3-068-059-**21**(2)

## **CD/DVD Player**

Mode d'emploi

**SONY** 

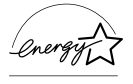

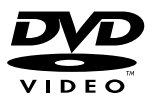

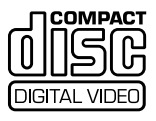

DVP-NS700P

© 2001 Sony Corporation

## <span id="page-1-0"></span>**AVERTISSEMENT**

**Pour prévenir tout risque d'incendie ou d'électrocution, gardez cet appareil à l'abri de la pluie ou de l'humidité. Pour éviter tout risque d'électrocution, n'ouvrez pas le boîtier. Confiez l'entretien de cet appareil à un personnel qualifié exclusivement.**

#### **ATTENTION**

L'utilisation d'instruments optiques avec cet appareil augmente les risques de lésions aux yeux. Ne tentez pas de démonter le boîtier, le faisceau laser utilisé par ce lecteur pourrait être dangereux pour vos yeux. Confiez l'entretien de cet appareil à un personnel qualifié exclusivement.

#### **ATTENTION**

POUR PREVENIR TOUTE RISQUE D'ELECTROCUTION, ENFICHEZ CORRECTEMENT LA LAMELLE LA PLUS LARGE DE LA FICHE DANS LE BON ORIFICE DE LA PRISE.

## <span id="page-1-1"></span>**Félicitations !**

Vous venez de faire l'acquisition d'un lecteur CD/DVD Sony. Avant de le faire fonctionner, lisez attentivement ce mode d'emploi et conservez-le pour toute référence ultérieure.

## <span id="page-2-0"></span>**Précautions**

#### **Sécurité**

- Attention L'utilisation d'instruments optiques avec cet appareil augmente les risques de lésions aux yeux.
- Si un objet ou du liquide venait à pénétrer à l'intérieur du boîtier, débranchez le lecteur et faites-le vérifier par un personnel qualifié avant de le remettre en marche.

#### **Alimentation**

- Le lecteur n'est pas déconnecté de l'alimentation secteur (CA) tant qu'il reste branché à la prise secteur, même s'il a été mis, proprement dit, hors tension.
- Débranchez votre lecteur de la prise murale si vous prévoyez de ne pas l'utiliser pendant une période prolongée. Pour débrancher le cordon d'alimentation (CA), saisissez-le au niveau de la fiche, ne tirez jamais sur le cordon.
- Si vous avez besoin de changer le cordon d'alimentation, adressez-vous à un centre de service après-vente qualifié exclusivement.

#### **Installation**

- Installez le lecteur dans un endroit suffisamment ventilé pour éviter toute surchauffe interne.
- N'installez pas le lecteur sur une surface molle, telle qu'un tapis qui risquerait de boucher les orifices de ventilation situés sous l'appareil.
- N'installez pas votre lecteur à proximité de sources de chaleur ou dans un endroit soumis aux rayons du soleil, à la poussière excessive ou aux chocs mécaniques.

#### **Fonctionnement**

- Si le lecteur est transporté directement d'un endroit froid à un endroit chaud ou s'il est installé dans une pièce très humide, de la condensation risque de se former sur l'optique située à l'intérieur de celui-ci. Votre lecteur risque de ne pas fonctionner correctement. Dans ce cas, retirez le disque et laissez le lecteur sous tension pendant environ trente minutes, jusqu'à ce que l'humidité se soit complètement évaporée.
- Avant de déplacer votre lecteur, retirez tous les disques. Sinon, vous risquez de les endommager.

#### **Réglage du volume**

N'augmentez pas le volume lorsque vous écoutez un passage avec de très faibles niveaux d'entrée ou sans signal audio. Vous risqueriez d'endommager les enceintes au moment du passage caractérisé par un niveau sonore de crête.

#### **Entretien des disques**

Nettoyez le boîtier, le panneau et les commandes avec un chiffon doux légèrement imprégné d'une solution détergente neutre. N'utilisez pas de tampons abrasifs, de poudre à récurer ou de solvant tel que l'alcool ou la benzine. Pour toute question ou tout problème à propos de votre lecteur, n'hésitez pas à consulter votre revendeur Sony le plus proche.

#### **Entretien des disques**

N'utilisez pas les disques de nettoyage CD/DVD disponibles dans le commerce. Ils risquent d'endommager votre lecteur.

#### **IMPORTANT**

Attention : ce lecteur est capable de maintenir indéfiniment l'affichage d'une image vidéo fixe ou d'un menu sur l'écran de votre téléviseur. En laissant une image vidéo fixe ou un menu écran affiché sur votre téléviseur pendant une période prolongée, vous risquez de provoquer des dommages irréversibles à votre écran. Les télévisions à projection sont particulièrement sensibles à ce phénomène.

## **Table des matières**

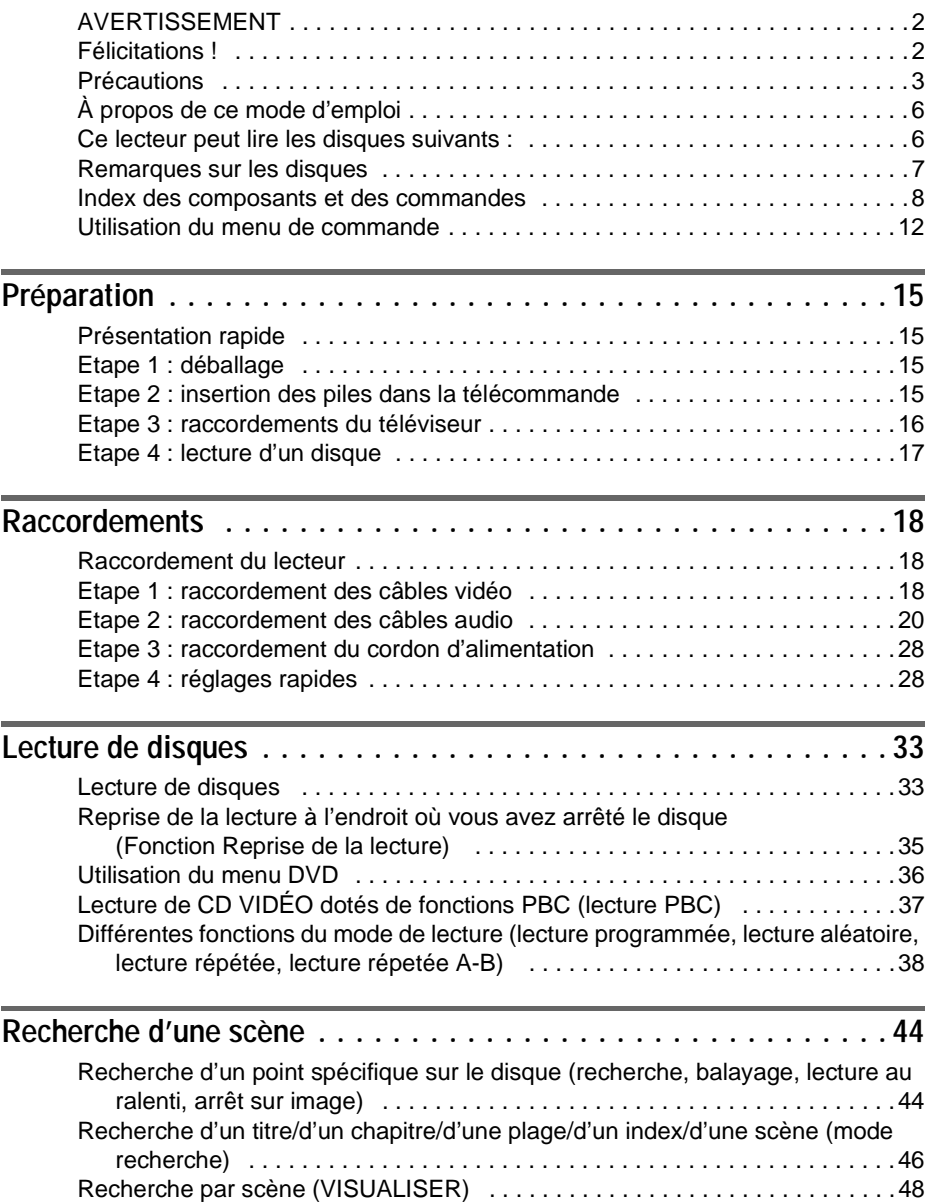

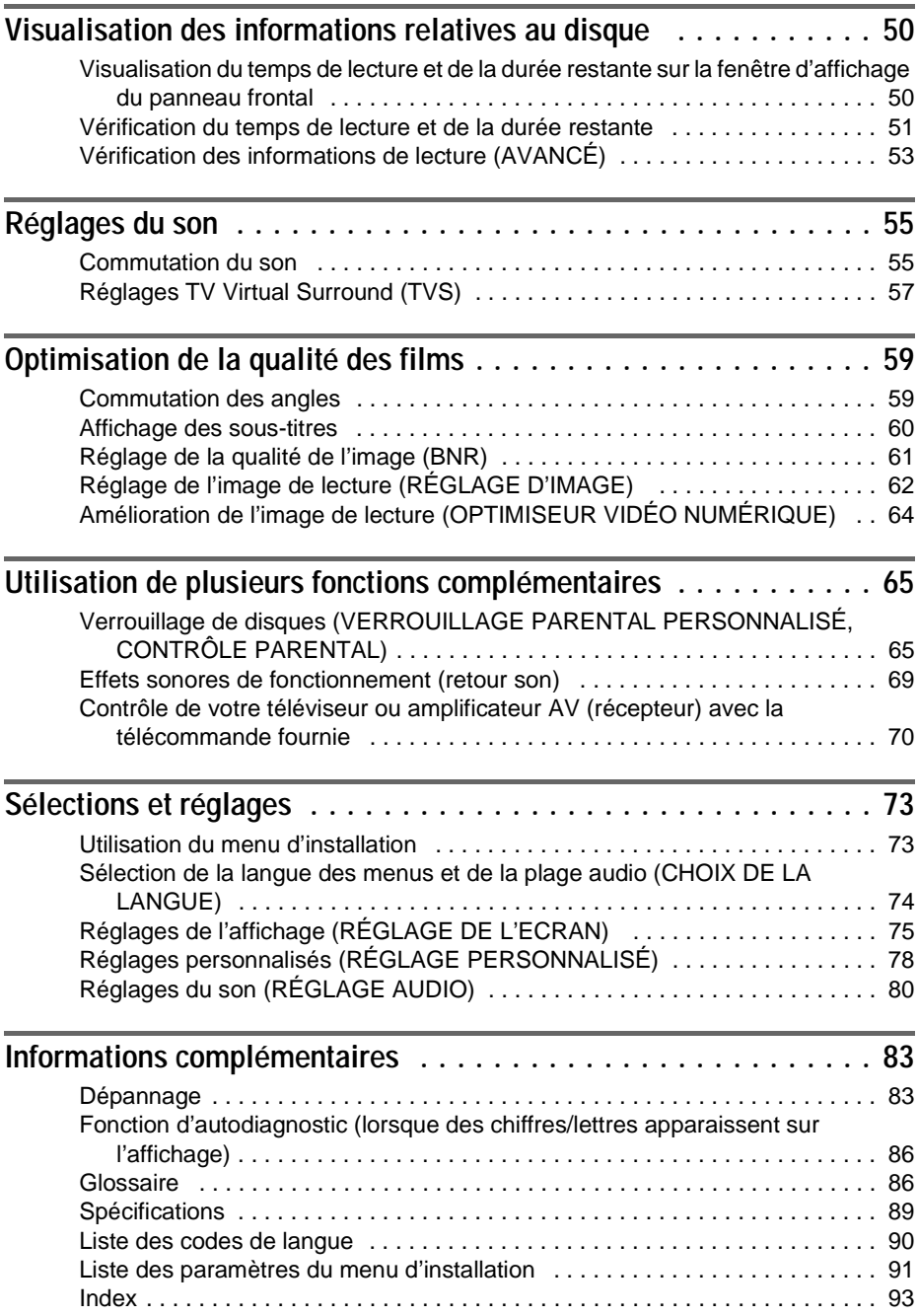

## <span id="page-5-0"></span>**À propos de ce mode d'emploi**

- Les instructions contenues dans le présent mode d'emploi portent sur les commandes de la télécommande. Vous pouvez également utiliser les commandes du lecteur si elles portent le même nom ou un nom analogue à celles de la télécommande.
- Les icônes utilisées dans le présent mode d'emploi ont la signification suivante :

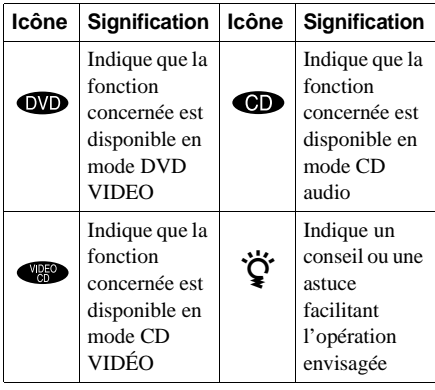

## <span id="page-5-1"></span>**Ce lecteur peut lire les disques suivants :**

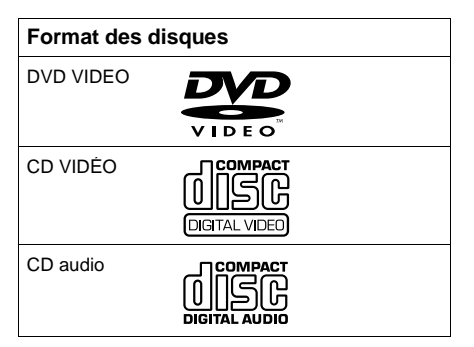

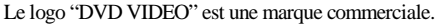

#### **Code local**

Votre lecteur est identifié par un code local indiqué à l'arrière de l'appareil et il ne peut lire que les DVD identifiés par un code local identique.

Les DVD identifiés par le logo **il p**euvent également être lus sur cet appareil. Si vous tentez de lire un autre DVD, le message "Lecture de ce disque interdite en raison des limites de zone." apparaît sur l'écran du téléviseur. Suivant les DVD, il se peut qu'aucune indication de code local ne soit indiquée, même si la lecture des DVD est interdite par les limites de zone.

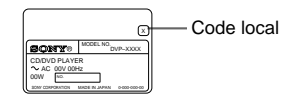

#### **Exemple de disques que le lecteur ne peut pas lire**

Le lecteur ne peut pas lire les disques suivants :

- CD-ROM (y compris les CD PHOTO)
- Tous les CD-R autres que les CD-R audio et au format VCD
- sections de données sur CD-Extra
- DVD-ROM
- DVD audio
- couche HD (haute densité) sur SACD

De plus, le lecteur ne peut pas lire les disques suivants :

- Les DVD ayant un code local différent ([page 87\)](#page-86-0).
- Les disques enregistrés dans un système couleur autre que NTSC, tel que PAL ou SECAM (ce lecteur est compatible avec le système couleur NTSC).
- Les disques n'ayant pas une forme standard (disques en forme de carte ou de cœur, par exemple).
- Les disques comportant du papier ou des autocollants.
- Les disques sur lesquels il reste des traces de bande adhésive ou d'autocollant.

#### **Remarque**

Certains CD-R ou CD-RW ne peuvent pas être lus sur ce lecteur suivant la qualité d'enregistrement, l'état du disque ou les caractéristiques de l'appareil d'enregistrement.

De plus, le disque ne sera pas lu s'il n'a pas été correctement finalisé. Pour obtenir davantage d'informations, consultez le mode d'emploi de l'appareil d'enregistrement.

#### **Remarque sur les opérations de lecture des DVD et CD VIDÉO**

Certaines opérations de lecture de DVD et de CD VIDÉO peuvent avoir été intentionnellement définies par les éditeurs de logiciels. Étant donné que ce lecteur lit les DVD et les CD VIDÉO conformément au contenu défini par les éditeurs de logiciels, il se peut que certaines fonctions de lecture ne soient pas accessibles. Veuillez également vous référer aux instructions fournies avec les DVD et les CD VIDÉO.

#### **Copyrights**

Ce produit intègre une technologie de protection des droits d'auteur couverte par des brevets américains, ainsi que par d'autres droits sur la propriété intellectuelle détenus par Macrovision Corporation et d'autres détenteurs. L'emploi de cette technologie de protection des droits d'auteur doit faire l'objet d'une autorisation par Macrovision Corporation et est exclusivement destiné à une utilisation dans le cercle familial et à d'autres systèmes de visualisation limités, sauf autorisation divergente de Macrovision Corporation. Toute étude ingénieuriale inverse ou tout démontage de cet appareil est interdit.

## <span id="page-6-0"></span>**Remarques sur les disques**

#### **Manipulation des disques**

 Pour que les disques restent propres, tenezles par la partie périphérique. Ne touchez jamais la surface.

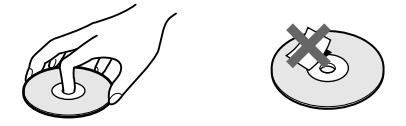

- N'exposez pas les disques au rayonnement direct du soleil ou à des sources de chaleur, telles que les conduits de chauffage, et ne les laissez pas dans une voiture parquée en plein soleil étant donné que la température à l'intérieur de l'habitacle risque d'augmenter considérablement.
- Après avoir lu un disque, rangez-le dans son boîtier.

#### **Entretien des disques**

 Avant de lire un disque, nettoyez-le à l'aide d'un chiffon de nettoyage.

Essuyez les disques en allant du centre vers l'extérieur.

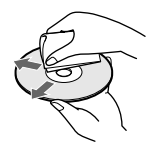

 N'utilisez pas de solvants, tels que la benzine, les diluants, les nettoyants disponibles dans le commerce ou les sprays antistatiques destinés aux disques en vinyle.

## <span id="page-7-0"></span>**Index des composants et des commandes**

Pour plus de détails, reportez-vous aux pages indiquées entre parenthèses.

#### **Panneau frontal**

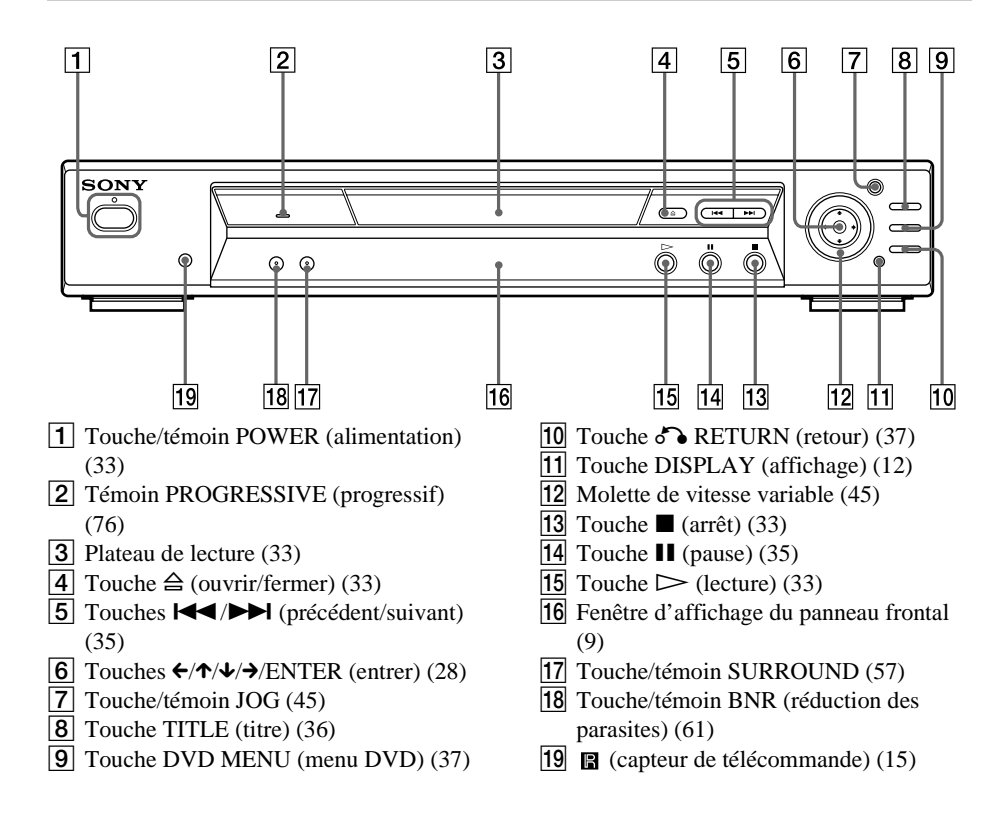

#### <span id="page-8-0"></span>**Pendant la lecture d'un DVD**

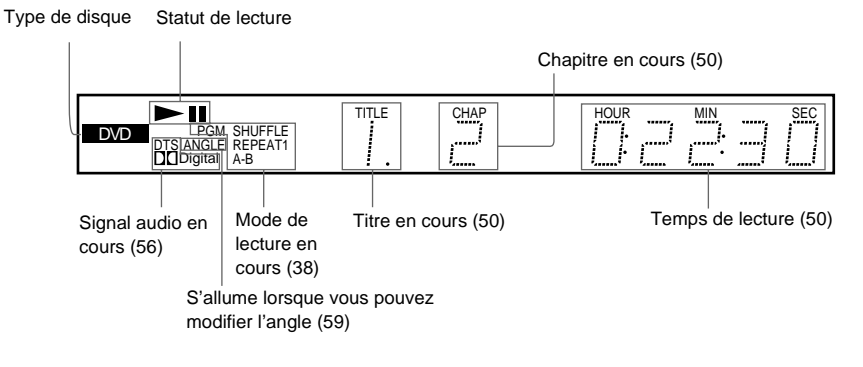

#### **Pendant la lecture d'un CD VIDÉO (PBC)**

Type de disque Statut de lecture

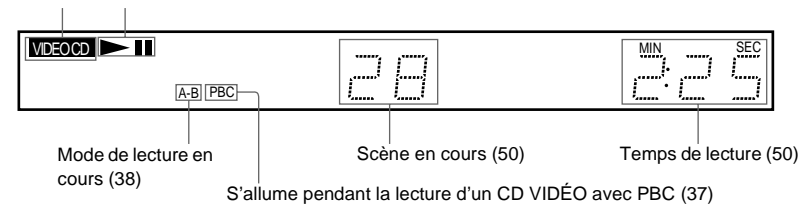

#### **Pendant la lecture d'un CD ou d'un CD VIDÉO (sans PBC)**

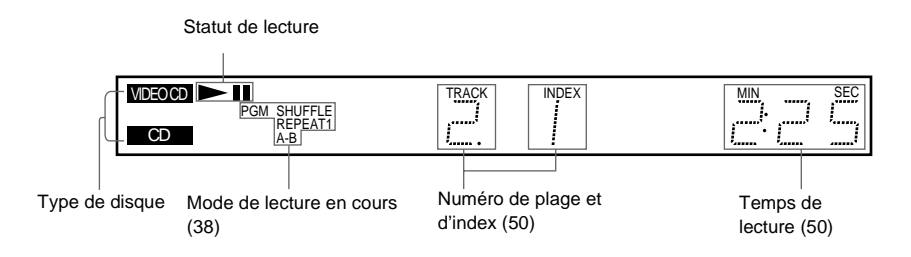

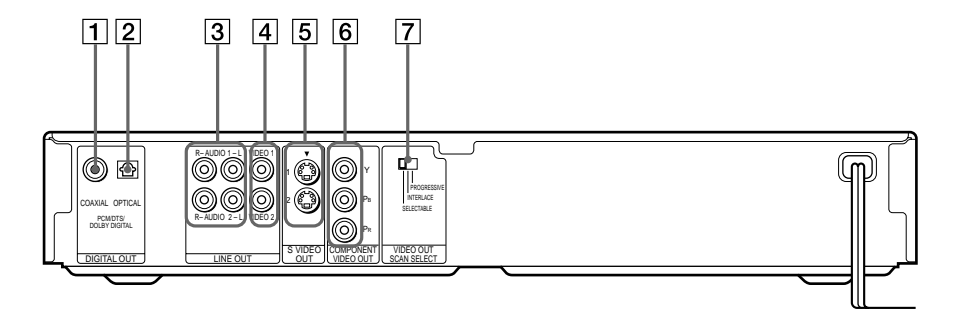

- 1 Prise DIGITAL OUT (COAXIAL) (sortie numérique coaxiale) [\(22\)](#page-21-0) [\(24](#page-23-0)) ([26\)](#page-25-0)
- 2 Prise DIGITAL OUT (OPTICAL) (sortie numérique optique) ([22\)](#page-21-0) [\(24](#page-23-0)) [\(26](#page-25-0))
- 3 Prises LINE OUT L/R (AUDIO) 1/2 (sortie de ligne audio gauche/droite) ([16\)](#page-15-1) ([21\)](#page-20-0) [\(22](#page-21-0)) [\(24](#page-23-0))
- 4 Prises LINE OUT (VIDEO) 1/2 (sortie de ligne vidéo) [\(16\)](#page-15-1) ([18\)](#page-17-3)
- 5 Prises S VIDEO OUT 1/2 (sortie Svidéo) [\(18](#page-17-3))
- 6 Prises COMPONENT VIDEO OUT (sortie vidéo composant) ([18\)](#page-17-3)
- 7 Commutateur VIDEO OUT SCAN SELECT ( sélection du balayage sortie vidéo) [\(76](#page-75-0))

#### **Tél écommande**

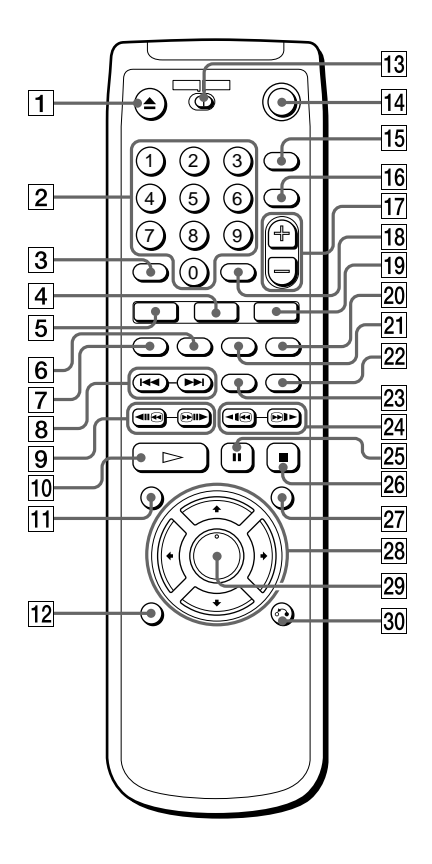

- 1 Touche ▲ OPEN/CLOSE (ouvrir/ fermer) ([35\)](#page-34-1)
- 2 Touches numériques
- **3** Touche CLEAR (effacer) ([38\)](#page-37-1)
- $\overline{4}$  Touche ANGLE ([59\)](#page-58-2)
- **5** Touche AUDIO [\(55](#page-54-2))
- 6 Touche PROGRAM (lecture programm ée) [\(38](#page-37-2))
- 7 Touche SHUFFLE (lecture al éatoire) ([40\)](#page-39-0)
- 8 Touches  $\blacktriangleleft$  / $\blacktriangleright$  PREV/NEXT (pr é c édent/suivant) [\(35](#page-34-1))
- **9** Touches <II **e**/ **eII**> SEARCH/STEP (recherche/incr ément) [\(44](#page-43-2))
- $\overline{10}$  Touche  $\triangleright$  PLAY (lecture) ([33\)](#page-32-2)
- $\overline{11}$  Touche TITLE (titre) [\(36\)](#page-35-1)
- 12 Touche DISPLAY (affichage) ([38\)](#page-37-2)
- 13 Commutateur TV/DVD ([70\)](#page-69-1)
- $\sqrt{14}$  Touche  $\sqrt{10}$  (marche/veille) [\(33](#page-32-2))
- **15** Touche BNR (réduction des parasites) ([61\)](#page-60-1)
- 16 Touche TV/VIDEO (téléviseur/vidéo) ([70\)](#page-69-1)
- $\overline{17}$  Touches VOL (volume) +/– ([70\)](#page-69-1)
- 18 Touche ENTER (entrer)
- **19** Touche SUBTITLE (sous-titres) ([60\)](#page-59-1)
- 20 Touche TIME/TEXT (temps/texte) [\(50](#page-49-2))
- 21 Touche REPEAT (lecture répétée) [\(41](#page-40-0))
- 22 Touche INSTANT REPLAY (relecture instantan ée) ([35\)](#page-34-1)
- 23 Touche SURROUND (son panoramique) ([57\)](#page-56-1)
- 24 Touches <1<sup>6</sup>/
<sub>E</sub>X SCAN/SLOW (balayage/lecture au ralenti) ([44\)](#page-43-2)
- 25 Touche II PAUSE (pause) ([35\)](#page-34-1)
- $26$  Touche STOP (arrêt) [\(33](#page-32-2))
- $|27|$  Touche DVD MENU (menu DVD) [\(36](#page-35-1))
- 28 Touches  $\leftrightarrow/\uparrow/\downarrow/\rightarrow$  [\(28](#page-27-2))
- 29 Touche ENTER (entrer) [\(28](#page-27-2))
- 30 Touche & RETURN (retour) ([37\)](#page-36-2)

## <span id="page-11-0"></span>**Utilisation du menu de commande**

Utilisez le menu de commande pour sélectionner la fonction souhaitée. Le menu de commande s'affiche lorsque la touche DISPLAY est enfoncée. Pour plus de détails, reportez-vous aux pages indiquées entre parenthèses.

#### **Menu de commande**

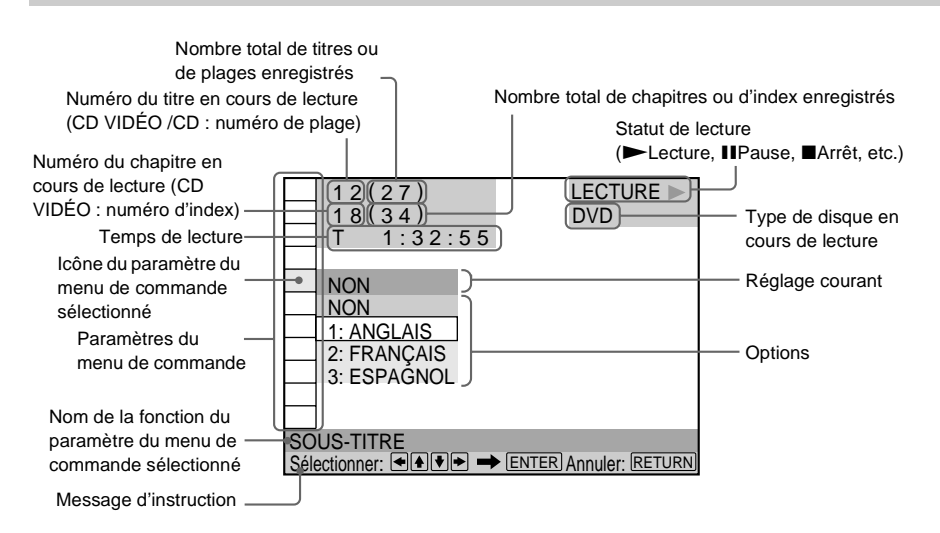

#### **Liste des paramètres d'affichage du menu de commande**

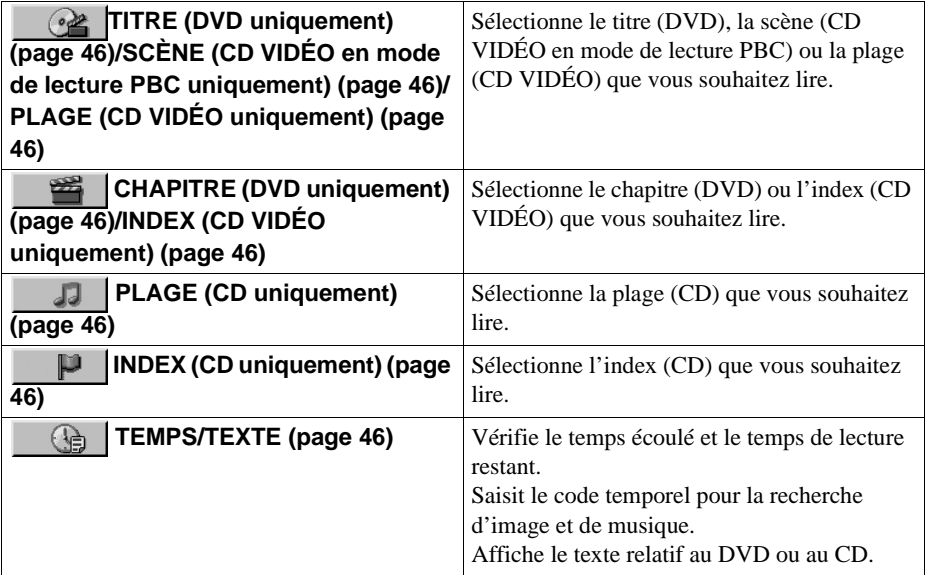

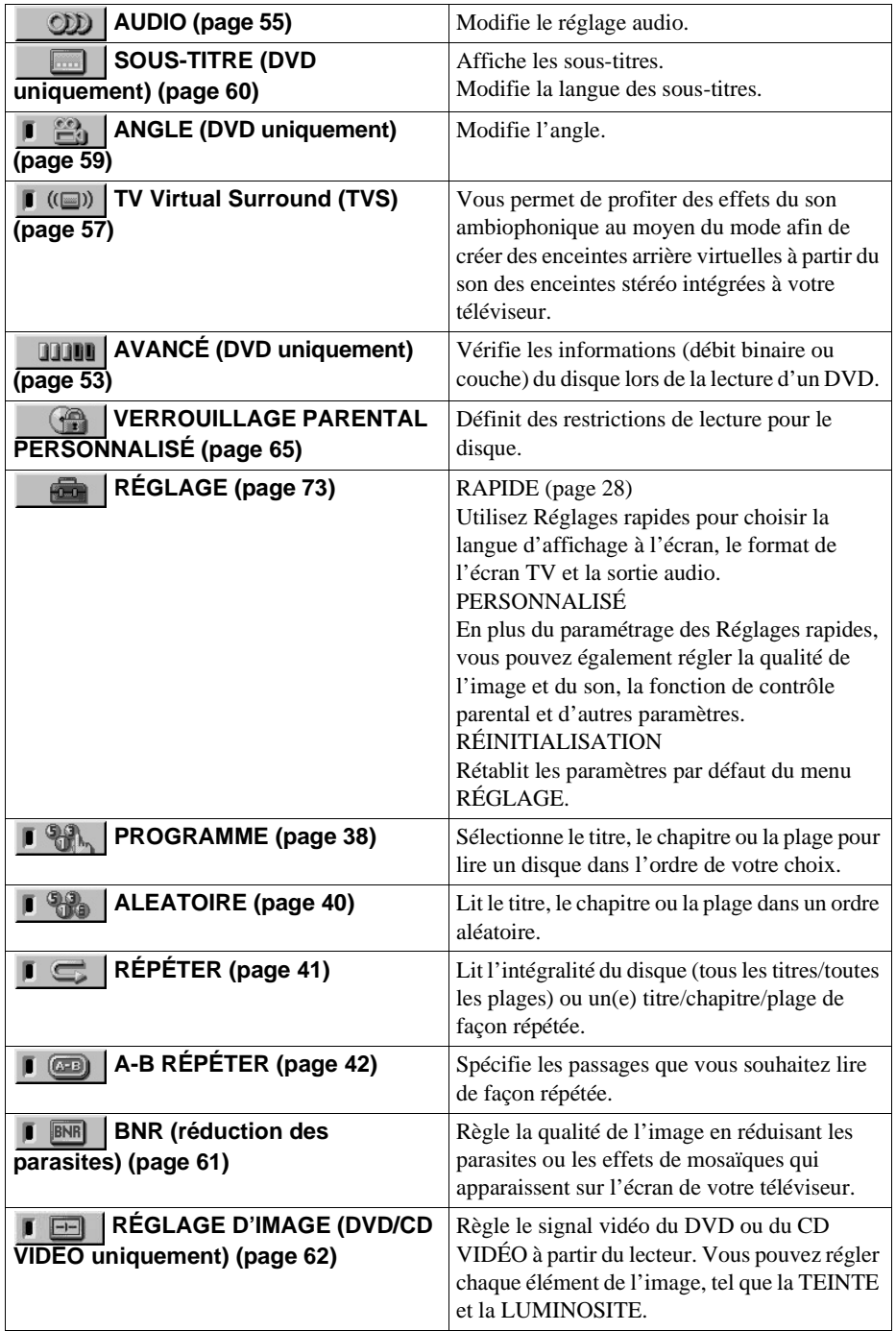

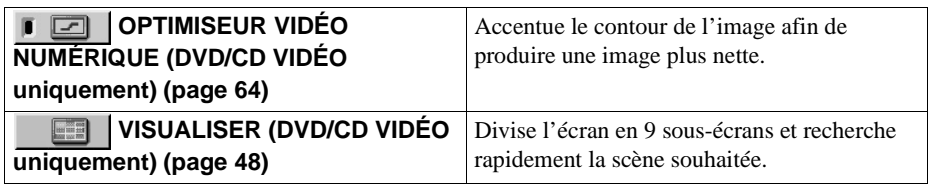

 $\ddot{Q}$  A chaque pression de la touche DISPLAY, l'affichage du menu de commande change comme indiqué ci-après :

Affichage du menu de commande 1  $\rightarrow$ 

 $\ddot{\phantom{0}}$ Affichage du menu de commande 2 (Les paramètres, à l'exception des trois premiers paramètres du haut, sont remplacés par d'autres paramètres.)  $\ddot{\phantom{0}}$ 

Affichage AVANCÉ (apparaît si vous sélectionnez un réglage différent de "NON". Voir [page 53.](#page-52-1))  $\ddot{\phantom{0}}$ 

Affichage du menu de commande désactivé

Vous pouvez afficher le menu de commande 1 uniquement en cours de lecture d'un CD. Les paramètres du menu de commande sont différents suivant les disques.

 $\ddot{Q}$  Le témoin de l'icône du menu de commande s'allume en vert  $\Box$  (( $\Box$ ))  $\rightarrow \Box$  (( $\Box$ )) dès que vous

sélectionnez un paramètre quelconque, à l'exception de "NON". (uniquement pour "TVS", "PROGRAMME", "ALEATOIRE", "RÉPÉTER", "A-B RÉPÉTER", "BNR", "OPTIMISEUR VIDÉO NUMÉRIQUE"). Le témoin "ANGLE" s'allume en vert seulement lorsque les angles peuvent être modifiés. Le témoin "RÉGLAGE D'IMAGE" s'allume en vert lorsqu'un paramètre autre que "STANDARD" est sélectionné.

## <span id="page-14-4"></span><span id="page-14-1"></span><span id="page-14-0"></span>**Présentation rapide**

Ce chapitre vous explique, en quelques mots, comment utiliser ce lecteur pour lire vos disques. Pour activer le son ambiophonique de votre lecteur, reportez-vous à la section "Raccordements", [page 18.](#page-17-3)

#### **Remarque**

Vous ne pouvez pas raccorder ce lecteur à un téléviseur non équipé d'une prise d'entrée vidéo. Veillez à mettre tous les appareils hors tension avant d'effectuer les raccordements.

## <span id="page-14-2"></span>**Etape 1 : déballage**

Assurez-vous de disposer de l'ensemble des accessoires suivants :

- Câble de connexion audio/vidéo (connecteur à fiche  $\times$  3  $\leftrightarrow$  connecteur à fiche  $\times$  3) (1)
- Télécommande RMT-D129A (1)
- $\bullet$  Piles AA (R6) (2)
- Câble vidéo composant (connecteur à fiche  $\times$  3  $\leftrightarrow$  connecteur à fiche  $\times$  3) (1)

## <span id="page-14-3"></span>**Etape 2 : insertion des piles dans la télécommande**

Vous pouvez contrôler le lecteur au moyen de la télécommande fournie. Introduisez les deux piles AA (R6) en faisant correspondre les pôles  $\oplus$  et  $\ominus$  de chaque pile avec les signes marqués à l'intérieur du compartiment. Pour faire fonctionner la télécommande, dirigez-la vers le capteur de télécommande **a** du lecteur.

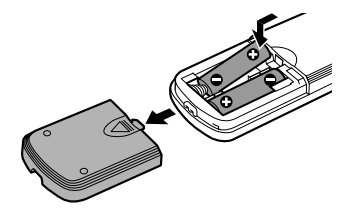

#### **Remarques**

- Ne laissez pas la télécommande dans un endroit extrêmement chaud ou humide.
- Ne laissez rien tomber dans le boîtier de la télécommande, en particulier lorsque vous remplacez les piles.
- N'exposez pas le capteur de télécommande à la lumière directe du soleil ou d'une lampe. Vous risqueriez de l'endommager.
- Si vous prévoyez de ne pas utiliser la télécommande pendant une période prolongée, retirez les piles pour éviter qu'elles ne fuient et ne génèrent de la corrosion, endommageant ainsi la télécommande.

## <span id="page-15-1"></span><span id="page-15-0"></span>**Etape 3 : raccordements du téléviseur**

Raccordez le câble de connexion audio/vidéo fourni au cordon d'alimentation dans l'ordre  $(\overline{1} \setminus \overline{3})$  indiqué ci-dessous. Le cordon d'alimentation doit être raccordé en dernier.

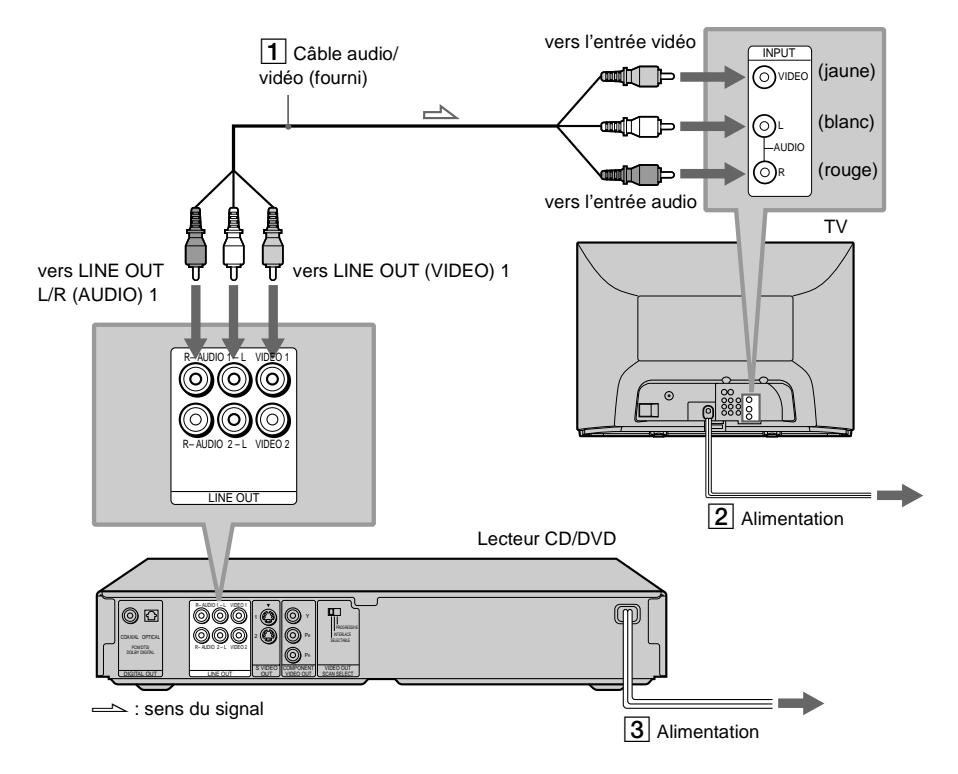

#### **Lorsque vous raccordez le lecteur à un téléviseur à écran large**

Selon le disque utilisé, il se peut que l'image ne soit pas adaptée à l'écran de votre téléviseur. Si vous souhaitez modifier le rapport largeur/longueur, reportez-vous à la [page 75](#page-74-1).

#### **Lorsque vous raccordez le lecteur à un téléviseur qui peut recevoir des signaux en format progressif (480p)**

Vous devez utiliser les prises COMPONENT VIDEO OUT pour afficher les signaux progressifs. Raccordez votre téléviseur en utilisant la configuration  $\Theta$  à la [page 18](#page-17-4), puis démarrez les réglages rapides de la page 25.

## <span id="page-16-0"></span>**Etape 4 : lecture d'un disque**

- 
- 1 **Allumez votre téléviseur.**
- 2 **Positionnez le sélecteur d'entrée du téléviseur sur le lecteur.**

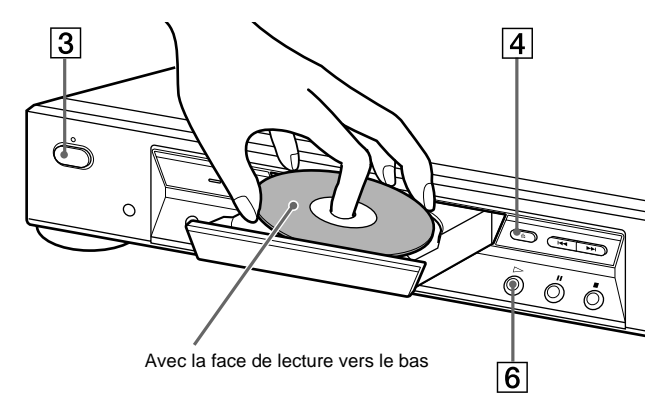

- 3 **Appuyez sur la touche POWER de votre lecteur.**
- **4** Appuyez sur la touche  $\triangleq$  pour ouvrir le plateau de lecture.
- 5 **Posez le disque sur le plateau avec la face de lecture vers le bas.**
- $\boxed{6}$  Appuyez sur  $\triangleright$ .

Le plateau se referme et le lecteur entame la lecture du disque.

#### **Après l'étape 6**

Selon le disque inséré, un menu s'affiche sur l'écran de votre téléviseur. Dans ce cas, sélectionnez l'élément souhaité à partir du menu et lancez la lecture du DVD ([page 36](#page-35-1)) ou du CD VIDÉO ([page](#page-36-2)  [37](#page-36-2)).

#### **Pour arrêter la lecture**

Appuyez sur  $\blacksquare$ .

#### **Pour sortir le disque**

Appuyez sur  $\triangle$ .

#### **Pour mettre le lecteur hors tension**

Appuyez sur la touche  $\mathbb{I}(\dot{\cup})$  de la télécommande. Le lecteur passe en mode de veille et le témoin d'alimentation s'allume en rouge. Pour mettre le lecteur hors tension, appuyez sur la touche POWER.

## <span id="page-17-3"></span><span id="page-17-1"></span><span id="page-17-0"></span>**Raccordement du lecteur**

Suivez les étapes 1 à 4 pour raccorder le lecteur et ajuster ses réglages.

Avant de commencer, mettez l'appareil hors tension, vérifiez que vous disposez de tous les accessoires fournis et insérez les piles dans la télécommande [\(page 15](#page-14-4)).

#### **Remarques**

- Branchez les câbles correctement afin d'éviter toute interférence sonore indésirable.
- Reportez-vous aux modes d'emploi fournis avec les composants à raccorder.

## <span id="page-17-4"></span><span id="page-17-2"></span>**Etape 1 : raccordement des câbles vidéo**

Raccordez votre lecteur à votre téléviseur, votre projecteur ou votre amplificateur AV (récepteur) à l'aide d'un câble vidéo. Sélectionnez l'une des configurations  $\bigcirc$  à  $\bigcirc$ , selon la prise d'entrée de votre téléviseur, projecteur ou amplificateur AV (récepteur). Afin d'afficher des images avec signal progressif (480p) sur un téléviseur, projecteur ou moniteur compatible, vous devez utiliser le raccordement  $\bullet$ .

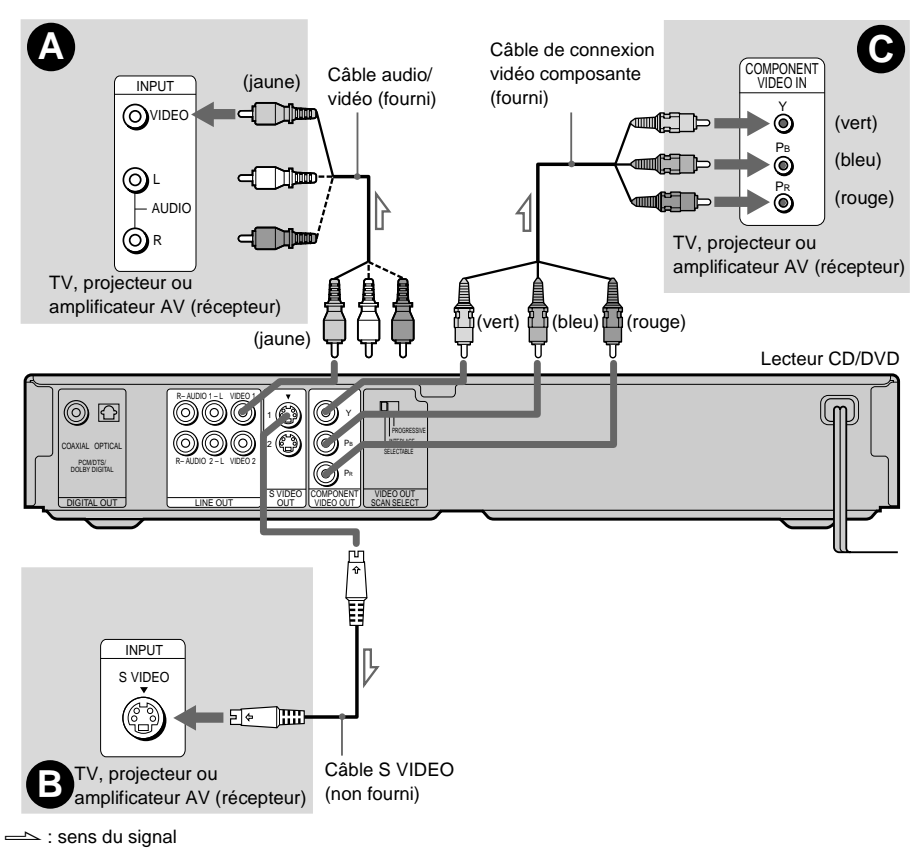

#### A **Si vous raccordez le lecteur à une prise d'entrée vidéo**

Branchez la fiche jaune du câble audio/vidéo (fourni) sur les prises jaunes (vidéo). Vous obtiendrez alors des images de qualité standard.

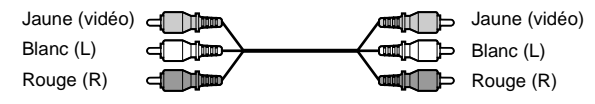

Utilisez les fiches rouge et blanche pour le raccordement aux prises d'entrées audio ([page 21\)](#page-20-1).

#### B **Si vous raccordez le lecteur à une prise d'entrée S VIDEO**

Raccordez le câble S VIDEO (non fourni). Vous obtenez alors des images de qualité standard.

⊸⊓ FI\* 11:00 mul

#### C **Si vous raccordez le lecteur à un moniteur, un projecteur ou un amplificateur AV (récepteur) équipé de prises d'entrée vidéo composante (Y, PB, PR)**

Raccordez le composant via les prises COMPONENT VIDEO OUT à l'aide d'un câble vidéo composant (fourni) ou de trois cordons vidéo (non fournis) du même type et de même longueur. Vous obtenez alors une reproduction des couleurs très précise et des images d'excellente qualité. Si votre téléviseur peut recevoir des signaux en format progressif (480p), vous devez utiliser ce raccordement et régler "SORTIE COMPOSANT" sur "PROGRESSIVE" dans "RÉGLAGE DE L'ECRAN" ([page 75\)](#page-74-1).

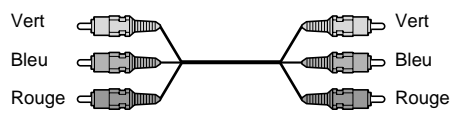

#### **Remarques**

 Ne raccordez pas le lecteur à un magnétoscope si les signaux du lecteur transitent par le magnétoscope. La qualité des images sur l'écran du téléviseur risque d'être médiocre.

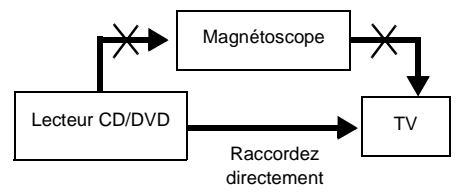

 Les utilisateurs doivent noter que les téléviseurs à haute définition ne sont pas tous compatibles avec ce produit et il est possible que des perturbations apparaissent à l'écran. En cas de problèmes de balayage progressif 480, il est préférable que l'utilisateur commute le raccordement vers la sortie de définition standard. Pour toute question concernant la compatibilité de votre téléviseur Sony avec ce modèle de lecteur de DVD 480p, veuillez contacter votre service après-vente.

## <span id="page-19-0"></span>**Etape 2 : raccordement des câbles audio**

Reportez-vous au tableau ci-dessous pour sélectionner le type de raccordement spécifique à votre système. Les effets ambiophoniques obtenus dépendent des raccordements et des composants utilisés.

#### <span id="page-19-1"></span>**Sélectionnez un raccordement**

Sélectionnez l'un des raccordements suivants,  $\overrightarrow{A}$  à  $\overrightarrow{D}$ .

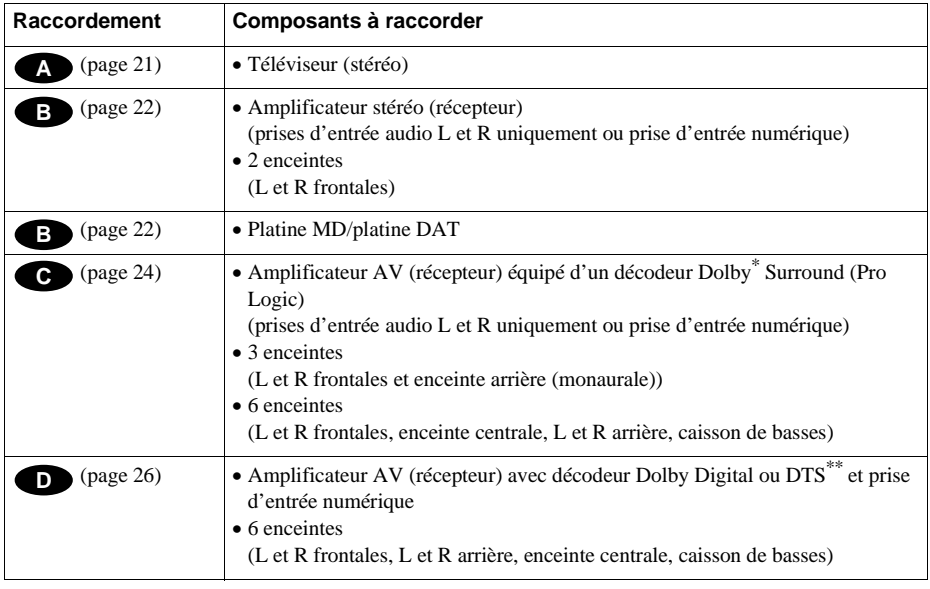

\* Fabriqué sous licence de Dolby Laboratories. "Dolby", "Pro Logic" et le symbole double D sont des marques de commerce de Dolby Laboratories. Śuvres confidentielles non publiées. © 1992-1997 Dolby Laboratories. Tous droits réservés.

\*\* "DTS" est une marque déposée de Digital Theater Systems, Inc.

#### <span id="page-20-1"></span><span id="page-20-0"></span>**A Raccordement à votre téléviseur**

Ce type de raccordement utilise les enceintes de votre téléviseur pour la sortie audio.

Effets ambiophoniques recommandés pour ce type de raccordement

- TVS DYNAMIQUE ([page 57](#page-56-1))
- TVS LARGE ([page 57\)](#page-56-1)

Lecteur CD/DVD

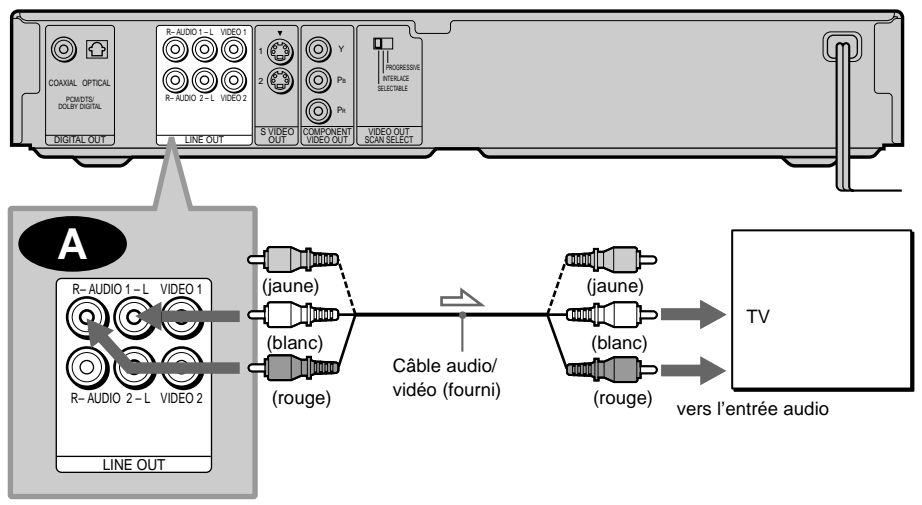

sens du signal

La fiche jaune est utilisée pour les signaux vidéo [\(page 18\)](#page-17-2).

#### <span id="page-21-1"></span><span id="page-21-0"></span>**Raccordement à un amplificateur stéréo (récepteur) et à deux enceintes/ Raccordement à une platine MD ou DAT**

Ce type de raccordement utilise les deux enceintes frontales connectées à votre amplificateur stéréo (récepteur) pour la sortie audio. Si l'amplificateur stéréo (récepteur) est équipé uniquement de prises d'entrée audio  $L$  (= gauche) et  $R$  (= droite), recourez au raccordement  $\bullet$ . Si l'amplificateur (récepteur) est équipé d'une prise d'entrée numérique, utilisez  $\mathbb{B}$ . Lorsque vous raccordez le lecteur à une platine MD ou DAT, choisissez le raccordement  $\mathbb{E}$ 2. Dans ce cas, vous pouvez également raccorder le lecteur directement à la platine MD ou DAT sans utiliser votre amplificateur stéréo (récepteur).

**Effets ambiophoniques recommandés uniquement pour le raccordement de type**  $\bullet$ TVS STANDARD ([page 57](#page-56-1))

 $\ddot{Q}$ <sup>2</sup> Avec le raccordement  $\ddot{B}$ , vous pouvez utiliser le câble audio/vidéo fourni au lieu d'utiliser un câble audio séparé.

 $\ddot{Q}$  Centrez votre position d'écoute par rapport aux deux enceintes afin d'optimiser les effets ambiophoniques.

#### **Remarque**

Si vous sélectionnez l'un des effets TVS lors de la lecture d'un disque, aucun son ne sera émis par les enceintes avec le raccordement **B-2**.

Lecteur CD/DVD

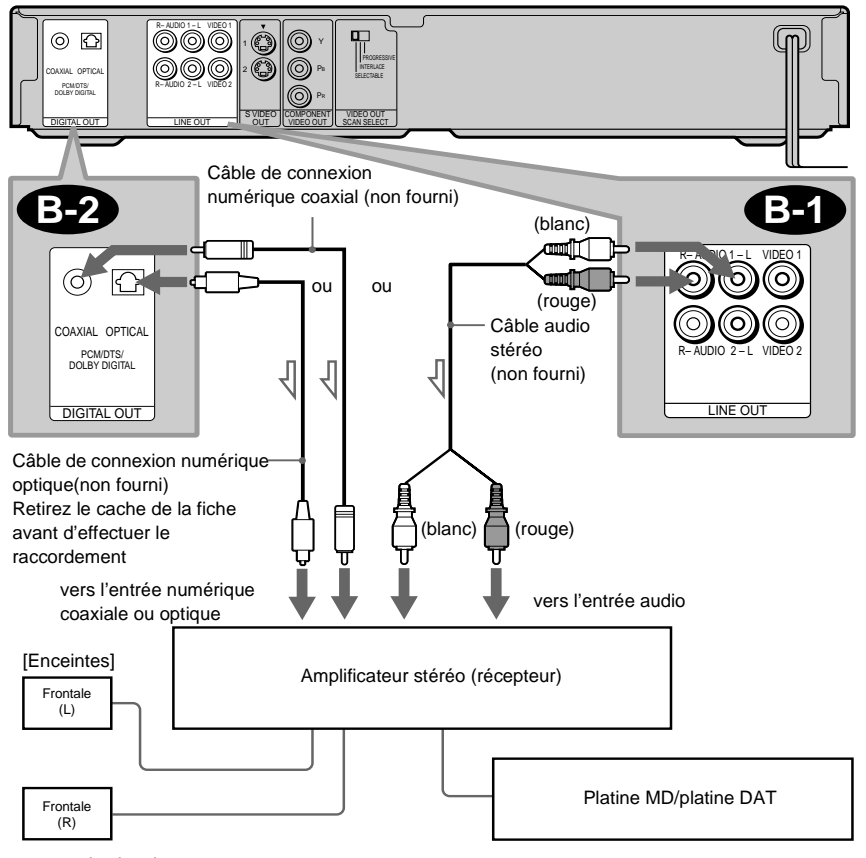

sens du signal

**Raccordements**

**Raccordements** 

#### <span id="page-23-1"></span><span id="page-23-0"></span> **Raccordement à un amplificateur décodeur (récepteur) Dolby Surround C (Pro Logic) et 3 à 6 enceintes**

Ce type de raccordement vous permet de bénéficier des effets ambiophoniques du décodeur Pro Logic sur votre amplificateur (récepteur). Si vous disposez d'un amplificateur AV (récepteur) équipé d'un décodeur Dolby Digital ou DTS, reportez-vous à la [page 26](#page-25-1).

Seuls les disques audio Dolby Surround ou multi-canaux (Dolby Digital) vous permettent d'apprécier les effets Dolby Surround.

La technologie Pro Logic utilise au moins 3 enceintes ( $R$  (= droite) et L (= gauche) frontales et enceinte arrière (monaurale)). Les effets ambiophoniques sont améliorés avec 6 enceintes (R et L frontales, enceinte centrale, R et L arrière et caisson de basses).

Si l'amplificateur (récepteur) est équipé uniquement de prises d'entrée audio L et R, recourez au raccordement  $\bullet$ . Si l'amplificateur (récepteur) est équipé d'une prise d'entrée numérique, utilisez **C**.

Effets ambiophoniques recommandés lors de l'utilisation de ce type de raccordement avec votre amplificateur (récepteur)

Dolby Surround (Pro Logic) ([page 86](#page-85-2))

 $\ddot{Q}$  Pour effectuer un réglage correct des enceintes, reportez-vous au mode d'emploi de l'amplificateur (récepteur).

Lecteur CD/DVD

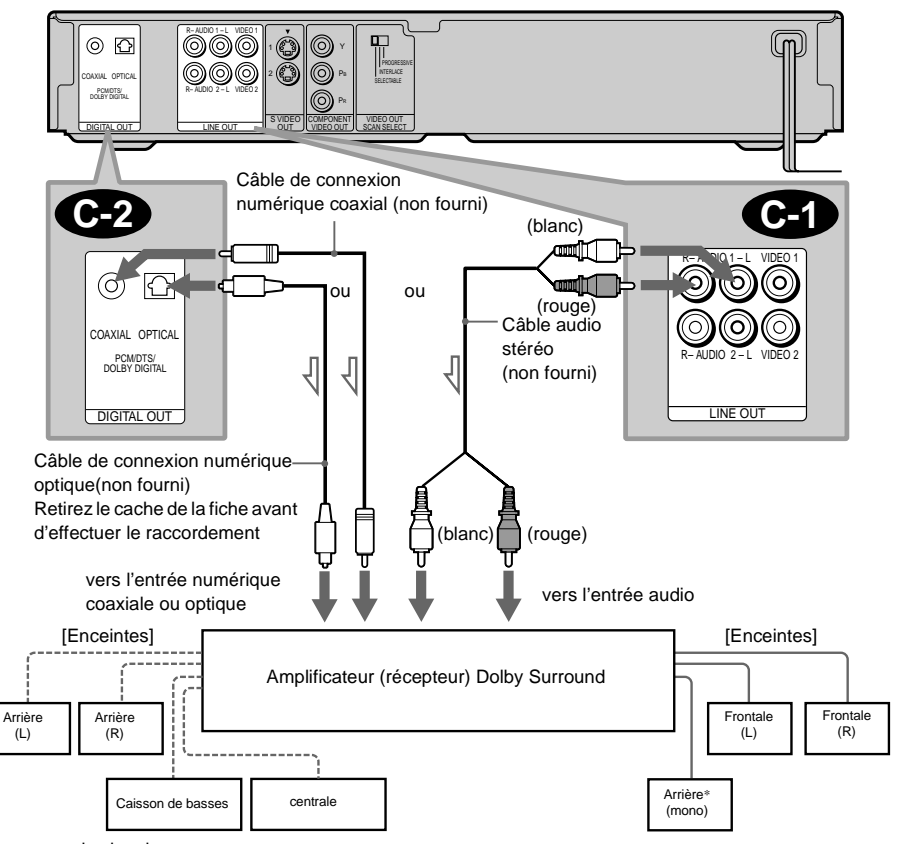

 $\Rightarrow$  : sens du signal

- Lorsque vous raccordez 6 enceintes, remplacez l'enceinte arrière monaurale par une enceinte centrale, 2 enceintes arrière et un caisson de basses.

**Raccordements**

Raccordements

#### <span id="page-25-1"></span><span id="page-25-0"></span> **Raccordement à un amplificateur AV (récepteur) avec prise d'entrée numérique et décodeur Dolby Digital ou DTS et 6 enceintes.**

Ce type de raccordement vous permet d'utiliser la fonction de décodeur Dolby Digital ou DTS de votre amplificateur AV (récepteur). Vous ne pouvez pas bénéficier des effets sonores TVS du lecteur.

Effets ambiophoniques recommandés lors de l'utilisation de ce type de raccordement avec votre amplificateur (récepteur)

Dolby Digital (5.1 canaux) [\(page 86\)](#page-85-2) DTS (5.1 canaux) ([page 86](#page-85-2))

z Afin d'améliorer les effets ambiophoniques, reportez-vous au mode d'emploi de l'amplificateur (récepteur) pour effectuer un réglage correct des enceintes.

#### **Remarque**

Après avoir terminé le raccordement, veillez à régler "DOLBY DIGITAL" sur "DOLBY DIGITAL" [\(page 28\)](#page-27-1). Si votre amplificateur AV (récepteur) dispose d'un décodeur DTS, réglez "DTS" sur "OUI" (page 28). Si vous passez outre ces recommandations, les enceintes n'émettront aucun son ou elles émettront un bruit de forte amplitude.

Lecteur CD/DVD

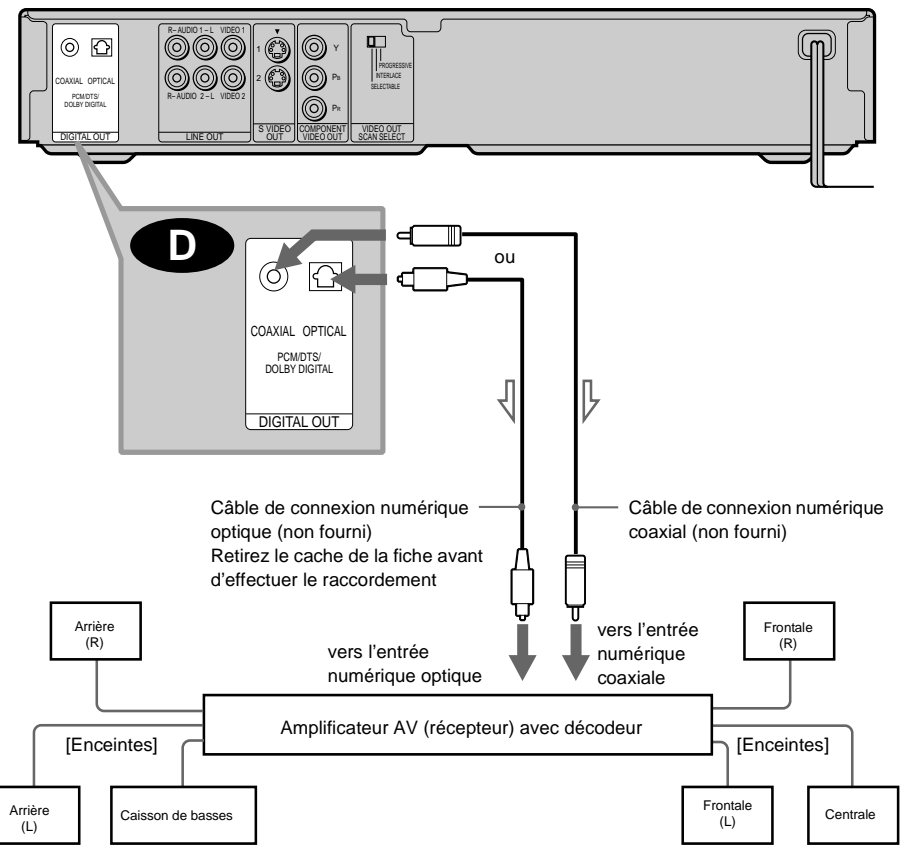

 $\implies$ : sens du signal

**Raccordements**

**Raccordements** 

## <span id="page-27-0"></span>**Etape 3 : raccordement du cordon d'alimentation**

Branchez les cordons d'alimentation du lecteur et du téléviseur sur une prise secteur.

Ne raccordez pas le cordon d'alimentation de votre lecteur sur la prise "commutée" d'un amplificateur (récepteur). Vous pouvez perdre les réglages du lecteur, tels que MÉMOIRE D'ETAT, lorsque vous mettez votre amplificateur (récepteur) hors tension.

## <span id="page-27-2"></span><span id="page-27-1"></span>**Etape 4 : réglages rapides**

Suivez les étapes ci-dessous pour effectuer un minimum de réglages de base en vue d'utiliser le lecteur. Pour passer au réglage suivant, appuyez sur  $\blacktriangleright\blacktriangleright\blacksquare$ . Pour revenir au réglage précédent, appuyez sur  $H$ .

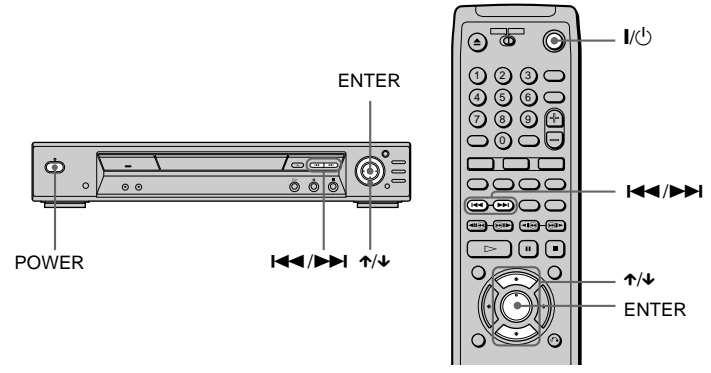

- 1 **Allumez votre téléviseur.**
- 2 **Positionnez le sélecteur d'entrée du téléviseur sur le lecteur.**
- **3** Appuyez sur la touche POWER du lecteur et appuyez sur la touche  $\mathbf{I}/\mathbf{U}$  de la **télécommande.**

"Press [ENTER] to run QUICK SETUP" apparaît en bas de l'écran. Si ce message n'apparaît pas, sélectionnez "RAPIDE" sous RÉGLAGE dans le menu de commande afin de démarrer le réglage rapide [\(page 73](#page-72-3)).

## 4 **Appuyez sur ENTER sans insérer de disque.**

Le menu d'installation permettant de sélectionner la langue utilisée dans les menus apparaît.

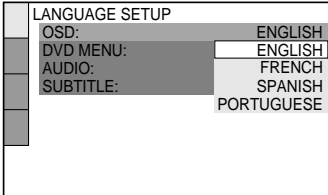

# **Raccordements Raccordements**

#### 5 **Appuyez sur** X**/**x **pour sélectionner une langue.**

Le lecteur utilise la langue sélectionnée pour afficher le menu DVD et les sous-titres.

#### 6 **Appuyez sur ENTER.**

Le menu d'installation permettant de sélectionner le format d'image du téléviseur à raccorder apparaît.

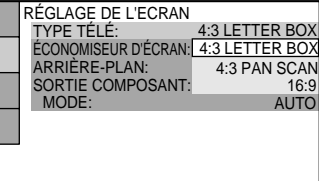

#### 7 **Appuyez sur** X**/**x **pour sélectionner le paramètre.**

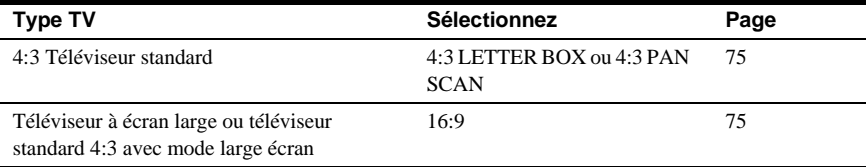

#### 8 **Appuyez sur ENTER.**

Le menu d'installation permettant de sélectionner le type de signal vidéo apparaît.

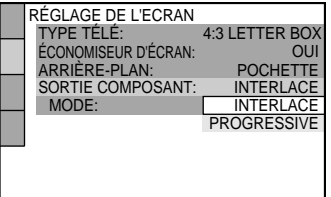

#### 9 **Appuyez sur** X**/**x **pour sélectionner le paramètre.**

Sélectionnez PROGRESSIVE uniquement si vous utilisez le raccordement vidéo  $\bigcirc$  (pages [18](#page-17-2)) et souhaitez afficher des signaux vidéo progressifs.

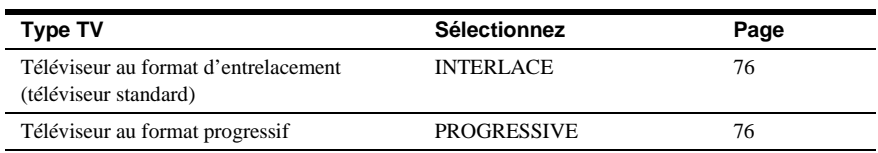

#### **10** Appuyez sur ENTER.

Le menu d'installation permettant de sélectionner le type de prise utilisé pour raccorder votre amplificateur (récepteur) apparaît.

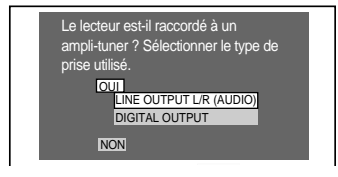

- $\overline{11}$  Appuyez sur ↑/↓ pour sélectionner le paramètre, puis appuyez sur ENTER.
	- Lorsque "NON" ou "LINE OUTPUT L/R (AUDIO)" est sélectionné, le menu des réglages rapides est fermé et les connexions sont terminées.
	- Lorsque "DIGITAL OUTPUT" est sélectionné, le menu d'installation pour "DOLBY DIGITAL" apparaît. Passez à l'étape <sup>12</sup>.

#### $\sqrt{12}$  Appuyez sur ↑/↓ pour sélectionner le paramètre.

Choisissez le paramètre qui correspond au raccordement audio que vous avez sélectionné aux [page 22](#page-21-1) à [26](#page-25-1) (**B** à **D** ).

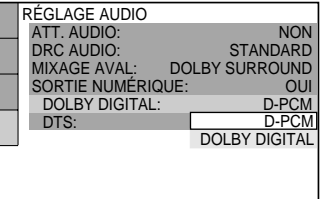

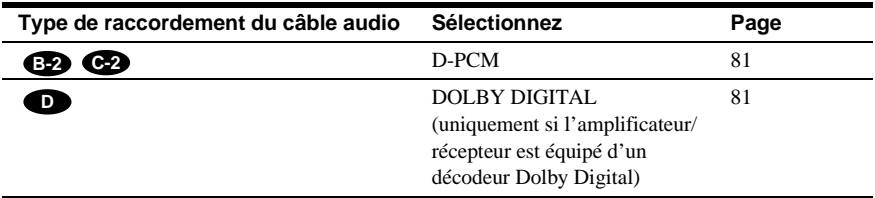

#### **13** Appuyez sur ENTER.

DTS est sélectionné.

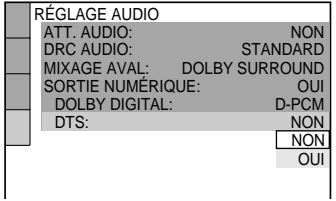

# **Raccordements Raccordements**

#### $\sqrt{14}$  Appuyez sur ↑/↓ pour sélectionner le paramètre.

Choisissez le paramètre qui correspond au raccordement audio que vous avez sélectionné aux pages  $22 \land 26$  (**B**  $\land$  **D** ).

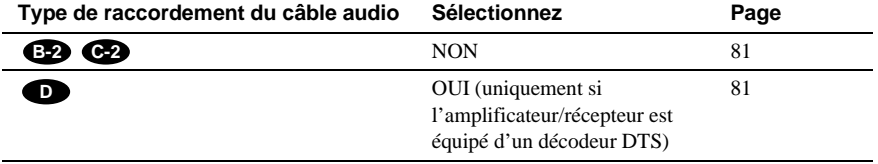

#### **15 Appuyez sur ENTER.**

Le menu des réglages rapides est fermé. Toutes les opérations de raccordement et d'installation sont terminées.

#### **Remarque**

Lors de la première utilisation de ce menu, vous pouvez exécuter directement les réglages rapides.

Pour recommencer ces réglages rapides, sélectionnez "RAPIDE" sous RÉGLAGE dans le menu de commande ([page](#page-72-3)  [73\)](#page-72-3).

#### **Effets ambiophoniques**

Pour apprécier les effets ambiophoniques de ce lecteur ou de votre amplificateur (récepteur), les paramètres suivants doivent être réglés comme suit pour le raccordement audio que vous avez sélectionné aux [pages 20](#page-19-1) à [26](#page-25-1) ( $\bullet$  **b**). Il s'agit de réglages par défaut et, par conséquent, il est inutile de les modifier lorsque vous connectez votre lecteur pour la première fois. Reportezvous à la [page 73](#page-72-3) traitant de l'utilisation du menu d'installation.

#### **Raccordement audio [\(page 20](#page-19-1) à [26\)](#page-25-1)**

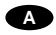

Aucun réglage complémentaire n'est nécessaire.

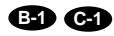

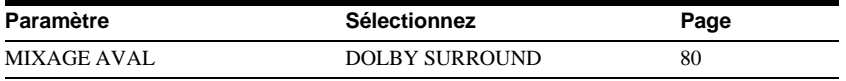

 En cas de distorsion audio alors que le volume est baissé, réglez "ATT. AUDIO" sur "OUI" [\(page](#page-79-1)  [80](#page-79-1)).

#### **B-2 C-2 D**

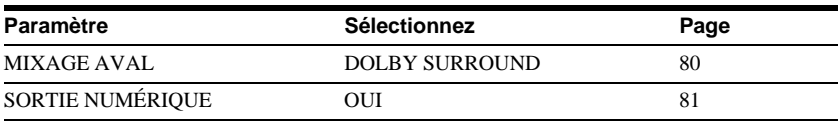

## <span id="page-32-2"></span><span id="page-32-1"></span><span id="page-32-0"></span>**Lecture de disques OD 48 OD**

Certaines opérations peuvent être différentes ou limitées selon les DVD ou CD VIDÉO. Reportez-vous au mode d'emploi fourni avec votre disque.

#### POWER

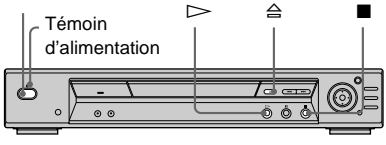

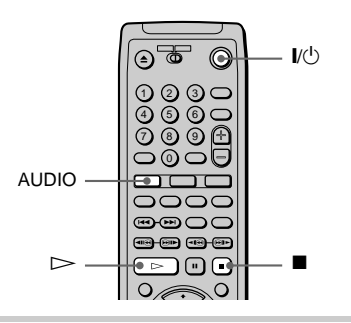

- **1 Mettez votre téléviseur sous tension.**
- **2 Positionnez le sélecteur d'entrée du téléviseur sur le lecteur.**

#### **Si vous utilisez un amplificateur (récepteur)**

Mettez l'amplificateur (récepteur) sous tension et sélectionnez le canal approprié.

### **3 Appuyez sur la touche POWER de votre lecteur.**

Le lecteur passe en mode de veille et le témoin d'alimentation s'allume en rouge.

### **4** Appuyez sur la touche  $\triangleq$  du lecteur **et placez un disque sur le plateau.**

Le lecteur se met automatiquement sous tension et le témoin d'alimentation s'allume en vert.

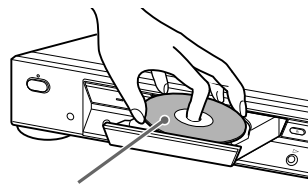

Avec la face de lecture vers le bas

**5** Appuyez sur  $\triangleright$ .

Le plateau de lecture se referme et le lecteur se met en route (lecture continue). Réglez le volume du téléviseur ou de l'amplificateur (récepteur).

#### **Après l'étape 5**

Selon le disque inséré, un menu s'affiche sur l'écran de votre téléviseur. Vous pouvez lire le disque en mode interactif en suivant les instructions du menu. DVD [\(page 36](#page-35-0)), CD VIDÉO ([page 37](#page-36-0)).

#### **Pour mettre le lecteur sous tension**

Appuyez sur la touche POWER de votre lecteur. Le lecteur passe en mode de veille et le témoin d'alimentation s'allume en rouge. Appuyez sur la touche  $\mathbb{I}/\mathbb{I}$  de la télécommande. Le lecteur se met sous tension et le témoin d'alimentation s'allume en vert. En mode de veille, le lecteur peut également être mis sous tension en appuyant sur la touche  $\triangleq$  du lecteur ou en appuyant sur  $\triangleright$ 

#### **Pour mettre le lecteur hors tension**

Appuyez sur la touche  $\mathbf{l}/\mathbf{0}$  de la télécommande. Le lecteur passe en mode de veille et le témoin d'alimentation s'allume en rouge. Pour mettre le lecteur complètement hors tension, appuyez sur la touche POWER du lecteur. En cours de lecture, ne mettez pas le lecteur hors tension en appuyant sur la touche POWER. Vous risqueriez d'annuler les réglages du menu. Lorsque vous mettez le lecteur hors tension, appuyez d'abord sur  $\blacksquare$ pour arrêter la lecture, puis appuyez sur la touche  $\mathbf{I}/\mathbf{U}$  de la télécommande.

#### **Remarques sur la lecture des pistes audio DTS d'un CD**

- Lors de la lecture de CD codés DTS, des nuisances sonores excessives peuvent être émises par les sorties stéréo analogiques. Afin d'éviter toute détérioration du système audio, l'utilisateur doit prendre les précautions qui s'imposent lorsque les prises stéréo analogiques du lecteur sont raccordées à un système d'amplification. Un décodeur à 5.1 canaux externe doit être raccordé aux prises numériques du lecteur afin de bénéficier de la fonction de lecture DTS Digital Surround™.
- Réglez le son sur "STÉRÉO" à l'aide de la touche AUDIO de la télécommande lorsque vous lisez les pistes audio DTS d'un CD [\(page 55\)](#page-54-2).
- Pour lire des pistes audio DTS, vous devez avoir préalablement raccordé le lecteur à un composant audio avec décodeur DTS intégré. Le lecteur émet le signal DTS via les connecteurs DIGITAL OUT (OPTICAL et COAXIAL), même si "DTS" sous "RÉGLAGE AUDIO" est réglé sur "NON" dans le menu d'installation ([page 81\)](#page-80-1). Si vous passez outre ces recommandations, vous risquez de provoquer des lésions auditives ou d'endommager les enceintes.

#### **Remarques sur la lecture de DVD comportant une piste audio DTS**

- Les signaux audio DTS sont uniquement émis via les prises DIGITAL OUT (OPTICAL et COAXIAL).
- Si vous raccordez le lecteur à l'équipement audio sans décodeur DTS, ne réglez pas "DTS" sur "OUI" dans "RÉGLAGE AUDIO" ([page 81](#page-80-1)). Il est possible qu'un bruit de forte amplitude soit diffusé par les enceintes, ce qui risque de provoquer des lésions auditives ou d'endommager les enceintes.
- Lorsque vous lisez un DVD comportant des pistes audio DTS, réglez "DTS" sur "OUI" sous "RÉGLAGE AUDIO" [\(page 81\)](#page-80-1).

#### <span id="page-34-1"></span>**Opérations complémentaires**

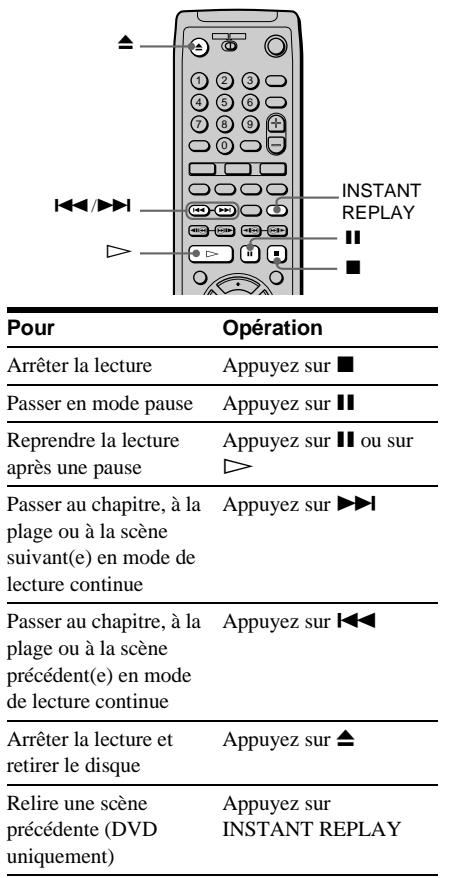

 $\ddot{Q}$ . La fonction de relecture instantanée (Instant Replay) est utile lorsque vous souhaitez revisualiser une scène ou réécouter un dialogue que vous avez manqué.

#### **Remarque**

Il se peut que vous ne puissiez pas utiliser la fonction de relecture instantanée pour certaines scènes.

## <span id="page-34-0"></span>**Reprise de la lecture à l'endroit où vous avez arrêté le disque**

**(Fonction Reprise de la lecture)**

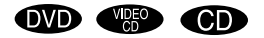

Le lecteur mémorise l'endroit du disque où vous avez appuyé sur  $\blacksquare$  et l'indication "RESUME" apparaît sur la fenêtre d'affichage du panneau frontal. La fonction de reprise de lecture reste opérante tant que vous n'ouvrez pas le plateau de lecture et ce, même si le lecteur a été mis en mode de veille à l'aide de la touche  $\|/\langle \cdot \rangle$ .

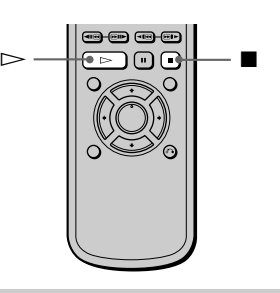

**1 Lorsque vous lisez un disque, appuyez sur ■ pour arrêter la lecture.**

L'indication "RESUME" apparaît sur la fenêtre d'affichage du panneau frontal et vous pouvez redémarrer le disque à l'endroit où vous l'avez arrêté. Si "RESUME" n'apparaît pas, la fonction de reprise de lecture n'est pas disponible.

**2** Appuyez sur  $\triangleright$ .

La lecture débute à l'endroit où le disque a été arrêté à l'étape 1.

Pour reprendre la lecture depuis le début, appuyez deux fois sur  $\blacksquare$ , puis appuyez sur  $\triangleright$ .

#### **Remarques**

- Selon la position d'arrêt, il est possible que le lecteur ne reprenne pas la lecture exactement au même endroit.
- Le point d'arrêt de la lecture n'est plus gardé en mémoire lorsque :
	- —vous mettez le lecteur hors tension en appuyant sur la touche POWER du lecteur.
	- —vous modifiez le mode de lecture.
	- —vous modifiez les réglages du menu d'installation.

## <span id="page-35-1"></span><span id="page-35-0"></span>**Utilisation du menu DVD OVD**

Certains disques comportent un "menu de titre" ou un "menu DVD". Sur certains DVD, il est désigné simplement sous le terme "menu" ou "titre".

#### **Utilisation du menu de titre**

Un DVD est divisé en longues sections d'images ou de musique appelées "titres". Lorsque vous lisez un DVD comportant plusieurs titres, vous pouvez en sélectionner un à l'aide du menu de titre.

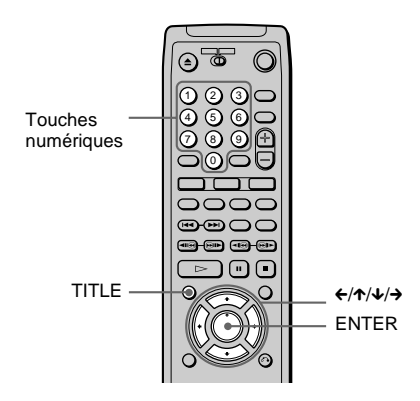

### **1 Appuyez sur TITLE.**

Le menu de titre apparaît sur l'écran du téléviseur.

Le contenu du menu est différent d'un disque à l'autre.

**2 Appuyez sur** C**/**X**/**x**/**c **ou sur les touches numériques pour sélectionner le titre que vous souhaitez lire.**

#### **3 Appuyez sur ENTER.**

Le lecteur démarre la lecture du titre sélectionné.

 $\ddot{Q}$ . Vous pouvez également afficher le menu de titre en appuyant sur la touche TITLE du lecteur.
#### **Utilisation du menu DVD**

Certains DVD vous permettent de sélectionner le contenu du disque à l'aide d'un menu. Lorsque vous lisez ces DVD, vous pouvez sélectionner des paramètres comme la langue des sous-titres et la langue de la piste sonore à l'aide du menu DVD.

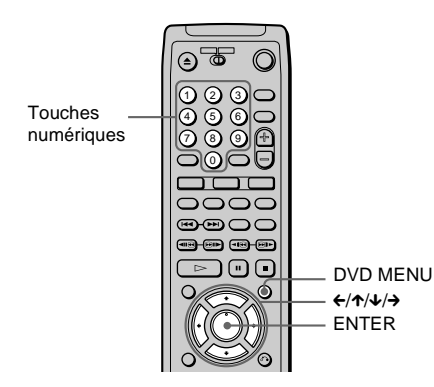

#### **1 Appuyez sur DVD MENU.**

Le menu DVD apparaît sur l'écran du téléviseur. Le contenu du menu est différent d'un disque à l'autre.

- **2** Appuyez sur ←/ $\uparrow$ / $\downarrow$ /→ ou sur les touches **numériques pour sélectionner le paramètre que vous souhaitez modifier.**
- **3 Pour modifier d'autres paramètres, répétez l'étape 2.**
- **4 Appuyez sur ENTER.**

 $\ddot{Q}$ <sup>t</sup> Vous pouvez également afficher le menu DVD en appuyant sur la touche DVD MENU du lecteur.

# **Lecture de CD VIDÉO dotés de fonctions PBC (lecture PBC)**

Vous pouvez bénéficier d'une certaine interactivité, à savoir utiliser des fonctions de recherche ou d'autres fonctions du même type grâce aux fonctions PBC (commande de lecture).

La lecture PBC vous permet de lire des CD VIDÉO en mode interactif en suivant les menus affichés sur l'écran du téléviseur.

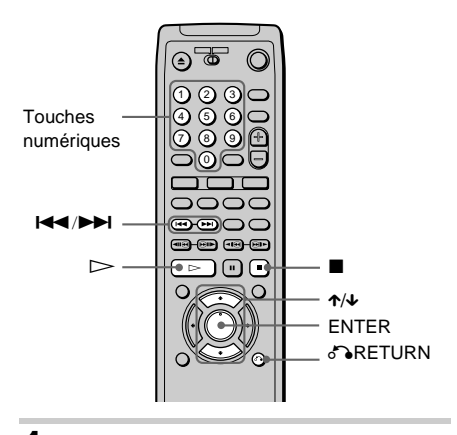

**1 Démarrez la lecture d'un CD VIDÉO doté de fonctions PBC.**

Le menu de votre sélection apparaît.

- **2 Sélectionnez le numéro du paramètre souhaité en appuyant sur ↑/↓ ou sur les touches numériques.**
- **3 Appuyez sur ENTER.**
- **4 Suivez les instructions du menu pour les opérations interactives.**

Reportez-vous au mode d'emploi fourni avec le disque car les procédures peuvent différer selon les CD VIDÉO.

#### **Pour revenir au menu**

Appuyez sur  $\delta$  RETURN.

 $\ddot{Q}$  Pour lire des CD VIDÉO sans la fonction PBC, alors que le lecteur est en mode arrêt pour sélectionner une plage, appuyez sur  $\blacktriangleleft \blacktriangleleft \blacktriangleright \blacktriangleright$  ou sur les touches numériques, puis sur  $\triangleright$  ou sur ENTER. L'indication "Lecture sans PBC" apparaît sur l'écran du téléviseur, puis la lecture continue débute. Il est impossible de lire des images fixes comme un menu. Pour revenir en lecture PBC, appuyez deux fois sur  $\blacksquare$ , puis une fois sur  $\triangleright$ .

#### **Remarque**

Selon le CD VIDÉO, l'indication "Appuyez sur ENTER" de l'étape 3 peut être remplacée par l'indication "Appuyez sur SELECT" dans le mode d'emploi fourni avec le disque. Dans ce cas, appuyez  $\sin \triangleright$ 

# **Différentes fonctions du mode de lecture (lecture**

**programmée, lecture aléatoire, lecture** 

#### **répétée, lecture répetée A-B)**

 $CD \left( \frac{1}{2} \right)$   $CD \left( \frac{1}{2} \right)$ 

Vous pouvez régler les modes de lecture suivants :

- Lecture programmée [\(page 38](#page-37-0))
- Lecture aléatoire ([page 40\)](#page-39-0)
- Lecture répétée ([page 41\)](#page-40-0)
- Lecture répetée A B ([page 42\)](#page-41-0)

#### **Remarques**

- Le mode de lecture est annulé lorsque :
	- —vous ouvrez le plateau de lecture ;
	- —le lecteur est mis en mode de veille en appuyant sur la touche  $\mathbb{I}(\bigcup_{i=1}^{n} d_i)$  de la télécommande ;
	- —vous mettez le lecteur hors tension en appuyant sur la touche POWER du lecteur.
- Si vous lisez un CD VIDÉO doté de la fonction PBC. vous devez annuler la lecture PBC avant de pouvoir régler un mode de lecture (sauf si vous souhaitez régler le mode de répétition A-B pour des images animées).

#### <span id="page-37-0"></span>**Création de votre propre programme (lecture programmée)**

Vous pouvez lire le contenu d'un disque dans l'ordre souhaité en organisant l'ordre des titres, des chapitres ou des plages du disque afin de créer votre propre programme. Vous pouvez programmer jusqu'à 99 titres, chapitres et plages.

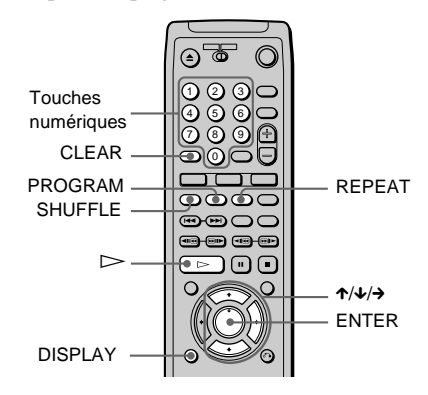

- **1 Appuyez deux fois sur DISPLAY (n'appuyez qu'une fois sur la touche si un CD est en cours de lecture).** Le menu de commande apparaît.
- **2 Appuyez sur** X**/**x **pour sélectionner**  99.  **(PROGRAMME), puis appuyez sur ENTER.**

Les paramètres du menu PROGRAMME apparaissent.

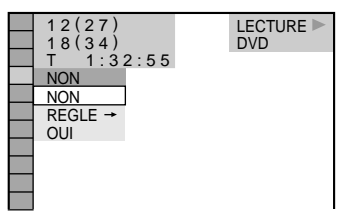

#### **3** Appuyez sur  $\uparrow/\downarrow$  pour sélectionner **"REGLE** t**", puis appuyez sur ENTER.**

Le menu de programmation apparaît.

L'indication "PLAGE" est affichée lorsque vous lisez un CD VIDÉO ou un CD.

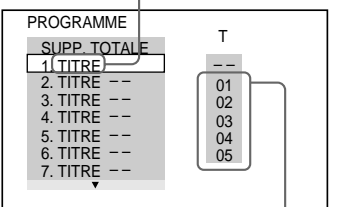

Plages ou titres enregistrés sur un disque

#### **4** Appuyez sur  $\rightarrow$ .

Le curseur se déplace vers le titre ou la plage (ici, "01").

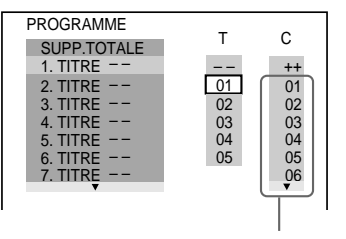

Chapitres enregistrés sur un disque

**5 Sélectionnez le titre, le chapitre ou la plage à programmer.**

#### **Lorsque vous lisez un DVD**

Par exemple, sélectionnez le chapitre "03" du titre "02".

Appuyez sur  $\uparrow/\downarrow$  ou sur les touches numériques pour sélectionner "02" sous "T", puis appuyez sur ENTER.

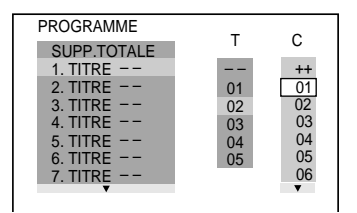

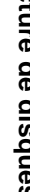

Ensuite, appuyez sur  $\uparrow/\downarrow$  ou sur les touches numériques pour sélectionner "03" sous "C" et appuyez sur ENTER.

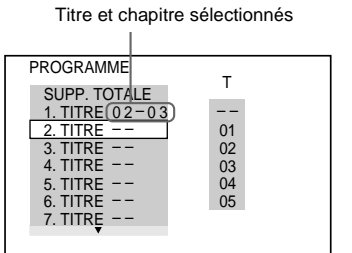

#### x**Lorsque vous lisez un CD VIDÉO ou un CD**

Par exemple, sélectionnez la plage "02". Appuyez sur  $\uparrow/\downarrow$  ou sur les touches numériques pour sélectionner "02" sous "T", puis appuyez sur ENTER.

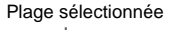

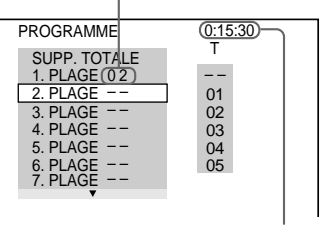

Durée totale des plages programmées

**39 suite**

#### **6 Pour programmer d'autres titres, chapitres ou plages, répétez les étapes 4 et 5.**

Les titres, chapitres et plages programmés sont affichés dans l'ordre de leur sélection.

**7** Appuyez sur  $\triangleright$  pour démarrer la **lecture programmée.**

> La lecture programmée commence. Lorsque le programme est terminé, vous pouvez redémarrer le même programme en appuyant sur  $\triangleright$ .

#### **Pour revenir à une lecture normale**

Appuyez sur la touche CLEAR ou sélectionnez "NON" à l'étape 3. Pour relire le même programme, sélectionnez "OUI" à l'étape 3 et appuyez sur  $\triangleright$ .

#### **Pour désactiver le menu de commande**

Appuyez plusieurs fois sur DISPLAY jusqu'à désactiver le menu de commande.

#### **Pour modifier le programme**

- **1** A l'étape 4, sélectionnez le numéro de programme du titre, du chapitre ou de la plage à modifier à l'aide de la touche  $\uparrow/\downarrow$  ou des touches numériques puis appuyez sur  $\rightarrow$ .
- **2** Suivez l'étape 5 pour effectuer une nouvelle programmation.

#### **Pour annuler la séquence de programmation**

Pour annuler l'ensemble des titres, des chapitres ou des plages de la séquence de programmation, appuyez sur  $\uparrow$ , puis sélectionnez "SUPP. TOTALE" à l'étape 4. Pour annuler le programme choisi, sélectionnez-le à l'aide de la touche  $\uparrow/\downarrow$  à l'étape 4, appuyez sur CLEAR ou sélectionnez "--" à l'étape 5, puis appuyez sur ENTER. Pour annuler directement le programme, sélectionnez-le à l'aide des

touches numériques, puis appuyez sur **ENTER** 

 $\ddot{Q}$ <sup>t</sup> Vous pouvez effectuer une lecture répétée ou une lecture aléatoire des titres, chapitres ou plages programmés pendant la lecture programmée. Appuyez sur les touches REPEAT ou SHUFFLE de la télécommande ou réglez "RÉPÉTER" ou "ALEATOIRE" sur "OUI" dans le menu de commande pendant la lecture programmée.

V Vous pouvez directement sélectionner "PROGRAMME" en appuyant sur la touche PROGRAM.

#### **Remarque**

Le nombre de titres, de chapitres ou de plages affichés correspond au nombre de titres, de chapitres ou de plages enregistrés sur un disque.

#### <span id="page-39-0"></span>**Lecture dans un ordre quelconque (lecture aléatoire)**

Le lecteur peut "mélanger" des titres, des chapitres ou des plages et les lire dans un ordre aléatoire. Des lectures aléatoires successives peuvent donner un ordre de lecture différent.

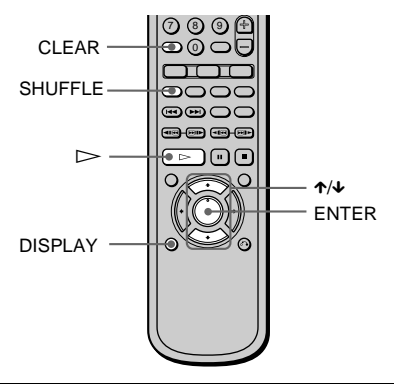

**1 Appuyez deux fois sur DISPLAY pendant la lecture (n'appuyez qu'une fois sur la touche si un CD est en cours de lecture).** Le menu de commande apparaît.

#### **2 Appuyez sur** X**/**x **pour sélectionner (ALEATOIRE), puis appuyez sur ENTER.**

Les paramètres du menu ALEATOIRE apparaissent.

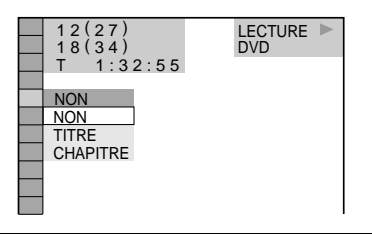

**3 Appuyez sur** X**/**x **pour sélectionner le paramètre.**

#### **Lorsque vous lisez un DVD (avec Lecture programmée réglé sur NON)**

- TITRE: mélange les titres et les lit dans un ordre aléatoire.
- CHAPITRE: mélange les chapitres et les lit dans un ordre aléatoire.

#### x**Lorsque vous lisez un CD VIDÉO ou un CD (avec Lecture programmée réglé sur NON)**

PLAGE: mélange les plages et les lit dans un ordre aléatoire.

#### ■ Lorsque vous lisez un CD VIDÉO, **un CD ou un DVD (avec Lecture programmée réglé sur OUI)**

 OUI: mélange les titres ou les plages sélectionnés avec la lecture programmée et les lit dans un ordre aléatoire.

# **4 Appuyez sur ENTER.**

La lecture aléatoire démarre.

#### **Pour revenir à une lecture normale**

Appuyez sur la touche CLEAR ou sélectionnez "NON" à l'étape 3.

#### **Pour désactiver le menu de commande**

Appuyez plusieurs fois sur DISPLAY jusqu'à désactiver le menu de commande.

 $\ddot{Q}$ <sup>t</sup> Vous pouvez activer la lecture aléatoire lorsque le lecteur est arrêté. Après avoir sélectionné ALEATOIRE, appuyez sur  $\triangleright$ . La lecture aléatoire démarre.

 $\ddot{Q}$ <sup>t</sup> Vous pouvez directement sélectionner le paramètre "ALEATOIRE" en appuyant sur la touche SHUFFLE.

#### **Remarque**

Il est possible de lire jusqu'à 200 chapitres d'un disque dans un ordre aléatoire lorsque "CHAPITRE" est sélectionné.

#### <span id="page-40-0"></span>**Lecture répétée (répétition de titres)**

Vous pouvez lire tous les titres ou toutes les plages d'un disque ou le même titre, chapitre ou plage de façon répétée.

Il est possible de combiner le mode de lecture aléatoire et le mode de lecture programmée.

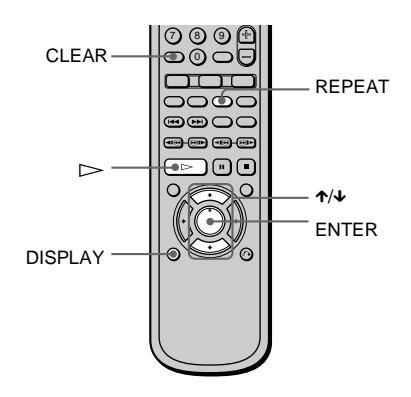

**1 Appuyez deux fois sur DISPLAY pendant la lecture (n'appuyez qu'une fois sur la touche si un CD est en cours de lecture).** Le menu de commande apparaît.

**2 Sélectionnez (RÉPÉTER) en utilisant les touches ↑/↓ et appuyez sur ENTER.**

Les paramètres du menu RÉPÉTER apparaissent.

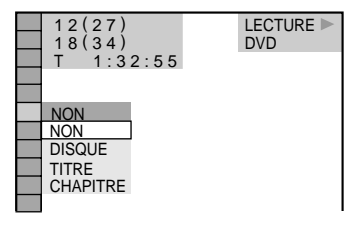

**3 Appuyez sur** X**/**x **pour sélectionner le paramètre.**

#### ■ Lorsque vous lisez un DVD (avec **Lecture programmée et Lecture aléatoire réglés sur NON)**

- DISQUE : répète tous les titres.
- TITRE : répète le titre en cours du disque.
- CHAPITRE : répète le chapitre en cours.

#### x**Lorsque vous lisez un CD VIDÉO ou un CD (avec Lecture programmée et Lecture aléatoire réglés sur NON)**

- DISQUE : répète toutes les plages du disque.
- PLAGE : répète la plage en cours.

#### x**Lorsque Lecture programmée ou Lecture aléatoire est réglé sur OUI**

 OUI : répète la lecture programmée ou la lecture aléatoire.

#### **4 Appuyez sur ENTER.**

La lecture répétée démarre.

#### **Pour revenir à une lecture normale**

Appuyez sur la touche CLEAR ou sélectionnez "NON" à l'étape 3.

#### **Pour désactiver le menu de commande**

Appuyez plusieurs fois sur DISPLAY jusqu'à désactiver le menu de commande.

 $\ddot{Q}$ <sup>t</sup> Vous pouvez activer la lecture répétée lorsque le lecteur est arrêté. Après avoir sélectionné le paramètre  $"RÉPÉTER"$ , appuyez sur  $\triangleright$ . La lecture répétée démarre.

 $\ddot{Q}$  Vous pouvez directement sélectionner "RÉPÉTER" en appuyant sur la touche REPEAT.

#### <span id="page-41-0"></span>**Répétition d'une partie spécifique (lecture répetée A-B)**

Vous pouvez lire une partie spécifique d'un titre, d'un chapitre ou d'une plage de façon répétée. (Cette fonction est utile lorsque vous souhaitez mémoriser des paroles, etc.)

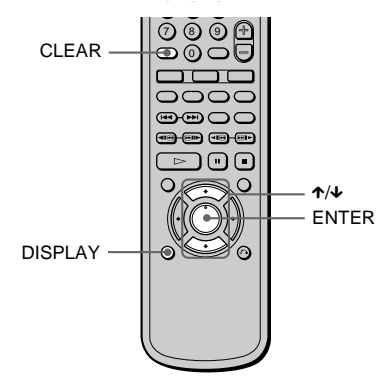

**1 Appuyez deux fois sur DISPLAY pendant la lecture (n'appuyez qu'une fois sur la touche si un CD est en cours de lecture).** Le menu de commande apparaît.

#### **2 Appuyez sur** X**/**x **pour sélectionner**   $\Gamma$  (xe)  **(A-B RÉPÉTER) et appuyez sur ENTER.**

Les paramètres du menu A-B RÉPÉTER apparaissent.

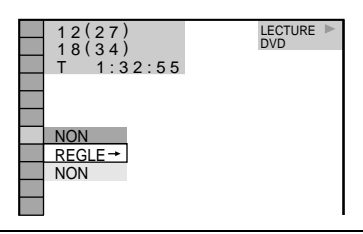

**3 Appuyez sur** X**/**x **pour sélectionner "REGLE**t**", puis appuyez sur ENTER.**

Le menu d'installation de A-B RÉPÉTER apparaît.

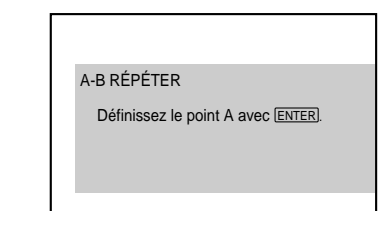

**4 Pendant la lecture, appuyez sur ENTER lorsque vous trouvez le point de départ (point A) de la partie à répéter.**

Le point de départ (point A) est défini.

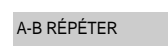

Définissez le point B avec **ENTER** 

A: 18 – 1 : 32 : 55 CHAPITRE TEMPS

**5 Appuyez à nouveau sur ENTER lorsque vous atteignez le point final (point B).** Les points définis sont affichés et le lecteur commence à répéter cette partie spécifique.

"A-B" apparaît sur la fenêtre d'affichage du panneau frontal pendant la lecture répétée A-B.

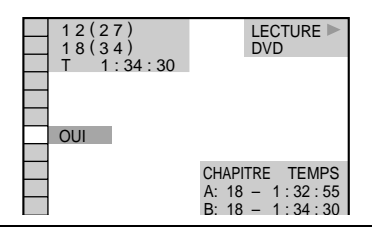

#### **Pour revenir à une lecture normale**

Appuyez sur la touche CLEAR ou sélectionnez "NON" à l'étape 3.

#### **Pour désactiver le menu de commande**

Appuyez plusieurs fois sur DISPLAY jusqu'à désactiver le menu de commande.

#### **Remarques**

- Vous pouvez régler la fonction de répétition A-B pour une partie spécifique uniquement.
- Si vous réglez la fonction de répétition A-B, les réglages de lecture aléatoire, répétée et programmée sont annulés.

# **Recherche d'un point spécifique sur le disque (recherche, balayage, lecture au**

**ralenti, arrêt sur image)**

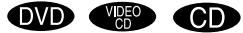

Vous pouvez localiser rapidement un point spécifique sur le disque en contrôlant l'image ou en passant au ralenti.

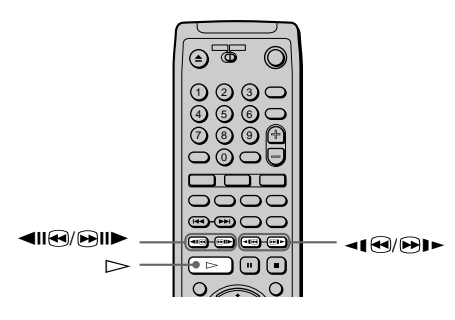

#### **Remarque**

Suivant les DVD/CD VIDÉO, il se peut que vous ne puissiez pas activer l'une des fonctions mentionnées ci-dessous.

#### **Localisation rapide d'un point (recherche)**

En cours de lecture, maintenez la touche  $\Theta$ II $\blacktriangleright$  pour localiser un point dans le sens de lecture à la vitesse  $AV1 \rightarrow$  (vitesse d'avance rapide) ou maintenez la touche c enfoncée pour localiser un point dans le sens inverse, à la vitesse RET1 $\blacktriangleleft^*$ (vitesse de retour rapide). Lorsque vous atteignez l'endroit souhaité, relâchez la touche pour revenir en vitesse de lecture normale.

\* La vitesse de lecture AV1 $\blacktriangleright$ RET1<br/><br>RET1<br/><br> identique à la vitesse de balayage et la molette de vitesse variable décrites ci-après.

#### **Localisation rapide d'un point en lisant un disque en avance rapide ou retour rapide (balayage)**

Appuyez sur <1⊕ ou sur **D** lorsqu'un disque est en cours de lecture. Lorsque vous atteignez l'endroit souhaité, appuyez sur  $\triangleright$ pour revenir en vitesse normale. Chaque fois que vous appuyez sur la touche<1<sup>(a)</sup> ou <sup>D</sup> pendant le balayage, la vitesse de lecture est modifiée. Il existe trois vitesses. L'affichage est modifié comme suit à chaque pression de la touche :

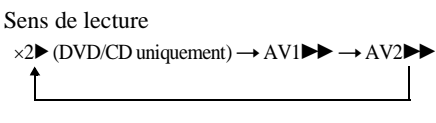

Sens inverse

 $\times$ 2 $\triangleleft$  (DVD uniquement)  $\rightarrow$  RET1 $\triangleleft$  $\rightarrow$  RET2 $\triangleleft$ 

La  $\times$ 2 $\blacktriangleright$ / $\times$ 2 $\blacktriangleleft$  vitesse de lecture est d'environ deux fois la vitesse normale. La vitesse de lecture AV2►/RET2← est supérieure à  $AV1 \rightarrow RET1$ 

#### **Visualisation image par image (lecture au ralenti)**

Vous pouvez utiliser cette fonction uniquement pour les DVD ou les CD VIDÉO. Appuyez sur <1⊕ ou ⊕l► lorsque le lecteur est en mode de pause. Pour revenir en vitesse normale, appuyez sur  $\triangleright$ . Chaque fois que vous appuyez sur la touche ◀ ou D ► en lecture au ralenti, la vitesse de lecture est modifiée. Il existe deux vitesses. L'affichage est modifié comme suit à chaque pression de la touche :

Sens de lecture LENT  $2 \rightarrow$  LENT  $1 \rightarrow$ 

Sens inverse (DVD uniquement) LENT  $2 \rightarrow$  LENT  $1 \rightarrow$ 

La vitesse de lecture LENT2<sup>1</sup>/LENT2<1 est plus lente que LENT11>/LENT1<1.

**Lecture d'un disque image par**  image **OD CD** 

Vous pouvez utiliser cette fonction uniquement pour les DVD ou les CD VIDÉO. Lorsque le lecteur est en mode de pause, appuyez sur **HII** pour passer à l'image suivante. Appuyez sur  $\triangleleft \mathsf{II} \oplus \mathsf{pour}$ revenir à l'image précédente (DVD uniquement). Si vous maintenez la touche enfoncée, vous pouvez successivement afficher toutes les images. Pour revenir en mode de lecture normale, appuyez sur  $\triangleright$ .

#### **Utilisation de la molette de vitesse variable (mode de vitesse variable)**

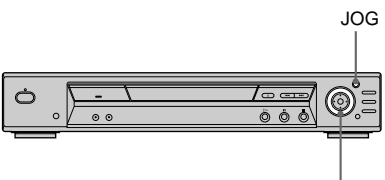

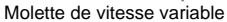

Tournez la molette de vitesse variable du lecteur. La vitesse de lecture change selon le sens et le degré de rotation de la façon suivante :

#### **En cours de lecture**

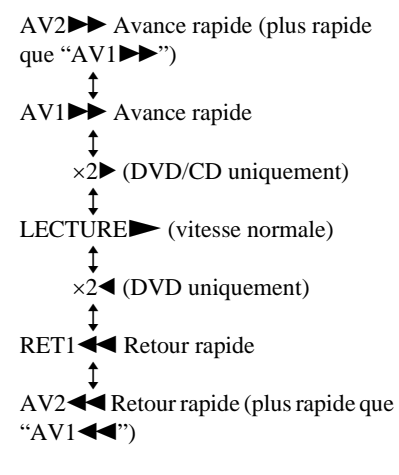

Si vous tournez la molette de vitesse variable rapidement, la vitesse de lecture passe immédiatement en  $AV2 \rightarrow \omega$  RET244.

#### **Au cours du mode pause (DVD uniquement)**

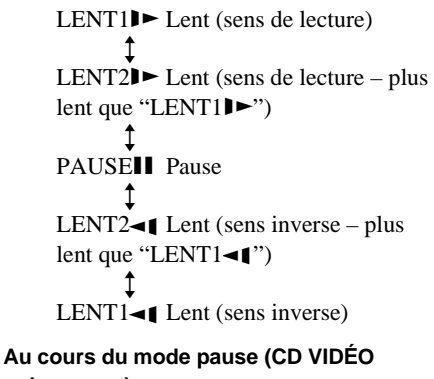

# **uniquement)**

LENT1 $\blacktriangleright$  Lent (sens de lecture)  $\ddagger$ LENT2 $\blacktriangleright$  Lent (sens de lecture – plus lent que "LENT1 $\blacktriangleright$ ")  $\ddagger$ PAUSE<sup>II</sup> Pause

#### **Pour revenir à une lecture continue**

Appuyez sur  $\triangleright$ .

**Pour lire le disque image par image à l'aide de la molette à vitesse variable (mode Jog)**

- **1 Appuyez sur JOG.** Le lecteur passe en mode pause.
- **2 Tournez la molette de vitesse variable.** Selon la vitesse de rotation, la lecture passe en lecture image par image dans le sens indiqué par la molette de vitesse variable (tournez dans le sens horaire pour avancer, dans le sens anti-horaire pour revenir en arrière). Si vous tournez la molette de vitesse variable à une vitesse constante pendant quelques temps, la vitesse de lecture devient lente ou normale.

#### **Pour revenir à une lecture continue**

Appuyez sur  $\triangleright$ .

#### **Pour désactiver le mode Jog**

Appuyez de nouveau sur JOG afin d'éteindre le témoin.

# **Recherche d'un titre/d'un chapitre/d'une plage/d'un index/d'une scène (mode recherche) QVD W<sub>6</sub><sup>o</sup> CD**

Vous pouvez effectuer une recherche par titre ou par chapitre sur un DVD et une recherche par plage, index ou scène sur un CD VIDÉO ou un CD. Chaque titre et plage d'un disque étant identifié(e) par un numéro unique, vous pouvez sélectionner le titre ou la plage souhaité(e) en saisissant son numéro. Vous pouvez également rechercher une scène à l'aide du code temporel (RECH. TEMPORELLE).

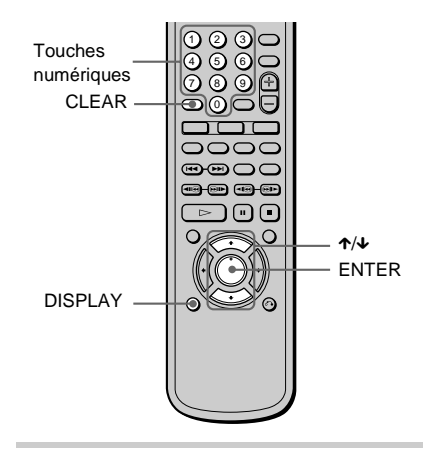

#### **1 Appuyez sur DISPLAY.**

Le menu de commande apparaît.

**2 Appuyez sur** X**/**x **pour sélectionner la méthode de recherche.**

#### **Lorsque vous lisez un DVD**

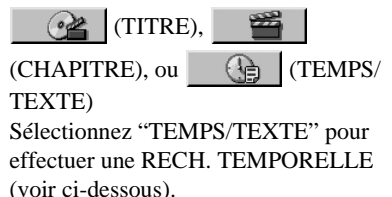

# **Recherche d'une sc Recherche d'une scène**

#### x**Lorsque vous lisez un CD VIDÉO**

 $\omega$  (PLAGE) ou (INDEX)

#### x**Lorsque vous lisez un CD VIDÉO en lecture PBC**

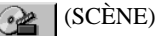

■ Lorsque vous lisez un CD

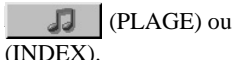

Exemple : lorsque vous sélectionnez

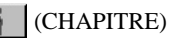

"\*\* $(**)$ " est sélectionné (où \*\* est un numéro).

Le numéro entre parenthèses indique le nombre total de titres, chapitres, plages, index ou scènes.

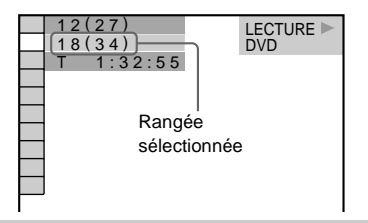

# **3 Appuyez sur ENTER.**

"\*\*  $(**)$ " est remplacé par "--  $(**)$ ".

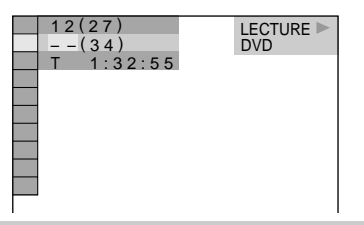

**4 Sélectionnez le numéro du titre, de la plage, de la scène, du code temporel, etc., souhaité en appuyant sur la touche** X**/**x **ou sur les touches numériques pour sélectionner les chiffres.**

#### **Si vous faites une erreur**

Annulez le numéro en appuyant sur CLEAR, puis sélectionnez un autre numéro.

# **5 Appuyez sur ENTER.**

La lecture démarre au numéro sélectionné.

#### **Pour désactiver le menu de commande**

Appuyez plusieurs fois sur DISPLAY jusqu'à désactiver le menu de commande.

#### **Pour rechercher une scène à l'aide du code temporel (RECH. TEMPORELLE) (DVD uniquement)**

**1** Sélectionnez (TEMPS/ TEXTE) à l'étape 2.

"T \*\*:\*\*:\*\*" (temps de lecture du titre en cours) est sélectionné.

# **2** Appuyez sur ENTER.

"T \*\*:\*\*:\*\*" est remplacé par "T --:--:--."

**3** Entrez le code temporel à l'aide des touches numériques, puis appuyez sur **ENTER** 

Par exemple, pour trouver la scène à 2 heures, 10 minutes et 20 secondes après le début, tapez simplement "2:10:20".

 $\ddot{Q}$ . Vous pouvez afficher la première scène de titres, de chapitres ou de plages enregistrés sur le disque sur un écran divisé en 9 scènes. Vous pouvez démarrer directement la lecture en sélectionnant une des scènes. Pour plus de détails, [reportez-vous à la page 48](#page-47-0).

#### **Remarque**

Le nombre de titres, de chapitres ou de plages affichés correspond au nombre de titres, de chapitres ou de plages enregistrés sur le disque.

# <span id="page-47-1"></span><span id="page-47-0"></span>**Recherche par scène (VISUALISER)**

Vous pouvez diviser l'écran en 9 sous-écrans et rechercher rapidement la scène souhaitée.

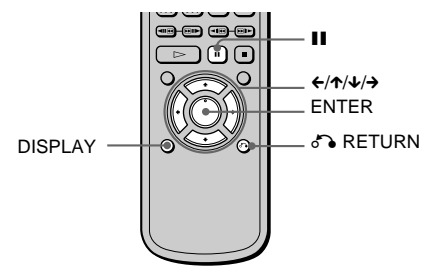

**1 Appuyez deux fois sur DISPLAY pendant la lecture.**

Le menu de commande apparaît.

**2 Appuyez sur** X**/**x **pour sélectionner (VISUALISER), puis**   $\begin{tabular}{|c|c|} \hline \quad \quad & \quad \quad & \quad \quad & \quad \quad \\ \hline \quad \quad & \quad \quad & \quad \quad & \quad \quad \\ \hline \quad \quad & \quad \quad & \quad \quad & \quad \quad \\ \hline \quad \quad & \quad \quad & \quad \quad & \quad \quad \\ \hline \end{tabular}$ **appuyez sur ENTER.**

> Les paramètres du menu VISUALISER apparaissent.

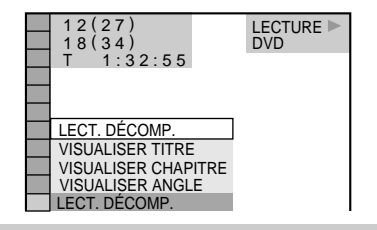

#### **3 Appuyez sur** X**/**x **pour sélectionner le paramètre.**

Chaque paramètre est expliqué dans les sections suivantes.

- LECT. DÉCOMP.
- VISUALISER TITRE (DVD uniquement)
- VISUALISER CHAPITRE (DVD uniquement)
- VISUALISER PLAGE (CD VIDÉO uniquement)
- VISUALISER ANGLE (DVD uniquement)

**4 Appuyez sur ENTER.**

#### **Pour revenir à la lecture normale**

Appuyez sur  $\delta$  RETURN.

#### **Pour désactiver le menu de commande**

Appuyez plusieurs fois sur DISPLAY jusqu'à désactiver le menu de commande.

#### **Remarques**

- Suivant le disque, il se peut que vous ne puissiez pas sélectionner toutes les fonctions.
- Le son est mis en sourdine lorsque vous utilisez cette fonction.

#### **Division d'une plage en 9 sections (LECT. DÉCOMP.)**

Vous pouvez afficher 9 scènes animées consécutives à l'écran. Lorsque vous appuyez sur II, les images animées passent en mode de pause.

Sélectionnez "LECT. DÉCOMP." à l'étape 3, puis appuyez sur ENTER à l'étape 4.

#### **Balayage du titre, du chapitre ou de la plage**

Vous pouvez diviser l'écran en 9 sous-écrans et afficher la première scène des titres, chapitres ou plages. Vous pouvez également lire le disque à partir du titre, du chapitre ou de la plage sélectionné(e).

Sélectionnez le paramètre souhaité à l'étape 3 et appuyez sur ENTER à l'étape 4.

#### **Lorsque vous lisez un DVD**

Sélectionnez "VISUALISER TITRE" ou "VISUALISER CHAPITRE".

#### ■ Lorsque vous lisez un CD VIDÉO

Sélectionnez "VISUALISER PLAGE".

Les premières scènes des titres, chapitres ou plages apparaissent.

#### **Pour d émarrer la lecture à partir de la sc ène s électionn é e**

S électionnez la sc ène en utilisant les touches  $\leftarrow/\uparrow/\downarrow/\rightarrow$ , puis appuyez sur ENTER. La lecture d émarre à partir de la sc ène s électionn ée.

 $\ddot{Q}$ <sup>'</sup>S' il existe plus de 9 titres, chapitres ou plages,  $\blacktriangledown$ est affich é en bas à droite.

Pour afficher les titres, chapitres ou plages suppl émentaires, s électionnez la sc ène en bas à droite (position 9), puis appuyez sur  $\blacklozenge$ . Pour revenir à la sc ène pr é c édente, s électionnez la sc ène en haut à gauche (position 1), puis appuyez sur  $\uparrow$ .

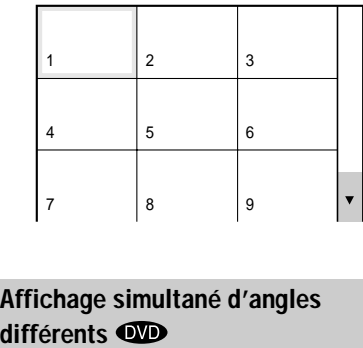

# **Affichage simultané d 'angles**

Si plusieurs angles (fonction d 'angles multiples) sont enregistr és sur le DVD pour une sc ène, vous pouvez afficher tous les angles enregistr és sur le disque sur le m ême écran et d émarrer la lecture en mode continu à partir de l 'angle choisi. Les angles affich és à l'écran sont subdivis és en 9 sections.

Sélectionnez "VISUALISER ANGLE" à l'étape 3, puis appuyez sur ENTER à l'étape 4.

#### **Pour revenir en lecture normale**

Appuyez sur & RETURN.

**Visualisation des informations relatives au disque**

# **Visualisation du temps de lecture et de la durée restante sur la fenêtre d'affichage du panneau**  frontal **ord (B) (B)**

Vous pouvez vérifier les informations relatives au disque, telles que la durée restante, le nombre total de titres d'un DVD ou de plages d'un CD ou d'un CD VIDÉO, sur la fenêtre d'affichage du panneau frontal ([page 9](#page-8-0)).

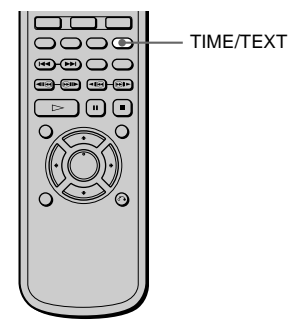

#### **Appuyez sur TIME/TEXT.**

A chaque fois que vous appuyez sur TIME/ TEXT pendant la lecture du disque, l'affichage change comme indiqué ci-après.

#### **Lorsque vous lisez un DVD**

Temps de lecture du titre et numéro du titre et le chapitre en cours

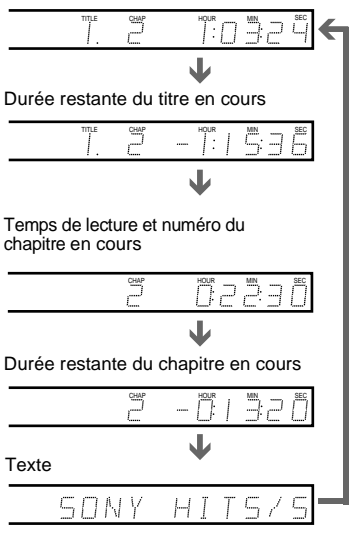

#### **Lorsque vous lisez un CD VIDÉO (sans fonctions PBC) ou un CD**

Temps de lecture de la plage et numéro de l'index et la plage en cours

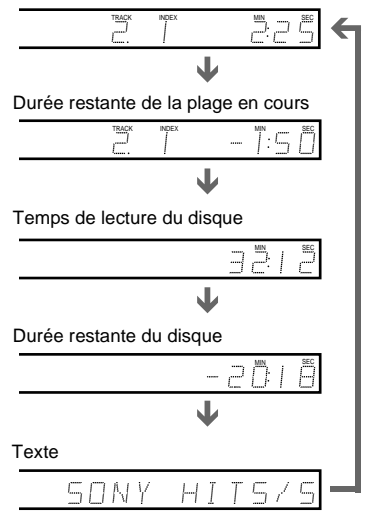

 $\ddot{Q}$ . Le numéro de la scène et la durée de lecture apparaissent lorsque vous lisez des CD VIDÉO avec fonctions PBC.

 $\ddot{Q}$ Le temps de lecture et la durée restante du chapitre, du titre, de la plage, de la sc ène ou du disque en cours apparaîtront également sur l'écran de votre t é l éviseur. Reportez-vous à la section suivante " Vérification du temps de lecture et de la dur ée restante " pour savoir comment interpr éter ces informations.

#### **Remarque**

En fonction du type de disque en cours de lecture et du mode de lecture, les informations relatives au disque mentionn ées ci-dessus peuvent ne pas s 'afficher.

# **Vérification du temps de lecture et de la durée restante ord cB**

Vous pouvez v érifier le temps de lecture et la dur ée restante du titre, du chapitre ou de la plage en cours, ainsi que le temps de lecture total ou la dur ée restante du disque. Il est également possible de v érifier les informations textuelles du DVD/CD enregistr ées sur le disque.

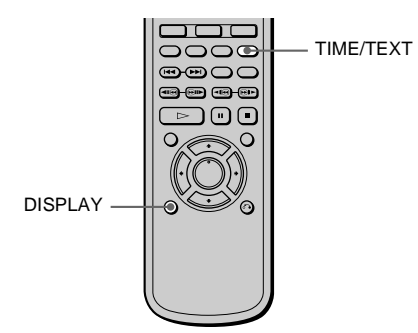

**1 Appuyez sur DISPLAY pendant la lecture.**

Le menu de commande apparaît.

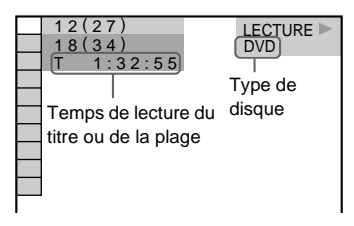

**2 Appuyez plusieurs fois sur TIME/ TEXT pour modifier les informations temporelles.**

> L'affichage et le type d'informations temporelles que vous pouvez modifier dépendent du disque en cours de lecture.

#### **Lorsque vous lisez un DVD**

 $\bullet$  T \*\*:\*\*:

Temps de lecture du titre en cours

- $\bullet$  T–\*\*:\*\*: Durée restante du titre en cours
- $\bullet$  C \*\*:\*\*: Temps de lecture du chapitre en cours
- $\bullet$  C– $***:$

Durée restante du chapitre en cours

#### **Lorsque vous lisez un CD VIDÉO (avec fonctions PBC)**

 $\bullet$ \*\*:\*\*

Temps de lecture de la scène en cours

#### **Lorsque vous lisez un CD VIDÉO (sans fonctions PBC) ou un CD**

 $\bullet$  T \*\*:\*\*

Temps de lecture de la plage en cours

- $\bullet$  T $-*$ \*:\*\* Durée restante de la plage en cours
- $\bullet$  D  $***$ Temps de lecture du disque en cours
- $\bullet$  D– $***$ :\*\*

Durée restante du disque en cours

#### **Pour désactiver le menu de commande**

Appuyez plusieurs fois sur DISPLAY jusqu'à désactiver le menu de commande.

#### **Vérification du texte relatif au DVD/CD**

A l'étape 2, appuyez plusieurs fois sur TIME/ TEXT pour afficher le texte enregistré sur le DVD/CD. Le texte relatif au DVD/CD apparaît uniquement s'il est enregistré sur le disque. Vous ne pouvez pas modifier ce texte. Si le disque ne comporte pas de texte, l'indication "NO TEXT" apparaît.

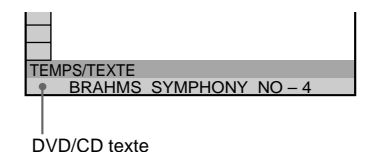

 $\ddot{Q}$ <sup>t</sup> Si le texte relatif au DVD/CD ne tient pas sur une seule ligne, vous pouvez visualiser son ensemble en le faisant défiler dans la fenêtre d'affichage du panneau frontal.

zVous pouvez sélectionner l'heure et le texte en appuyant sur TIME/TEXT.

#### **Remarques**

- Seules les lettres de l'alphabet peuvent être affichées.
- Le lecteur peut uniquement afficher le texte de premier niveau du DVD/CD, tel que le nom ou le titre du disque.

# Visualisation des informations relatives au disque **Visualisation des informations relatives au disque**

# **Vérification des informations de lecture (AVANCÉ)**

Vous pouvez v érifier des informations, telles que le d ébit binaire et la couche du disque en cours de lecture.

Pendant la lecture d 'un disque, le d ébit binaire approximatif de l 'image de lecture est toujours affich é en Mbps (m égabits par seconde) et celui du signal audio en kbps (kilobits par seconde).

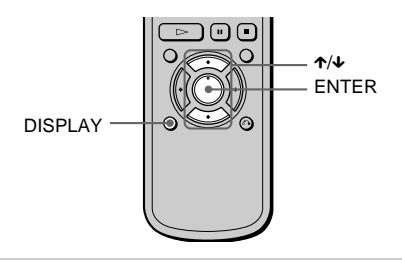

**1 Appuyez sur DISPLAY pendant la lecture.**

Le menu de commande apparaît.

**2 Appuyez sur**  X **/**x **pour sélectionner (AVANCÉ), puis appuyez sur ENTER.**

> Les param ètres du menu AVANC É apparaissent.

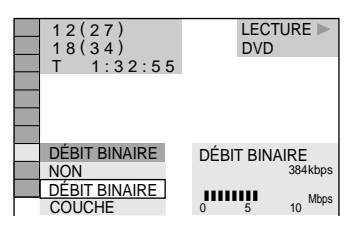

# **3 Appuyez sur**  X **/**x **pour sélectionner les paramètres.**

Pour chaque param ètre, reportez-vous à la section "Affichage des différents paramètres".

- D ÉBIT BINAIRE : affiche le d ébit binaire.
- COUCHE : affiche la couche et le point de lecture.

# **4 Appuyez sur ENTER.**

#### **Pour fermer la fen être AVANC É**

Sélectionnez "NON" à l'étape 3.

#### **Pour d ésactiver le menu de commande**

Appuyez plusieurs fois sur DISPLAY jusqu'à d ésactiver le menu de commande.

#### **Affichage des différents paramètres**

En appuyant plusieurs fois sur la touche DISPLAY, vous pouvez afficher " D ÉBIT BINAIRE " ou "COUCHE ", selon la s élection effectu ée dans "AVANCÉ" .

#### **D ÉBIT BINAIRE**

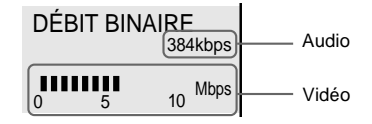

Le d ébit binaire indique la quantit é de donn ées audio/vid éo par seconde contenues sur un disque. Le d ébit binaire et le volume de donn ées sont interd épendants. Plus le d ébit binaire est élev é, plus le volume de donn ées est important. Toutefois, cela ne signifie pas forc ément que vous pouvez obtenir des images et des sons de meilleure qualit é .

#### **COUCHE**

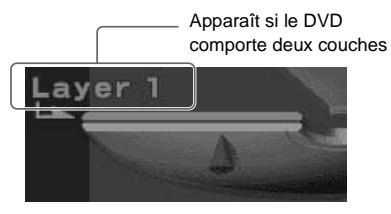

Indique le point de lecture approximatif d'un disque.

Dans le cas d'un DVD double-couche, le lecteur indique la couche en cours de lecture ("Couche 0" ou "Couche 1").

Pour plus de détails sur les couches, [reportez](#page-86-0)[vous à la page 87](#page-86-0) (DVD).

#### **Réglages du son**

# **Commutation du son**

Si le DVD est enregistré avec des plages multilingues, vous pouvez sélectionner la langue de votre choix pendant sa lecture. Si le DVD est enregistré selon plusieurs formats audio (PCM, Dolby Digital ou DTS), vous pouvez sélectionner le format audio de votre choix pendant sa lecture. Sur des CD ou des CD VIDÉO stéréo, vous pouvez sélectionner le son du canal gauche ou du canal droit et écouter le son du canal sélectionné simultanément via les enceintes gauche et droite. (Dans ce cas, le son perd son effet stéréo.) Par exemple, sur un disque comportant une chanson, le canal droit peut produire la partie vocale et le canal gauche la partie instrumentale. Si vous souhaitez uniquement écouter la partie instrumentale, vous pouvez sélectionner le canal gauche et l'écouter via les deux enceintes.

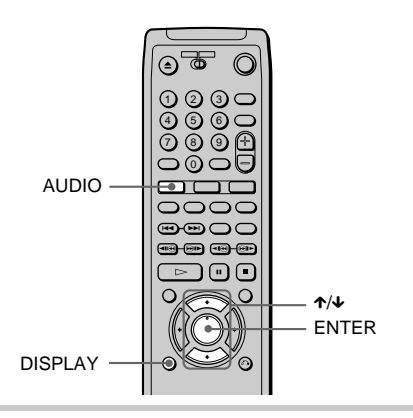

#### **1 Appuyez sur DISPLAY pendant la lecture.**

Le menu de commande apparaît.

#### **2 Appuyez sur** X**/**x **pour sélectionner (AUDIO) et appuyez sur ENTER.**

Les paramètres du menu AUDIO apparaissent.

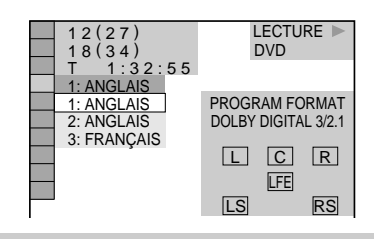

#### **3 Appuyez sur** X**/**x **pour sélectionner le signal audio souhaité.**

#### **Lorsque vous lisez un DVD**

Les langues que vous pouvez sélectionner diffèrent suivant les DVD. Si 4 chiffres sont affichés, ils représentent le code de langue. Sélectionnez le code de langue dans la liste de la [page 90](#page-89-0). Lorsque la même langue est affichée deux ou plusieurs fois, le DVD est enregistré selon plusieurs formats audio.

#### **Lorsque vous lisez un CD VIDÉO ou un CD**

- Le réglage par défaut est souligné.
	- STÉRÉO : son stéréo standard
	- $1/G$  : son du canal gauche (monaural)
	- 2/D : son du canal droit (monaural)

# **4 Appuyez sur ENTER.**

# **Pour désactiver le menu de**

#### **commande**

Appuyez plusieurs fois sur DISPLAY jusqu'à désactiver le menu de commande.

 $\hat{Q}'$  Vous pouvez directement sélectionner "AUDIO" en appuyant sur la touche AUDIO. À chaque fois que vous appuyez sur cette touche, le paramètre change.

#### **Remarques**

- Il est impossible de commuter le son des disques qui ne sont pas enregistrés selon plusieurs formats audio.
- Lors de la lecture d'un DVD, le son peut commuter automatiquement.

**Réglages du son églages du son**

#### <span id="page-55-0"></span>**Affichage des informations audio relatives au disque**

Lorsque vous sélectionnez "AUDIO", les canaux de lecture sont affichés sur l'écran. Par exemple, en format Dolby Digital, plusieurs signaux (allant du monaural au 5.1 canaux) peuvent avoir été enregistrés sur un DVD. Le nombre de canaux enregistrés peut différer suivant les DVD.

1: ANGLAIS  $\begin{array}{c} 1 2 (27) \\ 1 8 (34) \\ 7 (13) \end{array}$  $1 : 32 : 55$  $\Box$  C R DOLBY DIGITAL 3/2.1 PROGRAM FORMAT **LEE** LS RS DVD LECTURE

Format du programme en cours de lecture\*\*

\* L'indication "PCM", "DTS" ou "DOLBY DIGITAL" s'affiche.

Lorsque l'indication "DOLBY DIGITAL" s'affiche, les canaux de la plage de lecture sont représentés par des numéros, comme suit :

Pour Dolby Digital 5.1 canaux :

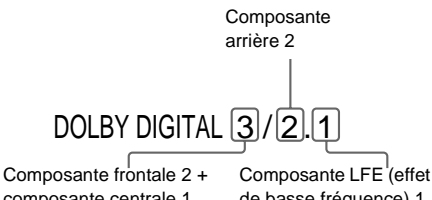

composante centrale 1

de basse fréquence) 1

Format audio en cours\*

\*\*Les lettres dans l'affichage du format de programme correspondent aux composantes suivantes :

- L : Frontale (gauche)
- R : Frontale (droite)
- C: Centrale
- LS : Arrière (gauche)
- RS : Arrière (droite)
- S : Arrière (monaurale) : composante arrière du signal traité par Dolby Surround ou signal Dolby Digital
- LFE : signal à effet de basse fréquence

#### **Exemples d'affichage :**

PCM (stéréo)

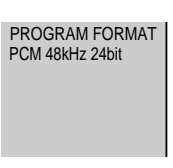

Dolby Surround

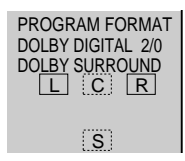

Dolby Digital 5.1 canaux

L'indication "LFE" est toujours affichée dans un cadre en traits continus, quelle que soit la composante de signal LFE émise.

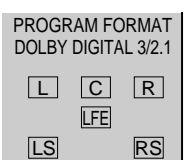

#### $\bullet$  DTS

L'indication "LFE" est toujours affichée dans un cadre en traits continus, quelle que soit la composante de signal LFE émise.

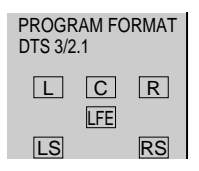

#### **Remarques**

- Lorsque le signal contient des composantes de signaux arrière, telles que "LS," "RS" or "S", l'effet ambiophonique est amélioré [\(page 57](#page-56-0)).
- Si "DTS" est réglé sur "NON" dans "RÉGLAGE AUDIO" [\(page 81](#page-80-0)), l'option de sélection de la plage DTS n'apparaît pas sur l'écran, même si le disque contient des plages DTS.

# <span id="page-56-0"></span>**Réglages TV Virtual**  Surround (TVS) **OD & OD**

Lorsque vous raccordez un téléviseur stéréo ou 2 enceintes frontales, le mode TVS (TV Virtual Surround) vous permet de profiter des effets du son ambiophonique en utilisant le mode pour créer des enceintes arrière virtuelles à partir du son des enceintes frontales (L : gauche, R : droite) sans utiliser d'enceintes arrière réelles.

Cette fonction est conçue pour fonctionner avec les prises LINE OUT L/R (AUDIO) 1/2. Notez que si vous sélectionnez un des réglages TVS en cours de lecture d'un DVD, le lecteur n'émet pas les signaux Dolby Digital via les prises DIGITAL OUT (COAXIAL et OPTICAL) (lorsque vous réglez "DOLBY DIGITAL" dans "RÉGLAGE AUDIO" sur "D-PCM") [\(page 81\)](#page-80-1).

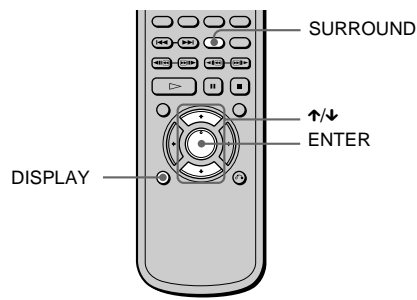

#### **1 Appuyez sur DISPLAY pendant la lecture.**

Le menu de commande apparaît.

#### **2 Appuyez sur** X**/**x **pour sélectionner (TVS), puis appuyez sur ENTER.**

Les paramètres du menu "TVS" apparaissent.

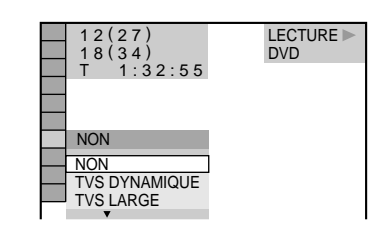

#### **3 Appuyez sur** X**/**x **pour sélectionner l'un des sons TVS (TV Virtual Surround).**

Chaque paramètre est expliqué dans les sections suivantes.

- TVS DYNAMIQUE
- TVS LARGE
- TVS NUIT
- TVS STANDARD

**4 Appuyez sur ENTER.**

#### **Pour réinitialiser le réglage TVS**

Sélectionnez "NON" à l'étape 3.

#### **Pour désactiver le menu de commande**

Appuyez plusieurs fois sur DISPLAY jusqu'à désactiver le menu de commande.

#### **TVS (TV Virtual Surround) DYNAMIQUE**

Utilise le mode pour créer des enceintes arrière virtuelles à partir des enceintes frontales (L/R) sans utiliser d'enceintes arrière réelles (illustré ci-dessous). L'effet du mode est clair et reproduit nettement chaque élément sonore de la plage audio.

Ce mode est efficace lorsque la distance entre les enceintes frontales L et R est réduite, par exemple dans le cas d'enceintes intégrées à un téléviseur stéréo.

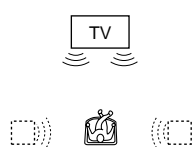

**57 suite**

#### **TVS (TV Virtual Surround) LARGE**

Utilise le mode pour créer des enceintes arrière virtuelles à partir des enceintes frontales (L/R) sans utiliser d'enceintes arrière réelles. Les enceintes virtuelles sont reproduites comme illustré ci-dessous. Ce mode permet de créer un effet d'extension du son dans la zone qui entoure l'auditeur. Ce mode est efficace lorsque la distance entre les enceintes frontales L et R est réduite, par exemple dans le cas d'enceintes intégrées à un téléviseur stéréo.

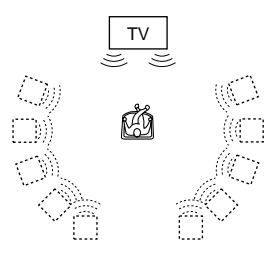

#### **TVS (TV Virtual Surround) NUIT**

Les sons de forte amplitude, tels que les explosions, sont supprimés, mais les sons de plus faible amplitude ne sont pas modifiés. Cette caractéristique est utile lorsque vous ne souhaitez pas déranger vos voisins, mais désirez cependant entendre des effets équivalent au mode TVS LARGE.

#### **TVS (TV Virtual Surround) STANDARD**

Utilise le mode pour créer des enceintes arrière virtuelles à partir des enceintes frontales (L/R) sans utiliser d'enceintes arrière réelles. Les enceintes virtuelles sont reproduites comme illustré ci-dessous. Utilisez ce réglage lorsque vous souhaitez utiliser le mode TVS avec 2 enceintes séparées tout en conservant un son de qualité.

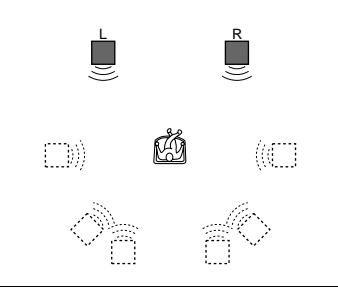

- L : Enceinte frontale (gauche)
- R : Enceinte frontale (droite)
- : Enceinte virtuelle

D<sup>2</sup> Vous pouvez sélectionner "TVS" directement en appuyant sur la touche SURROUND de la télécommande ou du lecteur.

À chaque fois que vous appuyez sur cette touche, le paramètre change.

Si vous sélectionnez un réglage TVS différent de "NON", le témoin s'allume sur le lecteur.

#### **Remarques**

- Lorsque vous sélectionnez un effet, le son est coupé quelques instants.
- Si le signal de lecture ne comporte pas de signal pour les enceintes arrière ([page 56](#page-55-0)), les effets ambiophoniques peuvent être difficilement perceptibles.
- Lorsque vous sélectionnez l'un des modes TVS, désactivez le réglage ambiophonique du téléviseur ou de l'amplificateur (récepteur) raccordé.
- Centrez votre position d'écoute par rapport aux enceintes et assurez-vous que les enceintes se trouvent dans un environnement similaire. Dans le cas contraire, l'effet TVS risque d'être difficilement perceptible.
- Le mode TVS NUIT fonctionne seulement avec les disques Dolby Digital. Toutefois, les disques n'ont pas tous le même comportement vis-à-vis de la fonction TVS NUIT.
- Si vous utilisez les prises DIGITAL OUT (OPTICAL ou COAXIAL), le son émis par vos enceintes ne présentera pas l'effet TVS.

# **Commutation des angles**   $\bf \Phi$

Si plusieurs angles sont enregistrés sur le DVD pour une scène, l'indication "ANGLE" apparaît sur la fenêtre d'affichage du panneau frontal. Cela signifie que vous pouvez modifier l'angle d'observation. Par exemple, dans une scène de train en marche, vous pouvez afficher la vue observée depuis l'avant du train, de la fenêtre gauche du train ou de la fenêtre droite, sans que le mouvement du train soit interrompu.

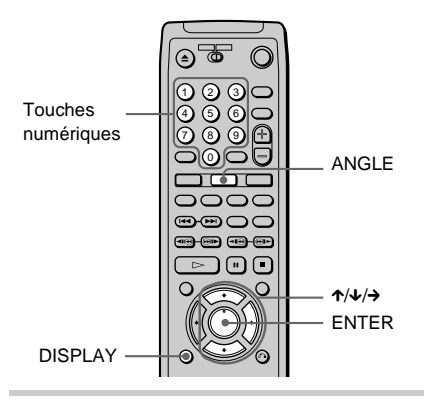

#### **1 Appuyez sur DISPLAY pendant la lecture.**

Le menu de commande apparaît.

# **2 Appuyez sur** X**/**x **pour sélectionner**   $\blacksquare$   $\blacksquare$   $\blacks$

L'indication du numéro d'angle apparaît.

Le numéro entre parenthèses indique le nombre total d'angles.

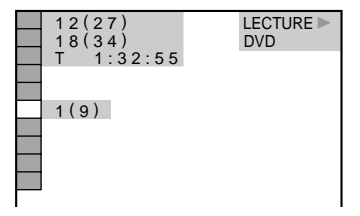

# **3 Appuyez sur → ou sur ENTER.**

L'indication du numéro d'angle est remplacée par l'indication "-".

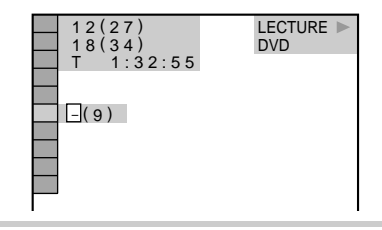

**4 Sélectionnez le numéro d'angle à l'aide des touches numériques ou de la touche** X**/**x**, puis appuyez sur ENTER.**

L'angle sélectionné est commuté.

#### **Pour désactiver le menu de commande**

Appuyez plusieurs fois sur DISPLAY jusqu'à désactiver le menu de commande.

 $\ddot{Q}$ <sup>t</sup> Vous pouvez directement sélectionner l'angle en appuyant sur la touche ANGLE. À chaque fois que vous appuyez sur la touche, l'angle change.

 $\ddot{Q}$ <sup>t</sup> Vous pouvez afficher tous les angles enregistrés sur le disque sur le même écran et démarrer la lecture directement en mode continu à partir de l'angle choisi. Les angles affichés à l'écran sont subdivisés en 9 sections. Pour plus de détails, [reportez-vous à la page](#page-47-1)  [48](#page-47-1).

#### **Remarque**

Suivant les DVD, il se peut que vous ne puissiez pas commuter les angles, même si plusieurs angles sont enregistrés sur le DVD.

# **Affichage des sous-titres OVD**

Si plusieurs sous-titres sont enregistrés sur le disque, vous pouvez activer ou désactiver l'affichage des sous-titres à tout moment lors de la lecture du disque. Si des sous-titres multilingues sont enregistrés sur le disque, vous pouvez commuter la langue des sous-titres pendant la lecture et activer ou désactiver leur affichage à tout moment. Par exemple, vous pouvez sélectionner la langue dans laquelle vous voulez vous exercer et activer les soustitres pour faciliter la compréhension.

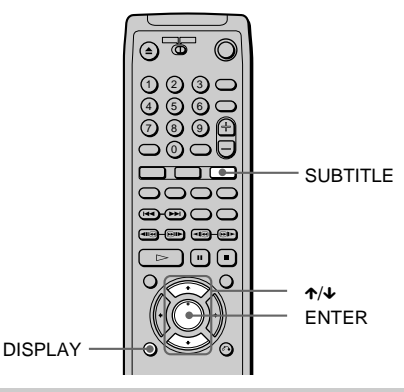

#### **1 Appuyez sur DISPLAY pendant la lecture.**

Le menu de commande apparaît.

**2** Appuyez sur ↑/↓ pour sélectionner  **(SOUS-TITRE), puis**  Fil **appuyez sur ENTER.**

> Les paramètres du menu SOUS-TITRE apparaissent.

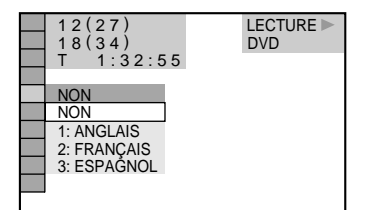

# **3 Appuyez sur** X**/**x **pour sélectionner la langue.**

Les langues que vous pouvez sélectionner diffèrent suivant les DVD. Si 4 chiffres sont affichés, ils représentent le code de langue. Sélectionnez le code de langue dans la liste de la [page 90](#page-89-0) .

# **4 Appuyez sur ENTER.**

#### **Pour annuler le réglage SOUS-TITRE**

Sélectionnez "NON" à l'étape 3.

#### **Pour désactiver le menu de commande**

Appuyez plusieurs fois sur DISPLAY jusqu'à désactiver le menu de commande.

Yous pouvez directement sélectionner SOUS-TITRE en appuyant sur la touche SUBTITLE. À chaque fois que vous appuyez sur cette touche, le paramètre change.

#### **Remarque**

Suivant les DVD, il se peut que vous ne puissiez pas commuter les sous-titres, même si des sous-titres multilingues sont enregistrés sur le DVD.

# **Réglage de la qualité de l'image (BNR)**  $\bullet$

La fonction Block Noise Reduction (BNR) règle la qualité de l'image en réduisant les parasites ou les effets de mosaïques qui apparaissent sur l'écran de votre téléviseur.

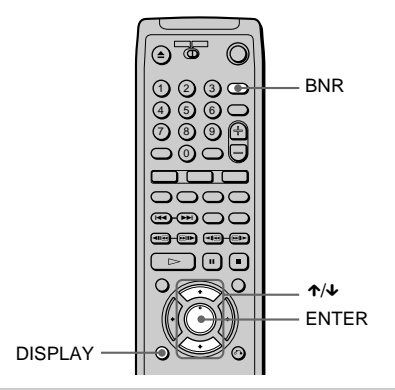

#### **1 Appuyez deux fois sur DISPLAY pendant la lecture.**

Le menu de commande apparaît.

**2 Appuyez sur** X**/**x **pour sélectionner BNR (BNR), puis appuyez sur ENTER.**

> Les paramètres du menu BNR apparaissent.

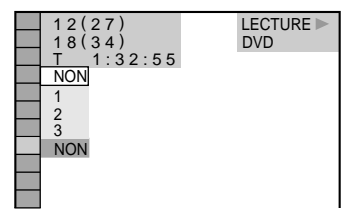

# **3 Appuyez sur** X**/**x **pour sélectionner le niveau.**

Au fur et à mesure que la valeur augmente, les effets de mosaïques diminuent sur votre écran.

- 1: réduit les parasites.
- 2: réduit les parasites à un coefficient de 2:1.
- 3: réduit les parasites à un coefficient de 3:1.

#### **4 Appuyez sur ENTER.**

Le disque est lu avec le réglage sélectionné.

#### **Pour annuler le réglage BNR**

Sélectionnez "NON" à l'étape 3.

#### **Pour désactiver le menu de commande**

Appuyez plusieurs fois sur DISPLAY jusqu'à désactiver le menu de commande.

 $\ddot{Q}$ . Vous pouvez régler le mode BNR lorsque le lecteur est arrêté.

 $\ddot{Q}$ <sup>t</sup> Vous pouvez sélectionner BNR directement en appuyant sur la touche BNR de la télécommande ou du lecteur. À chaque fois que vous appuyez sur cette touche, le paramètre change. Si vous sélectionnez un réglage différent de "NON", le témoin s'allume sur le lecteur.

#### **Remarques**

- Si les contours des images sur votre écran deviennent flous, réglez "BNR" sur "NON".
- Suivant le disque ou la scène, l'effet BNR peut être difficile à percevoir.

# **Réglage de l'image de lecture (RÉGLAGE D'IMAGE)**   $\mathbf{CD}$  (Res

Pour obtenir la qualité d'image souhaitée, vous pouvez régler le signal vidéo du DVD ou du CD VIDÉO à partir du lecteur et non du téléviseur. Choisissez le mode vidéo qui correspond au programme que vous souhaitez regarder.

Lorsque vous sélectionnez "MÉMOIRE  $\rightarrow$ ", vous pouvez effectuer divers réglages concernant chaque élément de l'image (couleur, luminosité, etc.).

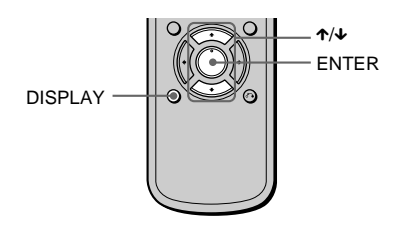

**1 Appuyez deux fois sur DISPLAY pendant la lecture.**

Le menu de commande apparaît.

**2 Appuyez sur** X**/**x **pour sélectionner**  「国  **(RÉGLAGE D'IMAGE), puis appuyez sur ENTER.**

> Les paramètres du menu RÉGLAGE D'IMAGE apparaissent.

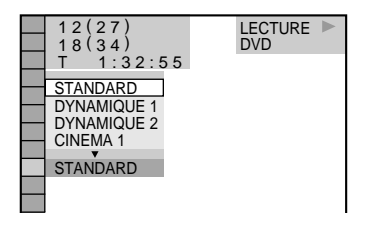

- **3 Appuyez sur** X**/**x **pour sélectionner le réglage désiré.**
	- STANDARD: affiche une image standard.
- DYNAMIQUE 1 : crée une image dynamique aux couleurs vives en augmentant le contraste et l'intensité de chrominance.
- DYNAMIQUE 2 : crée une image plus dynamique que DYNAMIQUE 1 en augmentant davantage le contraste et l'intensité de chrominance.
- CINEMA 1 : accentue les détails des zones sombres en augmentant le niveau de noir.
- CINEMA 2 : les couleurs claires deviennent plus lumineuses, les couleurs sombres deviennent plus riches et le contraste des couleurs est accentué.
- $\bullet$  MÉMOIRE  $\rightarrow$ : règle l'image de manière plus détaillée.

**4 Appuyez sur ENTER.**

#### **Pour désactiver le menu de commande**

Appuyez plusieurs fois sur DISPLAY jusqu'à désactiver le menu de commande.

D' Lorsque vous regardez un film, les paramètres "CINEMA 1" ou "CINEMA 2" sont recommandés.

 $\ddot{Q}$ <sup>t</sup> Vous pouvez choisir RÉGLAGE D'IMAGE lorsque le lecteur est arrêté.

#### **Réglage des paramètres de l'image dans "MÉMOIRE"**

Vous pouvez régler chaque élément de l'image individuellement.

- IMAGE : modifie le contraste
- LUMINOSITE : modifie l'ensemble de la luminosité
- COULEUR : assombrit ou éclaircit les couleurs
- TEINTE : modifie l'équilibre des couleurs

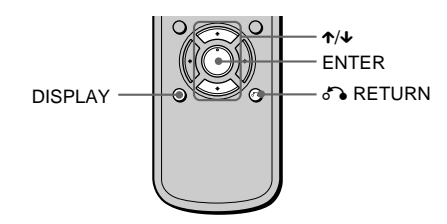

**1 Appuyez deux fois sur DISPLAY pendant la lecture.**

Le menu de commande apparaît.

**2** Appuyez sur ↑/↓ pour sélectionner  **(RÉGLAGE D'IMAGE), puis appuyez sur ENTER.**

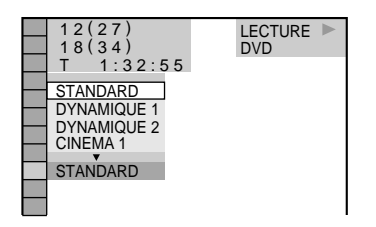

**3 Appuyez sur** X**/**x **pour sélectionner "MÉMOIRE**t**", puis appuyez sur ENTER.**

Le menu RÉGLAGE D'IMAGE apparaît.

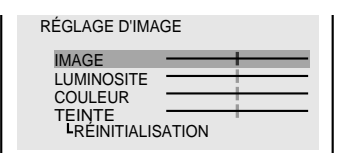

**4 Sélectionnez le paramètre d'image que vous souhaitez régler en appuyant sur** X**/** x**, puis sur ENTER.**

La barre de réglage du paramètre sélectionné apparaît.

#### **Pour annuler le réglage de l'image**

Appuyez sur  $\delta$  RETURN avant ENTER pour revenir à l'étape 2.

- **5 Réglez le paramètre d'image sélectionné en appuyant sur ←/→, puis sur ENTER.** Le réglage est sauvegardé dans la mémoire.
- **6 Pour régler d'autres paramètres, répétez les étapes 4 et 5.**

#### **Pour désactiver l'affichage de la mémoire du menu de réglage d'image** Appuyez sur  $\delta$  RETURN.

pi Pour réinitialiser tous les paramètres d'image, sélectionnez "RÉINITIALISATION" à l'étape 4.

#### **Remarque**

Un seul ensemble de réglages du paramètre "MÉMOIRE  $\rightarrow$ " peut être mémorisé. Si vous souhaitez régler de nouveau les paramètres, les nouveaux réglages effacent les anciens.

# **Amélioration de l'image de lecture (OPTIMISEUR VIDÉO NUMÉRIQUE)** *NUMÉRIQUE*

La fonction Optimiseur vidéo numérique permet d'améliorer la netteté et la précision de l'image en accentuant le contour des images sur l'écran du téléviseur. Cette fonction permet également de réduire le contraste des images à l'écran.

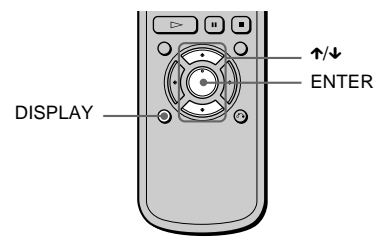

- **1 Appuyez deux fois sur DISPLAY pendant la lecture.** Le menu de commande apparaît.
- **2 Appuyez sur** X**/**x **pour sélectionner (OPTIMISEUR VIDÉO NUMÉRIQUE), puis appuyez sur ENTER.**

Les paramètres du menu OPTIMISEUR VIDÉO NUMÉRIQUE apparaissent.

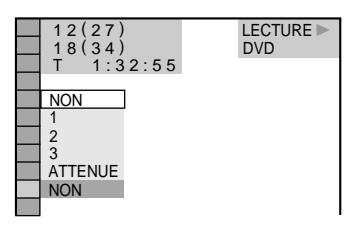

# **3 Appuyez sur** X**/**x **pour sélectionner le niveau.**

Plus les chiffres augmentent, plus la netteté des images sur l'écran du téléviseur s'accentue.

- 1: améliore la netteté.
- 2: améliore la netteté à un coefficient  $de 2.1$
- 3: améliore la netteté à un coefficient de 3:1.
- ATTENUE : adoucit l'image (DVD uniquement).

**4 Appuyez sur ENTER.**

Le disque est lu avec le réglage sélectionné.

#### **Pour annuler OPTIMISEUR VIDÉO NUMÉRIQUE**

Sélectionnez "NON" à l'étape 3.

#### **Pour désactiver le menu de commande**

Appuyez plusieurs fois sur DISPLAY jusqu'à désactiver le menu de commande.

 $\ddot{Q}$  Vous pouvez régler OPTIMISEUR VIDÉO NUMÉRIQUE lorsque le lecteur est arrêté.

#### **Remarque**

Selon le DVD/CD VIDÉO ou la scène en cours de lecture, les parasites présents sur le disque peuvent être plus ou moins perceptibles. En présence de parasites, réduisez le niveau de l'optimiseur vidéo numérique.

# **Verrouillage de disques (VERROUILLAGE PARENTAL PERSONNALIS É, CONTRÔLE PARENTAL)**

Vous pouvez d éfinir deux types de limitations de lecture pour le disque souhait é .

- Verrouillage parental personnalis é Vous pouvez fixer des limitations de lecture de sorte que le lecteur ne lise pas des disques non autoris és.
- Contr ôle parental La lecture de certains DVD peut être limit ée suivant un niveau pr é d étermin é, tel que l'âge des utilisateurs.

Le m ême mot de passe est utilis é pour les fonctions de contr ôle parental et de verrouillage parental personnalis é .

#### **Verrouillage parental personnalisé**  $\omega$   $\omega$   $\omega$

Le m ême mot de passe de verrouillage parental personnalis é peut être utilis é pour un maximum de 50 disques. Lorsque vous d éfinissez le 51 ème disque, le premier disque est annul é .

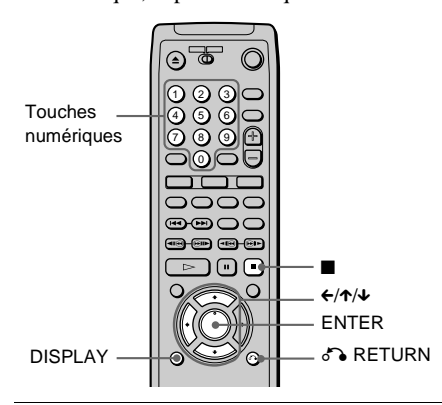

#### **1 Insérez le disque à verrouiller.** Si le disque est en cours de lecture, appuyez sur ■ pour arrêter la lecture.

#### **2 Appuyez sur DISPLAY lorsque le lecteur est en mode d 'arrêt.**

Le menu de commande apparaît.

**3 Appuyez sur**  X **/**x **pour sélectionner (VERROUILLAGE PARENTAL PERSONNALIS É), puis appuyez sur ENTER.**

"VERROUILLAGE PARENTAL PERSONNALISÉ" est s électionn é .

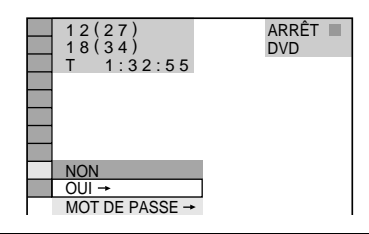

**4 Appuyez sur**  X **/**x **pour sélectionner "OUI**  →", puis appuyez sur ENTER.

#### ■ Si vous n'avez pas saisi de mot **de passe**

L'écran de saisie d 'un nouveau mot de passe apparaît.

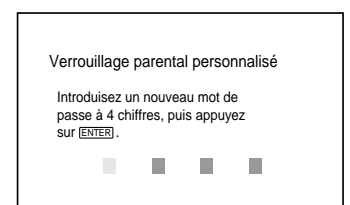

Saisissez un mot de passe à 4 chiffres à l 'aide des touches num ériques, puis appuyez sur ENTER.

L'écran de confirmation du mot de passe apparaît.

#### x**Si vous avez d é j à saisi un mot de passe**

L'écran de confirmation du mot de passe apparaît.

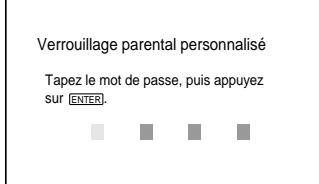

**5 Saisissez ou re-saisissez un mot de passe à 4 chiffres à l'aide des touches numériques, puis appuyez sur ENTER.** L'indication "Le verrouillage parental personnalisé est activé" apparaît et l'écran revient alors au menu de commande.

#### **En cas d'erreur lors de la saisie de votre mot de passe**

Appuyez sur  $\leftrightarrow$  avant ENTER et saisissez le bon numéro.

#### **Si vous faites une erreur**

Appuyez sur  $\delta$  RETURN, puis revenez à l'étape 3.

#### **Pour désactiver le menu de commande**

Appuyez sur  $\delta$  RETURN, puis sur DISPLAY jusqu'à la désactivation du menu de commande.

#### **Pour désactiver la fonction de verrouillage parental personnalisé**

- **1** A l'étape 4, sélectionnez "NON  $\rightarrow$ ", puis appuyez sur ENTER.
- **2** Saisissez votre mot de passe à 4 chiffres à l'aide des touches numériques, puis appuyez sur ENTER.

#### **Pour changer le mot de passe**

- **1** A l'étape 4, appuyez sur  $\uparrow\uparrow\downarrow$  pour sélectionner "MOT DE PASSE  $\rightarrow$ ", puis appuyez sur ENTER.
	- L'écran de saisie du mot de passe apparaît.
- **2** Saisissez votre mot de passe à 4 chiffres à l'aide des touches numériques, puis appuyez sur ENTER.
- **3** Saisissez votre nouveau mot de passe à 4 chiffres à l'aide des touches numériques, puis appuyez sur ENTER.
- **4** Pour confirmer votre mot de passe, saisissez-le de nouveau à l'aide des touches numériques, puis appuyez sur ENTER.

#### **Lecture d'un disque en mode de verrouillage parental personnalisé**

**1 Insérez le disque en mode de verrouillage parental personnalisé** L'écran VERROUILLAGE PARENTAL PERSONNALISÉ apparaît.

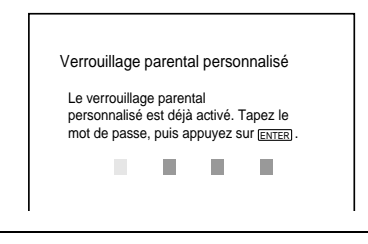

**2 Saisissez votre mot de passe à 4 chiffres à l'aide des touches numériques, puis appuyez sur ENTER.**

Le lecteur est prêt pour la lecture.

 $\ddot{Q}$ <sup> $\dot{C}$ </sup> Si vous oubliez votre mot de passe, saisissez le numéro à 6 chiffres "199703" à l'aide des touches numériques lorsque l'écran VERROUILLAGE PARENTAL PERSONNALISÉ vous demande votre mot de passe, puis appuyez sur ENTER. Il vous sera demandé de saisir un nouveau mot de passe à 4 chiffres.

#### **Lecture limitée suivant les enfants (CONTRÔLE PARENTAL)**

La lecture de certains DVD peut être limitée suivant un niveau prédéterminé, tel que l'âge des utilisateurs. La fonction de Contrôle parental vous permet de fixer un niveau de limitation de la lecture.

Une scène qui est "limitée" n'est pas lue ou est remplacée par une scène différente.

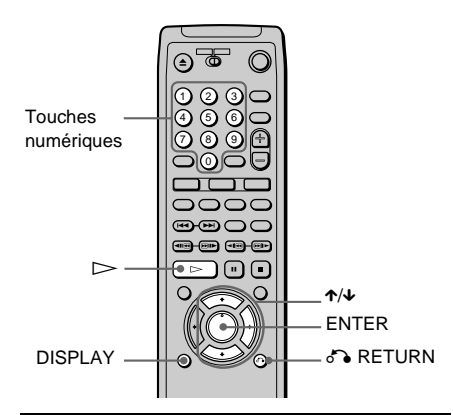

**1 Appuyez sur DISPLAY lorsque le lecteur est en mode d 'arrêt.**

Le menu de commande apparaît.

- **2 Appuyez sur**  X **/**x **pour sélectionner (R ÉGLAGE), puis appuyez sur ENTER.**
- **3 Appuyez sur**  X **/**x **pour sélectionner "PERSONNALISÉ", puis appuyez sur ENTER.**

Le menu d 'installation apparaît.

**4 Appuyez sur**  X **/**x **pour sélectionner " R ÉGLAGE PERSONNALISÉ", puis appuyez sur ENTER.** RÉGLAGE PERSONNALIS É apparaît.

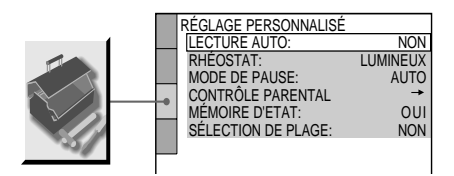

**5** Appuyez sur ↑/↓ pour sélectionner **"CONTR ÔLE PARENTAL** t **", puis appuyez sur ENTER.**

#### ■ Si vous n'avez pas saisi de mot **de passe**

L'écran de saisie d 'un nouveau mot de passe apparaît.

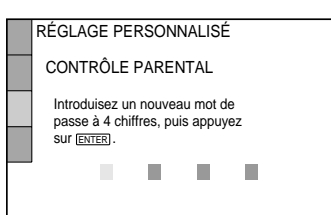

Saisissez un mot de passe à 4 chiffres à l 'aide des touches num ériques, puis appuyez sur ENTER.

L'écran de confirmation du mot de passe apparaît.

#### x**Si vous avez d é j à saisi un mot de passe**

L'écran de saisie du mot de passe apparaît.

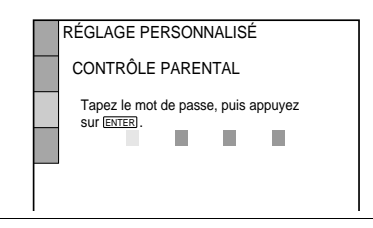

**6 Saisissez ou re-saisissez votre mot de passe à l 'aide des touches numériques, puis appuyez sur ENTER.**

L'écran de réglage du niveau de limitation de la lecture et de modification du mot de passe apparaît.

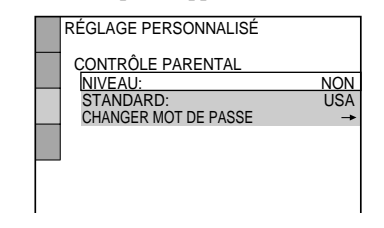

**7 Appuyez sur**  X **/**x **pour sélectionner "STANDARD ", puis appuyez sur ENTER.** Les param ètres de s élection de "STANDARD " sont affich és.

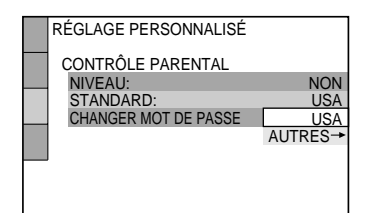

**8 Appuyez sur** X**/**x **pour sélectionner une zone géographique comme niveau de limitation, puis appuyez sur ENTER.** La zone est sélectionnée.

Lorsque vous sélectionnez "AUTRES  $\rightarrow$ ," tapez un des codes standard indiqués au tableau de la [page 69](#page-68-0) à l'aide des touches numériques.

# **9 Appuyez sur ENTER.**

Les paramètres de sélection de "NIVEAU" sont affichés.

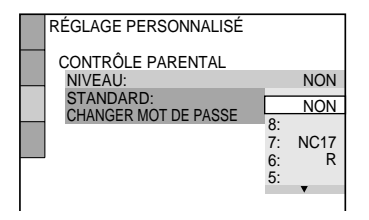

#### **10 Sélectionnez le niveau souhaité en appuyant sur** X**/**x**, puis appuyez sur ENTER.**

Le réglage du contrôle parental est terminé.

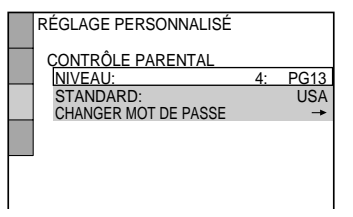

Plus la valeur est faible, plus la limitation est stricte.

#### **Si vous faites une erreur**

Appuyez sur  $\delta$  RETURN pour revenir à l'écran précédent.

#### **Pour désactiver le menu d'installation**

Appuyez plusieurs fois sur DISPLAY jusqu'à désactiver le menu d'installation.

**Pour désactiver la fonction de contrôle parental et lire le DVD après la saisie de votre mot de passe**

Réglez "NIVEAU" sur "NON" à l'étape 10.

#### **Pour changer le mot de passe**

- **1** A l'étape 7, sélectionnez "CHANGER MOT DE PASSE  $\rightarrow$ " à l'aide de la touche  $\blacktriangleright$ , puis appuyez sur ENTER. L'écran de confirmation du mot de passe apparaît.
- **2** Saisissez un nouveau mot de passe comme à l'étape 6.

#### **Lecture d'un disque en mode de contrôle parental**

- $\blacksquare$  **Insérez le disque et appuyez sur**  $\triangleright$ **.** L'écran CONTRÔLE PARENTAL apparaît.
- **2 Saisissez votre mot de passe à 4 chiffres à l'aide des touches numériques, puis appuyez sur ENTER.** La lecture débute.

 $\ddot{Q}$ . Si vous oubliez votre mot de passe, retirez le disque et répétez les étapes 1 à 5 de la section "Lecture limitée suivant les enfants". Lorsque votre mot de passe vous est demandé, saisissez "199703" à l'aide des touches numériques, puis appuyez sur ENTER. Il vous sera demandé de saisir un nouveau mot de passe à 4 chiffres. Après avoir saisi un nouveau mot de passe à 4 chiffres à l'étape 6, insérez de nouveau le disque dans le lecteur, puis appuyez sur  $\triangleright$ . Lorsque l'écran CONTRÔLE PARENTAL apparaît, saisissez votre nouveau mot de passe.

#### **Remarques**

- Lorsque vous lisez des DVD qui ne comportent pas la fonction de contr ôle parental, la lecture ne peut pas être limitée sur ce lecteur.
- Suivant les DVD, il se peut que l 'on vous demande de modifier le niveau de contr ôle parental pendant la lecture du disque. Saisissez alors votre mot de passe, puis changez ce niveau. Si le mode de Reprise de la Lecture est annul é, le niveau revient au niveau d 'origine.

#### <span id="page-68-0"></span>**Code de zone**

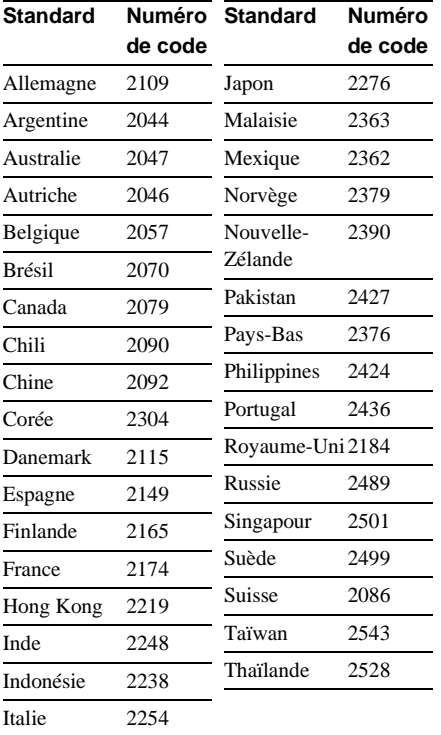

# **Effets sonores de fonctionnement (retour son)**

Le lecteur émet un bip lorsque les op érations suivantes sont effectu ées.

La fonction de retour son est d ésactiv ée par d éfaut.

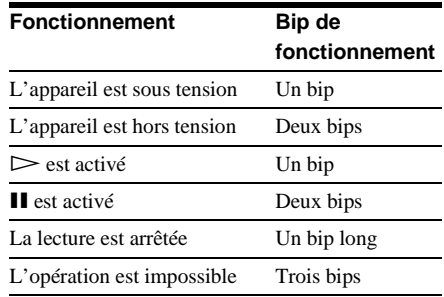

#### **Pour régler le retour du son**

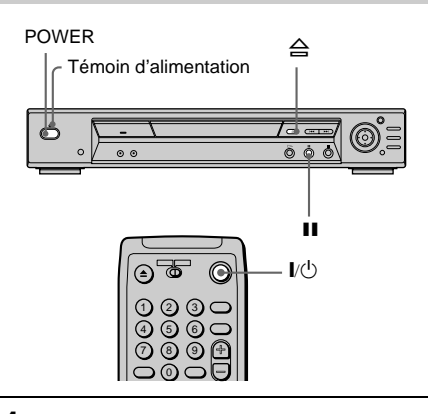

**1 Appuyez sur la touche POWER du lecteur, puis appuyez sur la touche** [**/**1 **de la télécommande.**

Le t émoin d 'alimentation s 'allume en vert.

Lorsqu 'un disque se trouve dans le lecteur, appuyez sur ≙ et retirez le disque. Appuyez ensuite de nouveau sur A pour refermer le plateau de lecture.

#### **2 Appuyez sur la touche** X **du lecteur et maintenez-la enfoncée pendant plus de deux secondes.**

Un bip est émis et la fonction de retour son est activée.

#### **Pour désactiver la fonction de retour son**

Lorsque le plateau de lecture est vide, appuyez sur la touche II du lecteur et maintenez-la enfoncée pendant plus de deux secondes. Deux bips sont émis et la fonction de retour son est désactivée.

# **Contrôle de votre téléviseur ou amplificateur AV (récepteur) avec la télécommande fournie**

En ajustant le signal de la télécommande fournie, vous pouvez commander votre téléviseur ou amplificateur AV (récepteur). Le signal par défaut (01) commande les téléviseurs Sony.

Si vous raccordez le lecteur à un amplificateur AV (récepteur), vous pouvez contrôler le volume au moyen de la télécommande fournie.

#### **Remarques**

- Suivant les appareils raccordés, il se peut que vous ne puissiez pas commander votre téléviseur ou amplificateur AV (récepteur) à l'aide des touches ci-dessous.
- Lorsque vous saisissez un nouveau numéro de code, ce dernier remplace le code précédemment saisi.
- Lorsque vous remplacez les piles de la télécommande, il se peut que le code entré soit réinitialisé (valeur par défaut). Dans ce cas, vous devez redéfinir le numéro de code.

#### **Contrôle de votre téléviseur avec la télécommande fournie**

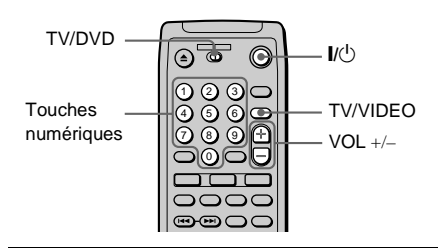

- **1 Faites glisser le commutateur TV/DVD sur TV.**
- **2 Maintenez la touche** [**/**1**, enfoncée et saisissez le code fabricant de votre téléviseur (voir le tableau ci-après) à l'aide des touches numériques.**

#### **Num éros de code des t é l éviseurs pouvant être command é s**

Si plusieurs num éros de code sont indiqu és, testez-les un par un jusqu'à ce que vous trouviez celui qui est op érant avec votre t é l éviseur.

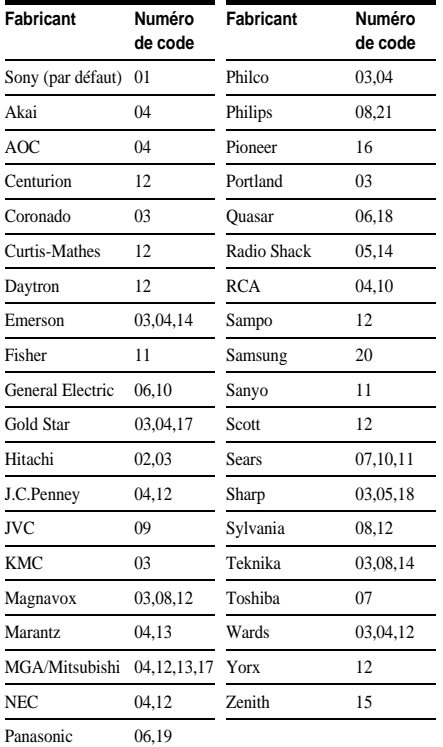

#### **Contr ôle du t é l éviseur**

Lorsque vous mettez le commutateur TV/DVD sur TV, vous pouvez commander le niveau de son, la source d 'entr ée, la s élection du canal et l 'interrupteur de votre t é l éviseur à l'aide de la télécommande fournie.

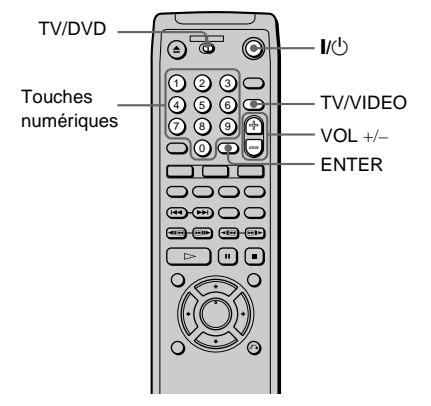

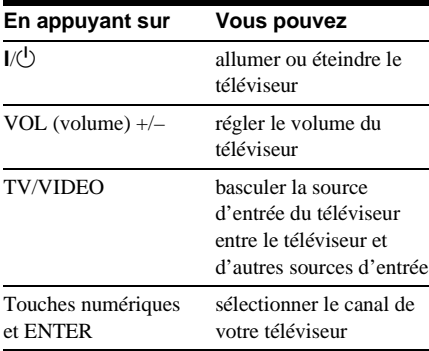

# **Contrôle du volume de votre téléviseur ou amplificateur AV (récepteur) avec la tél écommande**

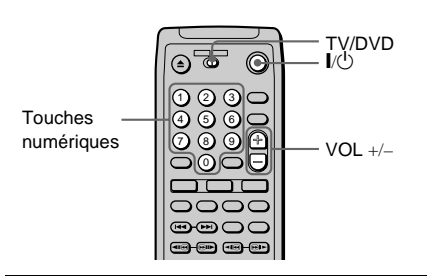

**1 Faites glisser le commutateur TV/DVD sur DVD.**

- **2 Maintenez la touche** [**/**1**, enfoncée et saisissez le code fabricant de votre amplificateur AV (récepteur) (voir le tableau ci-après) à l'aide des touches numériques.**
- **3 Relâchez la touche** [**/**1**.**

#### **Numéros de code des amplificateurs AV (récepteurs) pouvant être commandés**

Si plusieurs numéros de code sont indiqués, testez-les un par un jusqu'à ce que vous trouviez celui qui est opérant avec votre amplificateur AV (récepteur).

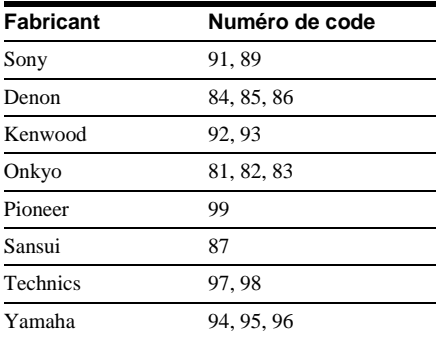

#### **Contrôle des amplificateurs AV (récepteurs)**

Lorsque vous mettez le commutateur TV/ DVD sur DVD, vous pouvez modifier le volume de l'amplificateur AV (récepteur) à l'aide de la touche VOL +/–.

#### **Remarque**

Suivant l'amplificateur AV (récepteur), il se peut que vous ne puissiez pas commander votre amplificateur AV (récepteur).
# <span id="page-72-1"></span><span id="page-72-0"></span>**Utilisation du menu d'installation OD 49 OD**

Le menu d'installation vous permet d'effectuer divers réglages, tels que l'image et le son. Vous pouvez également spécifier une langue pour l'affichage des sous-titres et du menu d'installation. Pour obtenir davantage de détails sur les différents paramètres du menu d'installation, reportezvous à la [page 74.](#page-73-0) Pour consulter la liste complète de ces paramètres, reportez-vous à la [page 91](#page-90-0).

# <span id="page-72-3"></span>**Comment utiliser le menu d'installation**

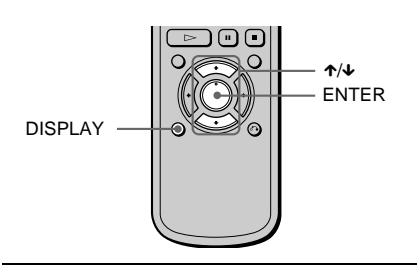

**1 Appuyez sur DISPLAY lorsque le lecteur est en mode d'arrêt.**

Le menu de commande apparaît.

#### **2 Appuyez sur** X**/**x **pour sélectionner (RÉGLAGE), puis appuyez sur**  ÷ **ENTER.**

Les paramètres du menu RÉGLAGE apparaissent.

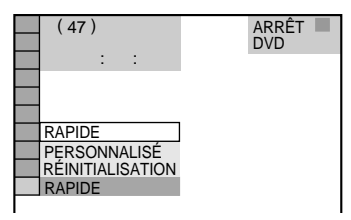

**3 Appuyez sur** X**/**x **pour sélectionner "PERSONNALISÉ", puis appuyez sur ENTER.**

Le menu d'installation apparaît.

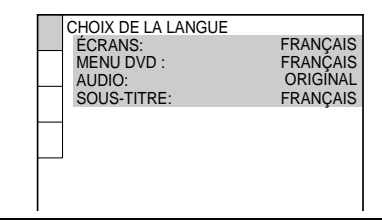

<span id="page-72-2"></span>**4 Appuyez sur** X**/**x **pour sélectionner le paramètre d'installation dans la liste affichée : "CHOIX DE LA LANGUE", "RÉGLAGE DE L'ECRAN", "RÉGLAGE PERSONNALISÉ" ou "RÉGLAGE AUDIO". Appuyez ensuite sur ENTER.**

Le paramètre d'installation sélectionné apparaît.

Exemple : RÉGLAGE DE L'ECRAN Paramètre sélectionné

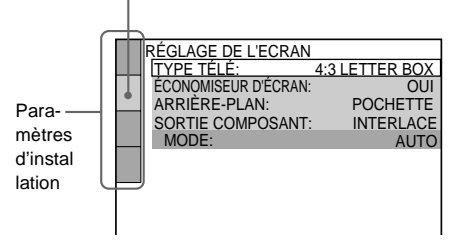

# **5 Sélectionnez un paramètre en appuyant**  sur ↑/↓, puis appuyez sur ENTER.

Les options du paramètre sélectionné apparaissent.

Exemple : TYPE TÉLÉ

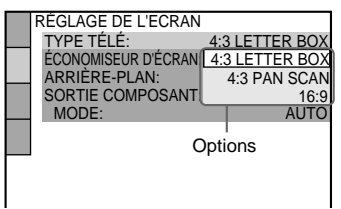

# **6 Sélectionnez un réglage en appuyant sur**  X**/**x**, puis appuyez sur ENTER.**

Le réglage est sélectionné et l'installation est terminée.

Exemple : 16:9

Réglage sélectionné

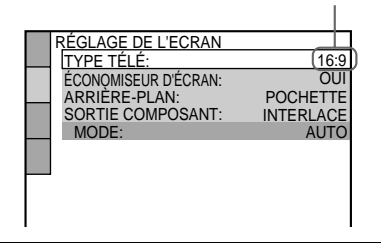

#### **Pour désactiver le menu d'installation**

Appuyez plusieurs fois sur DISPLAY jusqu'à désactiver le menu d'installation.

<span id="page-73-6"></span><span id="page-73-5"></span> $\ddot{Q}$ <sup>\*</sup> Si vous sélectionnez "RAPIDE" à l'étape 3, vous passez en mode d'installation rapide ([page 28\)](#page-27-0). Suivez les explications des réglages rapides à partir de l'étape 5 pour effectuer les réglages de base.

<span id="page-73-7"></span> $\ddot{Q}$  Si vous sélectionnez "RÉINITIALISATION" à l'étape 3, vous pouvez réinitialiser les réglages "RÉGLAGE" aux [page 91](#page-90-0) et [92](#page-91-0) (sauf pour le CONTRÔLE PARENTAL) et rétablir les réglages par défaut. Après avoir sélectionné "RÉINITIALISATION" et avoir appuyé sur ENTER, sélectionnez "OUI" et appuyez sur ENTER pour réinitialiser les réglages (cela prend quelques secondes) ou sélectionnez "NON" et appuyez sur ENTER pour revenir au menu de commande. N'appuyez pas sur POWER ou sur  $\mathbb{I}(\bigcup_{n=1}^{\infty} I_n)$  lorsque vous réinitialisez le lecteur.

# <span id="page-73-1"></span><span id="page-73-0"></span>**Sélection de la langue des menus et de la plage audio (CHOIX DE LA LANGUE)**

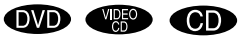

Le menu "CHOIX DE LA LANGUE" vous permet de sélectionner différentes langues pour les menus ou la plage audio.

Sélectionnez "CHOIX DE LA LANGUE" dans le menu d'installation. Pour obtenir davantage de détails sur l'utilisation du menu, reportez-vous à la section ["Utilisation](#page-72-0)  [du menu d'installation" \(page 73\)](#page-72-0).

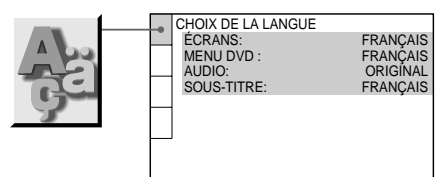

# <span id="page-73-3"></span>**■ÉCRANS (écran de menu)**

<span id="page-73-4"></span>Affiche la langue de menu sur l'écran. Sélectionne la langue dans la liste affichée.

# **MENU DVD (DVD uniquement)**

<span id="page-73-2"></span>Vous pouvez sélectionner la langue à afficher pour le menu DVD.

# x**AUDIO (DVD uniquement)**

Affiche la langue de la plage audio. Sélectionne la langue dans la liste affichée. Si vous sélectionnez "ORIGINAL", la langue prioritaire sur le disque est sélectionnée.

# <span id="page-73-8"></span>■ **SOUS-TITRE (DVD uniquement)**

Affiche la langue des sous-titres enregistrés sur le DVD.

Sélectionne la langue dans la liste affichée. Si vous sélectionnez "IDEM AUDIO", la langue des sous-titres change selon la langue que vous avez sélectionnée pour la plage audio.

 $\ddot{Q}$ <sup>T</sup> Si vous sélectionnez "AUTRES  $\rightarrow$ " dans "MENU DVD", "SOUS-TITRE" et "AUDIO", sélectionnez et saisissez le code de langue dans la "Liste des codes de langue" [\(page 90\)](#page-89-0) à l'aide des touches numériques. Après avoir effectué une sélection, le code de langue (4 chiffres) s'affiche de nouveau lorsque vous sélectionnez "AUTRES  $\rightarrow$ ".

#### **Remarque**

Lorsque vous sélectionnez une langue qui n'est pas enregistrée sur le DVD, l'une des langues enregistrées est automatiquement sélectionnée (sauf pour "ÉCRANS").

# <span id="page-74-4"></span><span id="page-74-0"></span>**Réglages de l'affichage**

**(RÉGLAGE DE L'ECRAN)** 

**OD 43 CD** 

Choisissez les réglages en fonction du téléviseur que vous allez raccorder au lecteur.

Sélectionnez "RÉGLAGE DE L'ECRAN" dans le menu d'installation. Pour obtenir davantage de détails sur l'utilisation du menu, reportez-vous à la section ["Utilisation](#page-72-0)  [du menu d'installation" \(page 73\).](#page-72-0) Les réglages par défaut sont soulignés.

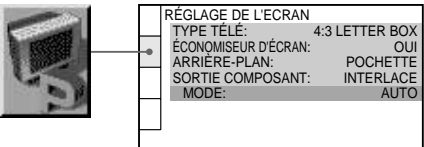

# <span id="page-74-5"></span>**TYPE TÉLÉ (DVD uniquement)**

Sélection du format du téléviseur à raccorder (4:3 standard ou large).

<span id="page-74-3"></span><span id="page-74-2"></span><span id="page-74-1"></span>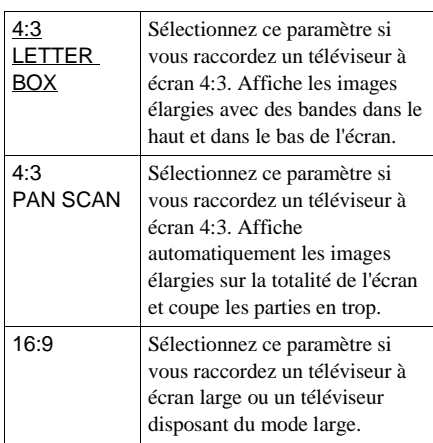

4:3 LETTER BOX

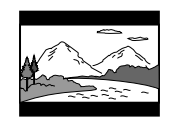

4:3 PAN SCAN

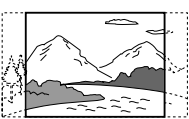

16:9

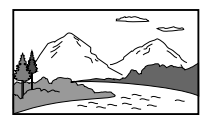

#### **Remarque**

Suivant les DVD, il se peut que "4:3 LETTER BOX" soit automatiquement sélectionné au lieu de "4:3 PAN SCAN" et vice versa.

# <span id="page-75-2"></span>x**ÉCONOMISEUR D'ÉCRAN**

Active et désactive l'économiseur d'écran afin qu'un écran de veille apparaisse lorsque vous laissez le lecteur en mode de pause ou d'arrêt pendant 15 minutes ou lorsque vous lisez un CD pendant plus de 15 minutes. L'économiseur d'écran évite toute altération (image fantôme) de votre écran d'affichage. Appuyez sur  $\triangleright$  pour désactiver l'économiseur d'écran.

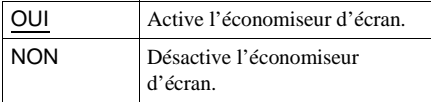

# <span id="page-75-1"></span>x**ARRIÈRE-PLAN**

Sélection de la couleur d'arrière-plan ou de l'image affichée sur l'écran du téléviseur lorsqu'il est arrêté ou pendant la lecture d'un CD.

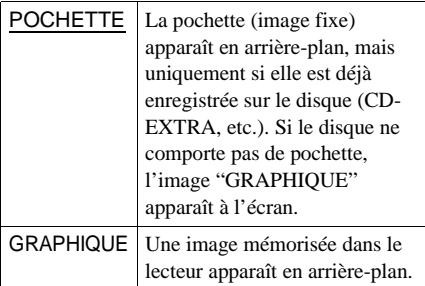

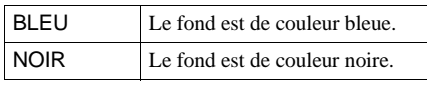

#### <span id="page-75-4"></span>x**SORTIE COMPOSANT**

Modifie le type de signal émis par les prises COMPONENT VIDEO OUT du lecteur. Pour obtenir davantage d'informations sur les différents types de signaux, voir [page 77](#page-76-0).

<span id="page-75-3"></span>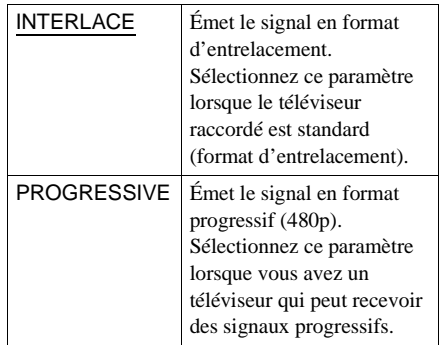

 $\ddot{Q}$ . Lorsque le lecteur diffuse un signal vidéo progressif, le témoin PROGRESSIVE s'allume.

#### **Remarque**

Si vous sélectionnez "PROGRESSIVE" lorsque vous raccordez le lecteur à un téléviseur qui ne peut pas recevoir de signaux en format progressif (480p), la qualité de l'image se détériore. Le cas échéant, mettez le commutateur VIDEO OUT SCAN SELECT du panneau arrière du lecteur sur INTERLACE. Puis, réglez "SORTIE COMPOSANT" sur "INTERLACE" lorsque l'image à l'écran est correcte et remettez VIDEO OUT SCAN SELECT sur SELECTABLE.

# <span id="page-75-0"></span>**Lorsque "PROGRESSIVE" est sélectionné dans "SORTIE COMPOSANT"**

Vous pouvez affiner le réglage du signal de sortie vidéo progressif (480p) lorsque vous avez sélectionné "PROGRESSIVE" dans "SORTIE COMPOSANT" du menu "RÉGLAGE PERSONNALISÉ" et raccordé le lecteur au téléviseur pouvant recevoir le signal en format progressif (480p).

#### <span id="page-76-2"></span>■ **MODE** (Modes de conversion)

Le logiciel DVD peut être divisé en deux types : logiciel de film et logiciel de vidéo. Le logiciel de vidéo est un dérivé des programmes télévisés, tels que les téléfilms ou les séries et affiche des images à 30 vues/ 60 trames par seconde. Le logiciel de film est un dérivé des films et affiche des images à 24 vues par seconde. Afin que ces images semblent naturelles à l'écran lorsqu'elles sont diffusées en mode PROGRESSIVE (60 vues par seconde), le signal vidéo progressif doit être converti pour correspondre au type de logiciel de DVD que vous utilisez. Pour obtenir davantage d'informations sur les modes de conversion, reportez-vous à la section "Méthodes de conversion en format progressif des logiciels de film et de vidéo".

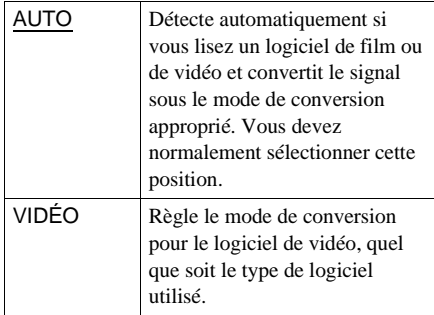

#### **Remarques**

- Certains logiciels de DVD contiennent de la vidéo et du film. Par exemple, les DVD de films de cinéma peuvent contenir le film enregistré sur la pellicule et une partie "Making of" sur la vidéo.
- Lorsque vous lisez un logiciel de vidéo avec signaux progressifs, des parties de certains types d'image peuvent sembler artificielles en raison du processus de conversion quand elles sont émises via les prises COMPONENT VIDEO OUT. Ceci ne concerne pas les images émises via les prises S VIDEO OUT et LINE OUT (VIDEO) 1/2 car elles sont émises en format d'entrelacement.

## <span id="page-76-1"></span><span id="page-76-0"></span>**Méthodes de conversion en format progressif des logiciels de film et de vidéo**

Ce lecteur convertit les logiciels de vidéo et de film de la manière suivante.

#### **Conversion de logiciels de vidéo**

La vidéo diffuse une image en affichant alternativement une ligne sur deux (trame) à 30 vues (60 trames) par seconde (format d'entrelacement).

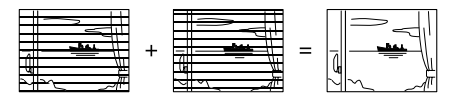

Le format d'entrelacement affiche 30 vues (60 trames) par seconde en affichant l'image une ligne sur deux, ce qui fait apparaître les lignes de balayage sur l'image. De plus, étant donné que la moitié de l'image est immédiatement affichée, la quantité d'informations contenues dans une image est limitée.

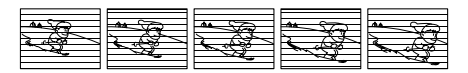

Le format progressif affiche 60 vues complètes par seconde. Le lecteur effectue cette opération en convertissant chaque trame en une image à l'aide d'une méthode de conversion à base de trames ou d'une méthode de conversion à base d'images. La méthode appropriée est automatiquement sélectionnée par le lecteur selon le mouvement des images à l'écran. Si le mouvement à l'écran est lent, la méthode de conversion à base d'images emprunte des informations de trame adjacentes pour compléter les informations manquantes. Si le mouvement à l'écran est rapide, la méthode de conversion à base de trame crée les informations manquantes en prévoyant le mouvement des images à l'écran de trame en trame. Le résultat final est une image de meilleure qualité comparée au format d'entrelacement.

**suite**

Images d'entrelacement

Images progressives converties

## **Conversion de logiciels de film**

Le film diffuse une image en affichant une image entière à 24 vues par seconde. Lorsque vous regardez un film à la télévision, celle-ci affiche l'image une ligne sur deux comme une trame, ce qui réduit le niveau d'information et la clarté de l'image du film.

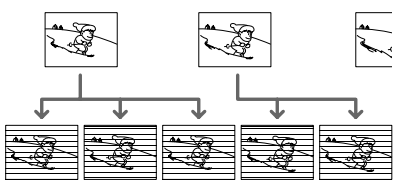

Images d'entrelacement

Votre lecteur résout ce problème en augmentant la vitesse d'affichage des vues, en affichant consécutivement 3 vues identiques suivies de 2 vues identiques dans un délai nécessaire normalement à l'affichage de 2 vues consécutives. Il en résulte que l'affichage de 24 vues par seconde passe à 60 vues par seconde, ce qui est la vitesse à laquelle les signaux vidéo progressifs sont affichés.

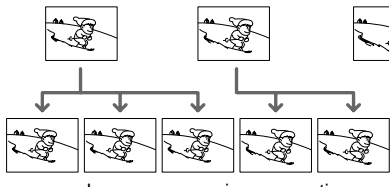

Images progressives converties

Ceci permet non seulement d'afficher le film en format à base de vues, mais aussi d'améliorer la clarté et la définition qui est une caractéristique des images en format progressif.

# <span id="page-77-0"></span>**Réglages personnalisés**

**(RÉGLAGE PERSONNALISÉ)** 

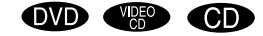

Le menu "RÉGLAGE PERSONNALISÉ" permet de régler le contrôle parental et d'autres paramètres.

Sélectionnez "RÉGLAGE PERSONNALISÉ" dans le menu d'installation. Pour obtenir davantage de détails sur l'utilisation du menu, reportezvous à la section ["Utilisation du menu](#page-72-0)  [d'installation" \(page 73\).](#page-72-0)

Les réglages par défaut sont soulignés.

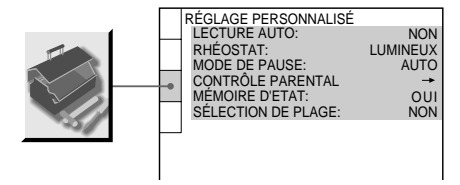

# <span id="page-77-1"></span>**LECTURE AUTO**

Sélectionnez les réglages de lecture automatique lorsque vous mettez le lecteur sous tension.

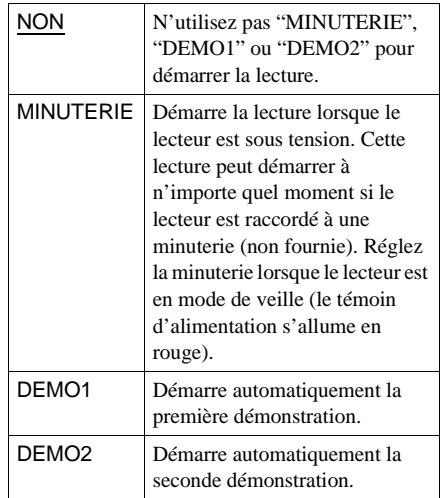

# <span id="page-78-3"></span>x**RHÉOSTAT**

Réglage de l'intensité de l'éclairage de la fenêtre d'affichage du panneau frontal.

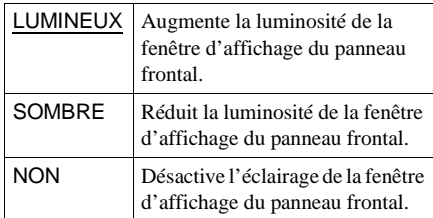

# <span id="page-78-2"></span>**MODE DE PAUSE (DVD uniquement)**

Sélection de l'image pour le mode de pause.

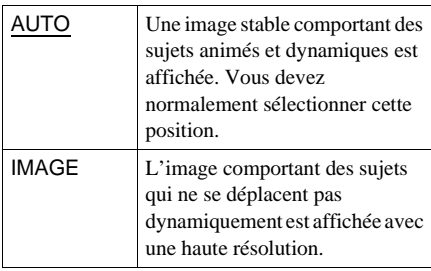

# <span id="page-78-0"></span>**■ CONTRÔLE PARENTAL → (DVD uniquement)**

Définit un mot de passe et un niveau de restriction pour les DVD avec lecture limitée pour les enfants. Pour plus de détails, voir "Lecture limitée suivant les enfants (contrôle parental)"[\(page 66\)](#page-65-0).

# <span id="page-78-1"></span>**MÉMOIRE D'ETAT**

Le lecteur peut mémoriser les SOUS-

TITRES et les autres réglages de 50 disques maximum (mémoire d'état).

Activation ou désactivation de la fonction Mémoire d'état.

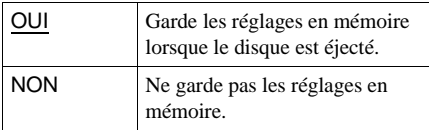

Les réglages suivants ne sont pas mémorisés par la fonction Mémoire d'état.

- —AUDIO ([page 55\)](#page-54-0)\*
- —BNR (réduction des parasites) [\(page 61](#page-60-0))
- —OPTIMISEUR VIDÉO NUMÉRIQUE [\(page 64](#page-63-0))
- —SOUS-TITRE [\(page 60](#page-59-0))\*
- —SURROUND [\(page 57\)](#page-56-0)
- —RÉGLAGE D'IMAGE ([page 62](#page-61-0))
	- \*DVD uniquement

# **Remarques**

- Le lecteur peut mémoriser les réglages de 50 disques maximum. Lorsque vous mémorisez le réglage du 51ème disque, celui du premier disque est annulé.
- Suivant les DVD, les informations mémorisées sur le disque sont prioritaires par rapport aux réglages de la mémoire d'état et la fonction n'est pas opérante.
- Ne mettez pas le lecteur hors tension en cours de lecture en appuyant sur la touche POWER du lecteur. Ceci peut en effet annuler les réglages. Lorsque vous mettez le lecteur hors tension, appuyez  $d'$ abord sur  $\blacksquare$  pour arrêter la lecture, puis appuyez sur la touche  $\mathbb{I}(\bigcup_{i=1}^{n} \{1\})$  de la télécommande. Après que le témoin d'alimentation s'allume en rouge et que le lecteur entre en mode de veille, appuyez sur la touche POWER du lecteur.

# <span id="page-78-4"></span>**SÉLECTION DE PLAGE (DVD uniquement)**

Affiche la plage audio qui comporte le plus grand nombre de canaux prioritaires lorsque vous effectuez la lecture d'un DVD sur lequel plusieurs formats audio (PCM, DTS ou Dolby Digital) sont enregistrés.

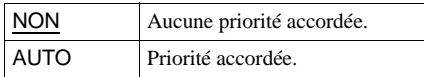

# **Remarques**

- Lorsque vous réglez le paramètre sur "AUTO", la langue peut changer. Le réglage "SÉLECTION DE PLAGE" est prioritaire sur les réglages "AUDIO" dans "CHOIX DE LA LANGUE" [\(page 74\)](#page-73-0).
- Si vous réglez "DTS" sur "NON" [\(page 81](#page-80-0)), la piste sonore DTS n'est pas lue même si vous réglez "SÉLECTION DE PLAGE" sur "AUTO".
- Si les plages audio PCM, DTS et Dolby Digital disposent du même nombre de canaux, le lecteur sélectionne les plages audio PCM, DTS et Dolby Digital dans cet ordre.
- Suivant les DVD, le canal audio prioritaire peut être prédéterminé. Dans ce cas, vous ne pouvez pas accorder de priorité aux formats DTS ou Dolby Digital en sélectionnant "AUTO".

# <span id="page-79-1"></span><span id="page-79-0"></span>**Réglages du son (RÉGLAGE AUDIO)**

Le menu "RÉGLAGE AUDIO" vous permet de régler le son en fonction des conditions de lecture et de raccordement.

Sélectionnez "RÉGLAGE AUDIO" dans le menu d'installation. Pour obtenir davantage de détails sur l'utilisation du menu, reportez-vous à la section "Utilisation du menu d'installation" ([page 73\)](#page-72-0). Les réglages par défaut sont soulignés.

RÉGLAGE AUDIO ATT. AUDIO: DRC AUDIO: SORTIE NUMÉRIQUE: NON STANDARD  $O<sub>II</sub>$ MIXAGE AVAL: DOLBY SURROUND DOLBY DIGITAL: DTS: D-PCM NON

# <span id="page-79-2"></span>x**ATT. AUDIO (atténuation)**

Si le son de lecture est déformé, réglez ce paramètre sur "OUI". Le lecteur réduit le niveau de sortie audio.

Cette fonction agit sur la sortie des prises suivantes ·

—Prises LINE OUT (AUDIO) 1/2

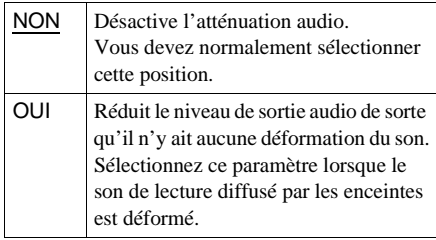

# <span id="page-79-3"></span> $\blacksquare$  **DRC AUDIO (commande de plage dynamique) (DVD uniquement)**

Cette fonction éclaircit le son lorsque vous lisez à faible volume un DVD doté de la fonction DRC AUDIO. Cette fonction agit sur la sortie des prises suivantes :

—Prises LINE OUT L/R (AUDIO) 1/2 —Prises DIGITAL OUT (OPTICAL ou COAXIAL) uniquement si "DOLBY DIGITAL" est réglé sur "D-PCM" ([page](#page-80-0)  [81](#page-80-0)).

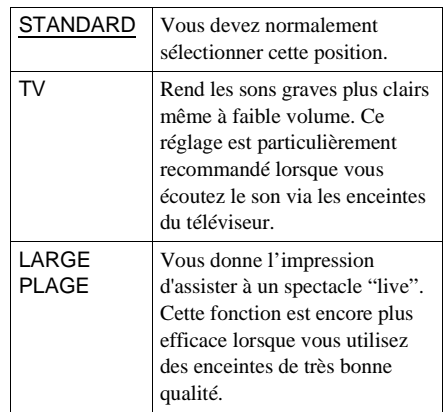

# <span id="page-79-4"></span>■**MIXAGE AVAL (DVD uniquement)**

Cette fonction permet de passer d'une méthode de mixage à une autre lorsque vous effectuez la lecture d'un DVD dont les composantes de signal arrière, tels que LS, RS ou S, sont enregistrés au format Dolby Digital. Pour obtenir davantage de détails sur les composantes de signal arrière, reportezvous à la section ["Commutation du son"](#page-54-0) [\(page 55\).](#page-54-0) Cette fonction agit sur la sortie des prises suivantes :

- —Prises LINE OUT L/R (AUDIO) 1/2
- —Prises DIGITAL OUT (OPTICAL ou COAXIAL) lorsque "DOLBY DIGITAL" est réglé sur "D-PCM" [\(page 81](#page-80-0)).

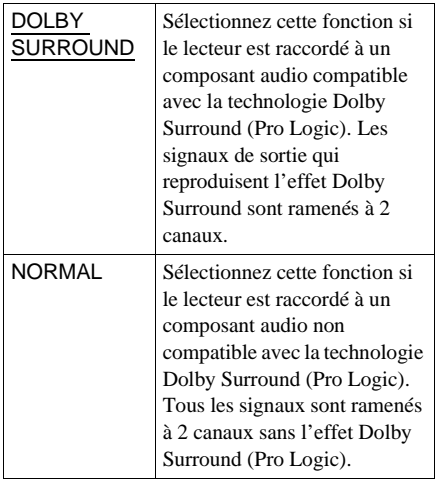

## <span id="page-80-3"></span>x**SORTIE NUMÉRIQUE**

Active ou désactive la sortie des signaux DTS via les prises DIGITAL OUT (OPTICAL ou COAXIAL).

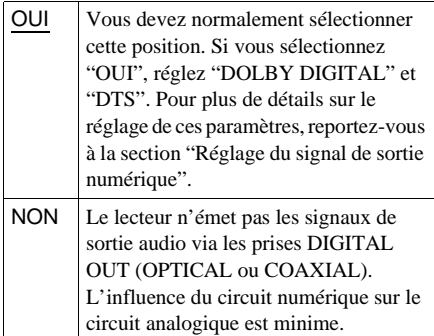

# <span id="page-80-1"></span><span id="page-80-0"></span>**Réglage du signal de sortie numérique**

Cette fonction commute les méthodes de sortie des signaux audio lorsque vous raccordez le composant suivant à l'aide d'un câble de connexion numérique coaxial ou optique via les prises DIGITAL OUT (OPTICAL ou COAXIAL).

—Amplificateur (récepteur) équipé d'une prise d'entrée numérique

—Amplificateur (récepteur) équipé d'un décodeur intégré DTS ou DOLBY DIGITAL —Platine MD ou DAT

Pour obtenir davantage de détails sur les raccordements, reportez-vous à la [page 20](#page-19-0). Sélectionnez "DOLBY DIGITAL" et "DTS" après avoir réglé "SORTIE NUMÉRIQUE" sur "OUI".

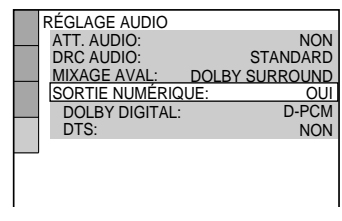

## <span id="page-80-2"></span>**DOLBY DIGITAL**

Sélectionne la sortie des signaux Dolby Digital via les prises DIGITAL OUT (OPTICAL ou COAXIAL).

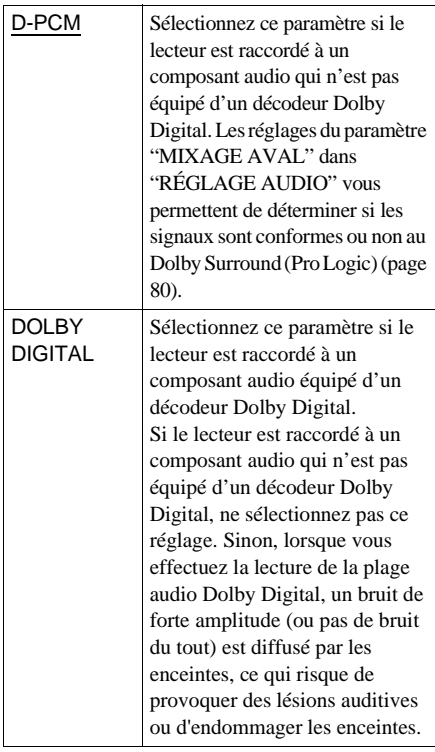

# **Remarque**

<span id="page-81-0"></span>Si vous sélectionnez un des réglages TVS en cours de lecture d'un DVD, le lecteur n'émet pas les signaux Dolby Digital via les prises DIGITAL OUT (COAXIAL et OPTICAL) (lorsque vous réglez "DOLBY DIGITAL" dans "RÉGLAGE AUDIO" sur "D-PCM").

## <span id="page-81-1"></span>x**DTS**

Active ou désactive la sortie des signaux DTS via les prises DIGITAL OUT (OPTICAL ou COAXIAL).

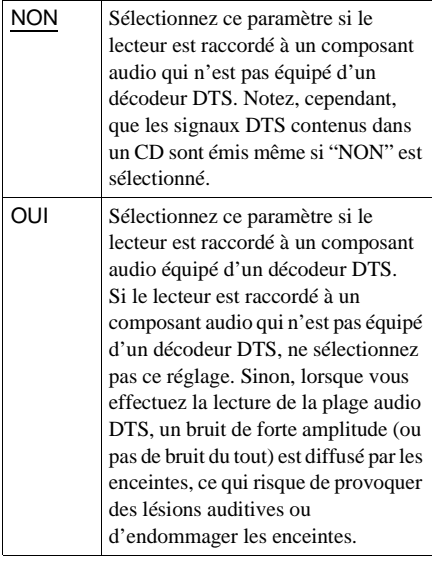

# <span id="page-82-0"></span>**Dépannage**

Si vous rencontrez l'une des difficultés suivantes lors de l'utilisation du lecteur, consultez ce guide de dépannage pour tenter de remédier au problème. Si le problème persiste, consultez votre revendeur Sony le plus proche.

## **Alimentation**

#### **Le lecteur ne se met pas sous tension.**

, Vérifiez que le cordon d'alimentation est correctement raccordé.

#### **Image Son**

#### **Il n'y a pas d'image.**

- $\rightarrow$  Les câbles de connexion ne sont pas branchés correctement.
- $\rightarrow$  Les câbles de connexion sont endommagés.
- , Le lecteur n'est pas raccordé à la prise d'entrée appropriée du téléviseur ([page 18\)](#page-17-0).
- → L'entrée vidéo du téléviseur est mal réglée.

#### **L'image comporte des parasites.**

- $\rightarrow$  Le disque est sale ou défectueux.
- $\rightarrow$  Si les signaux vidéo de votre lecteur doivent passer par votre magnétoscope pour atteindre votre téléviseur, les signaux de protection contre la copie enregistrés sur certains DVD peuvent affecter la qualité de l'image. Si ces problèmes persistent lorsque vous raccordez votre lecteur directement à votre téléviseur, essayez de raccorder le lecteur à l'entrée S VIDEO de votre téléviseur [\(page 18](#page-17-0)).
- → Vous avez sélectionné "PROGRESSIVE" dans "SORTIE COMPOSANT" même si votre téléviseur ne peut pas accepter le signal en format progressif. Le cas échéant, mettez le commutateur VIDEO OUT SCAN SELECT du panneau arrière du lecteur sur INTERLACE. Puis, réglez "SORTIE COMPOSANT" sur "INTERLACE" lorsque l'image à l'écran est correcte, puis remettez

VIDEO OUT SCAN SELECT sur SELECTABLE.

 $\rightarrow$  Même si votre téléviseur est compatible avec les signaux en format progressif (480p), il est possible que l'image soit altérée lorsque vous réglez "SORTIE COMPOSANT" sur "PROGRESSIVE". Le cas échéant, réglez "SORTIE COMPOSANT" sur "INTERLACE".

# **Même si vous réglez le format dans "TYPE TÉLÉ" sous "RÉGLAGE DE L'ECRAN", l'image ne remplit pas l'écran.**

 $\rightarrow$  Le format du disque est fixe sur votre DVD.

#### **Il n'y a pas de son.**

- $\rightarrow$  Le câble de connexion n'est pas branché correctement.
- $\rightarrow$  Le câble de connexion est endommagé.
- **→** Le lecteur n'est pas raccordé à la bonne prise d'entrée sur l'amplificateur (récepteur) ([page](#page-21-0)  [22,](#page-21-0) [24,](#page-23-0) [26\)](#page-25-0).
- , L'entrée de l'amplificateur (récepteur) est mal réglée sur le lecteur.
- **→** Le lecteur se trouve en mode de pause ou de lecture au ralenti.
- $\rightarrow$  Le lecteur se trouve en mode d'avance rapide ou de rembobinage.
- $\rightarrow$  Si le signal audio ne passe pas par les prises DIGITAL OUT (OPTICAL ou COAXIAL), vérifiez les réglages audio [\(page 81](#page-80-1)).

#### **Le son comporte des parasites.**

- $\rightarrow$  Le disque est sale ou défectueux.
- $\rightarrow$  Lorsque vous lisez un CD contenant des plages audio DTS, le son sort des prises LINE OUT L/R (AUDIO) 1/2 ([page 34\)](#page-33-0).

#### **Le son comporte des distorsions.**

 $\rightarrow$  Dans "RÉGLAGE AUDIO", réglez "ATT. AUDIO" sur "OUI" ([page 80](#page-79-1)).

#### **Fonctionnement**

#### **La télécommande ne fonctionne pas.**

- **→** Écartez les obstacles situés entre la télécommande et le lecteur.
- $\rightarrow$  Rapprochez la télécommande du lecteur.
- , Dirigez la télécommande vers le capteur de télécommande du lecteur.
- $\rightarrow$  Remplacez les piles de la télécommande si elles sont épuisées.

#### **La lecture du disque ne démarre pas.**

- $\rightarrow$  Il n'y a pas de disque à l'intérieur.
- $\rightarrow$  Le disque est mal introduit. Introduisez le disque sur le plateau de lecture avec la face de lecture orientée vers le bas.
- $\rightarrow$  Le disque est inséré de travers.
- $\rightarrow$  Le lecteur ne peut pas lire les CD-ROM, etc. ([page 6\)](#page-5-0).
- **→** Le code local figurant sur le DVD n'est pas compatible avec le lecteur.
- **→** De l'humidité s'est formée à l'intérieur du lecteur. Retirez le disque et laissez le lecteur sous tension pendant environ une heure. Mettez le lecteur hors tension, puis sous tension avant de démarrer la lecture du disque ([page 3\)](#page-2-0).

## **Le lecteur ne démarre pas la lecture du disque à partir du début.**

 $\rightarrow$  Le mode de lecture programmée, aléatoire, répétée ou le mode de répétition A-B a été sélectionné ([page 38\)](#page-37-0).

Appuyez sur CLEAR pour annuler ces fonctions avant de démarrer la lecture du disque.

 $\rightarrow$  La fonction de reprise de lecture a été sélectionnée.

> Pendant l'arrêt, appuyez sur la touche ■ du lecteur ou de la télécommande, puis démarrez la lecture [\(page 35](#page-34-0)).

 $\rightarrow$  Le titre, le menu DVD ou le menu PBC apparaissent automatiquement sur l'écran du téléviseur.

#### **Le lecteur commence automatiquement la lecture du disque.**

- $\rightarrow$  Le DVD possède une fonction de lecture automatique.
- $\rightarrow$  Dans "RÉGLAGE PERSONNALISÉ". "LECTURE AUTO" est réglé sur "MINUTERIE" ([page 78\)](#page-77-0).

#### **La lecture s'arrête automatiquement.**

 $\rightarrow$  Certains disques contiennent un signal de pause automatique. Pendant la lecture d'un disque de ce type, le lecteur interrompt la lecture au signal.

**Impossible d'exécuter certaines fonctions, telles que l'arrêt de lecture, la recherche, la lecture au ralenti, la lecture répétée, aléatoire ou programmée.**

 $\rightarrow$  Suivant les disques, il se peut que vous ne puissiez pas activer l'une des fonctions mentionnées ci-dessus. Consultez le mode d'emploi fourni avec le disque.

## **Les messages n'apparaissent pas sur l'écran du téléviseur dans la langue souhaitée.**

 $\rightarrow$  Dans le menu d'installation, sélectionnez la langue d'affichage souhaitée dans "ÉCRANS", sous "CHOIX DE LA LANGUE" [\(page 74](#page-73-1)).

# **Impossible de changer la langue de la plage audio.**

- $\rightarrow$  Il n'y a pas de pistes multilingues enregistrées sur le DVD en cours de lecture.
- $\rightarrow$  Le DVD ne permet pas de changer la langue de la plage audio.

# **Impossible de changer la langue des sous-titres.**

- $\rightarrow$  Il n'v a pas de sous-titres multilingues enregistrés sur le DVD en cours de lecture.
- $\rightarrow$  Le DVD ne permet pas de changer les soustitres.

#### **Les sous-titres ne peuvent pas être désactivés.**

**→** Le DVD ne permet pas de désactiver les soustitres.

#### **Impossible de commuter les angles.**

- $\rightarrow$  Il n'y a pas de fonction d'angles multiples enregistrée sur le DVD en cours de lecture. L'angle peut être commuté uniquement lorsque le témoin "ANGLE" s'allume sur la fenêtre d'affichage du panneau frontal ([page](#page-8-0)  [9\)](#page-8-0).
- $\rightarrow$  Le DVD ne permet pas de commuter les angles.

#### **Le lecteur ne fonctionne pas correctement.**

**→** Lorsque de l'électricité statique, etc., peut affecter le bon fonctionnement du lecteur, appuyez sur la touche POWER du lecteur pour mettre le lecteur hors tension, puis mettez-le de nouveau sous tension.

#### **Rien n'apparaît dans la fenêtre d'affichage du panneau frontal.**

 $\rightarrow$  Dans "RÉGLAGE PERSONNALISÉ". "RHÉOSTAT" est réglé sur "NON". Réglez "RHÉOSTAT" sur "LUMINEUX" ou "SOMBRE" [\(page 78](#page-77-0)).

### **5 chiffres ou lettres s'affichent sur l'écran et dans la fenêtre d'affichage du panneau frontal.**

 $\rightarrow$  La fonction d'autodiagnostic est activée. [\(Reportez-vous au tableau page 86.](#page-85-0))

# **Le plateau de lecture ne s'ouvre pas et l'indication "LOCKED" apparaît dans la fenêtre d'affichage du panneau frontal.**

 $\rightarrow$  Contactez votre revendeur Sony ou un centre de service après-vente Sony agréé.

# <span id="page-85-0"></span>**Fonction d'autodiagnostic (lorsque des chiffres/lettres apparaissent sur l'affichage)**

Lorsque la fonction d'autodiagnostic est activée pour éviter tout dysfonctionnement du lecteur, un numéro de service à cinq caractères composé d'une lettre et de quatre chiffres (C 13 00, par exemple) apparaît à l'écran et dans la fenêtre d'affichage du panneau frontal. Dans ce cas, consultez le tableau suivant.

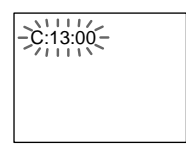

#### **Trois premiers Cause et/ou action caractères du corrective numéro de service**

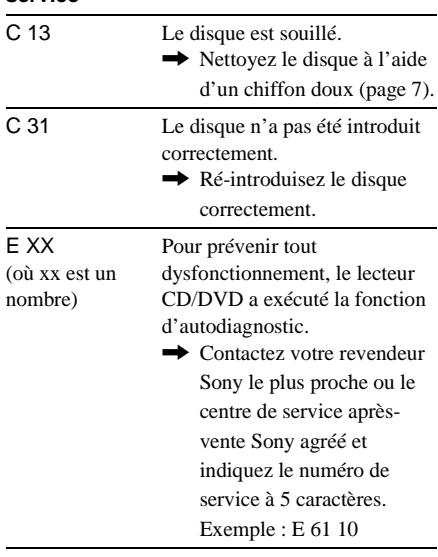

# **Glossaire**

#### <span id="page-85-1"></span>**Chapitre [\(page 9\)](#page-8-1)**

Sections d'une image ou d'une pièce musicale plus petites que les titres. Un titre est composé de plusieurs chapitres. Il se peut qu'aucun chapitre ne soit enregistré sur certains disques.

#### **Code local [\(page 6\)](#page-5-1)**

Système utilisé pour protéger les droits d'auteur. Un code local est affecté à chaque lecteur DVD ou disque DVD en fonction des régions de distribution. Le code local est indiqué sur le lecteur et sur l'emballage du disque. Le lecteur peut lire les disques dont le numéro correspond à ce code local. Il peut également lire les disques portant le marque " **(**a)". Ainsi, même si le code local n'apparaît pas sur le DVD, la limite de zone peut être activée.

#### **Contrôle parental [\(page 66\)](#page-65-1)**

Fonction offerte par un DVD pour restreindre la lecture des disques suivant l'âge des utilisateurs et qui repose sur un niveau de limitation propre à chaque pays. La limitation varie d'un disque à l'autre. Lorsqu'elle est activée ou que la lecture est totalement interdite, les scènes de violence sont omises ou remplacées par d'autres scènes, etc.

#### <span id="page-85-2"></span>**Dolby Digital ([page 26,](#page-25-0) [81\)](#page-80-1)**

Technologie de compression audio numérique développée par Dolby Laboratories. Cette technologie est compatible avec le son ambiophonique à 5.1 canaux. Le canal arrière est de type stéréo. Ce format intègre également un canal de caisson de basses discret. Le système Dolby Digital fournit les mêmes 5.1 canaux discrets offrant un son numérique de haute qualité comparable aux systèmes audio Dolby Digital pour le cinéma. Une séparation efficace des canaux est possible car toutes les données de canal sont enregistrées de façon discrète. En outre, le traitement numérique des données de canal garantit une détérioration minimale.

#### <span id="page-86-3"></span>**Dolby Surround (Pro Logic) [\(page 24\)](#page-23-0)**

Technologie de traitement du signal audio développée par Dolby Laboratories pour le son ambiophonique. Si le signal d'entrée comprend une composante ambiophonique, le processus Pro Logic sort les signaux avant, centraux et arrière. Le canal arrière est monaural.

#### <span id="page-86-0"></span>**DTS [\(page 26](#page-25-0), [81](#page-80-1))**

Technologie de compression audio numérique développée par Digital Theater Systems, Inc. Cette technologie est compatible avec le son ambiophonique à 5.1 canaux. Le canal arrière est de type stéréo. Ce format intègre également un canal de caisson de basses discret. Le DTS fournit les mêmes 5.1 canaux discrets de haute qualité audio numérique.

Une séparation efficace des canaux est possible car toutes les données de canal sont enregistrées de façon discrète. En outre, le traitement numérique des données de canal garantit une détérioration minimale.

#### <span id="page-86-1"></span>**DVD [\(page 6](#page-5-0))**

Disque contenant jusqu'à 8 heures d'images animées pour un format identique à celui d'un CD.

La capacité de données d'un DVD simple couche et simple face (4,7 Go (Giga-octets)) est 7 fois supérieure à celle d'un CD. La capacité de données d'un DVD double couche et simple face est de 8,5 Go, celle d'un DVD simple couche et double face est de 9,4 Go et celle d'un DVD double couche et double face est de 17 Go.

Les données vidéo sont enregistrées suivant le format MPEG 2, l'une des normes internationales appliquées de la technologie de compression numérique. Les données vidéo sont comprimées environ 40 fois en moyenne. Le DVD utilise également la technologie de codage à débit variable qui modifie les données à assigner en fonction du statut de l'image. Les données audio sont enregistrées en Dolby Digital ainsi qu'en PCM, ce qui vous permet d'écouter des sons

d'une présence accrue.

En outre, diverses fonctions avancées, telles que les fonctions d'angles multiples, de multilinguisme et de contrôle parental, sont également accessibles sur les DVD.

#### **Format d'entrelacement [\(page 76\)](#page-75-0)**

Le format d'entrelacement affiche dans une image une ligne sur deux comme une "trame" simple. C'est la méthode standard d'affichage des images à la télévision. La trame à numéro pair affiche les lignes numérotées paires d'une image, la trame à numéro impair affiche les lignes numérotées impaires d'une image.

#### **Format progressif ([page 76\)](#page-75-0)**

Le format progressif affiche la totalité de l'image en une seule fois en une seule vue alors que le format d'entrelacement affiche dans une image (trame) une ligne sur deux pour créer une vue. Ceci signifie que le format d'entrelacement peut afficher 30 vues (60 trames) en une seconde alors que le format progressif peut afficher 60 vues en une seconde. La qualité globale de l'image s'améliore et les images fixes, le texte et les lignes horizontales apparaissent de façon plus nette. Ce lecteur est compatible avec le format progressif 480.

#### <span id="page-86-2"></span>**Index (CD)/Index Vidéo (CD VIDÉO) [\(page 9\)](#page-8-1)**

Nombre qui divise une piste en sections vous permettant de localiser rapidement un passage sur un CD VIDÉO ou un CD. Il se peut qu'aucun index ne soit enregistré sur certains disques.

#### **Logiciel de film ([page 77\)](#page-76-1)**

Les DVD peuvent être classés comme logiciel de film ou de vidéo. Les DVD de film contiennent les mêmes images (24 vues par seconde) que celles diffusées dans les cinémas.

#### **Logiciel de vidéo ([page 77](#page-76-1))**

Les DVD peuvent être classés comme logiciel de film ou de vidéo. Les téléfilms ou séries télévisées sont des exemples de logiciels de film. Ils affichent les images à 30 vues (ou 60 trames) par seconde.

#### <span id="page-87-0"></span>**Plage ([page 9](#page-8-1))**

Séquences d'images ou pièce musicale d'un CD VIDÉO ou d'un CD (durée d'une chanson).

#### <span id="page-87-1"></span>**Scène [\(page 9](#page-8-1))**

Sur un CD VIDÉO doté de fonctions PBC (commande de lecture), les écrans de menu, les images animées et les images fixes sont divisées en sections appelées "scènes".

#### <span id="page-87-2"></span>**Titre ([page 9](#page-8-1))**

La plus longue séquence d'images ou pièce musicale d'un DVD, d'un film, etc., sur un logiciel vidéo ou le titre d'album d'un logiciel audio.

#### <span id="page-87-3"></span>**TV Virtual Surround (TVS) [\(page 57](#page-56-0))**

Technologie développée par Sony pour reproduire une ambiance acoustique dans le cadre d'une utilisation domestique à l'aide d'un téléviseur stéréo. Cette technologie, conçue pour être mise en œuvre avec les caractéristiques audio de votre téléviseur, vous permet de profiter du son ambiophonique à domicile en utilisant simplement vos enceintes stéréo TVS. En outre, de nombreux modes TVS sont disponibles. Par exemple, le mode TVS LARGE utilise uniquement deux enceintes pour créer un environnement virtuel en mode qui vous donne l'impression d'être entouré par une multitude d'enceintes.

# **Spécifications**

#### **Système**

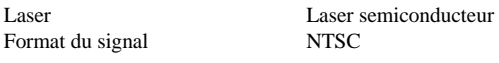

#### **Caractéristiques audio**

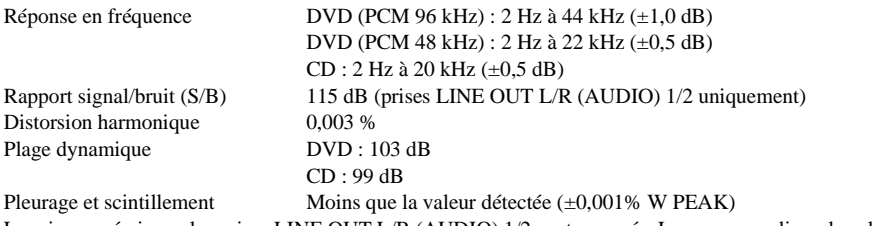

Les signaux émis par les prises LINE OUT L/R (AUDIO) 1/2 sont mesurés. Lorsque vous lisez des plages audio PCM avec une fréquence d'échantillonnage de 96 kHz, les signaux de sortie des prises DIGITAL OUT (COAXIAL et OPTICAL) sont convertis en fréquence d'échantillonnage de 48 kHz.

#### **Sorties**

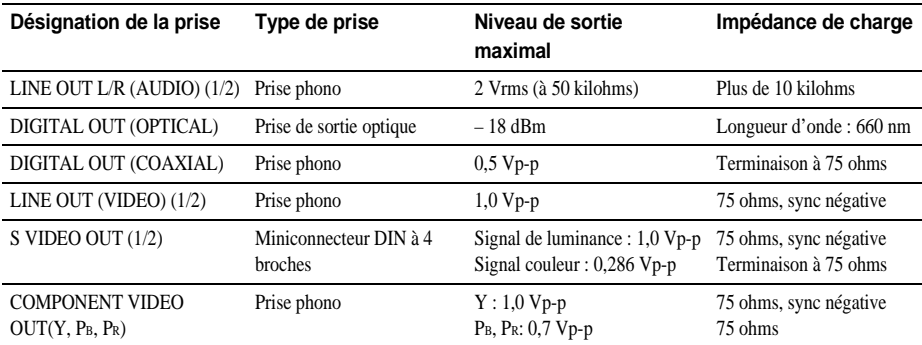

#### **Caractéristiques générales**

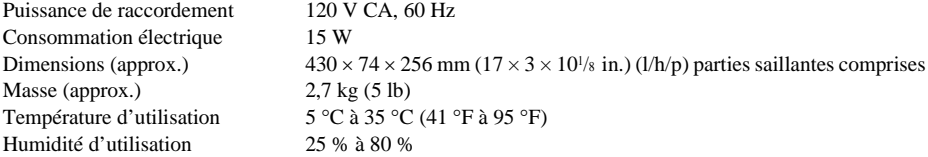

#### **Accessoires fournis**

Voir [page 15](#page-14-0).

La conception et les spécifications sont sujettes à modification sans préavis.

ENERGY STAR® est une marque déposée aux États-Unis. En tant que partenaire d'ENERGY STAR®, Sony Corporation a déterminé que ce produit est conforme aux recommandations d'ENERGY STAR<sup>®</sup> relatives aux économies d'énergie.

# <span id="page-89-0"></span>**Liste des codes de langue**

Pour obtenir davantage de détails, voir [page 55,](#page-54-0) [60](#page-59-0), [74.](#page-73-1) L'orthographe des langues est conforme à la norme ISO 639: 1988 (E/F).

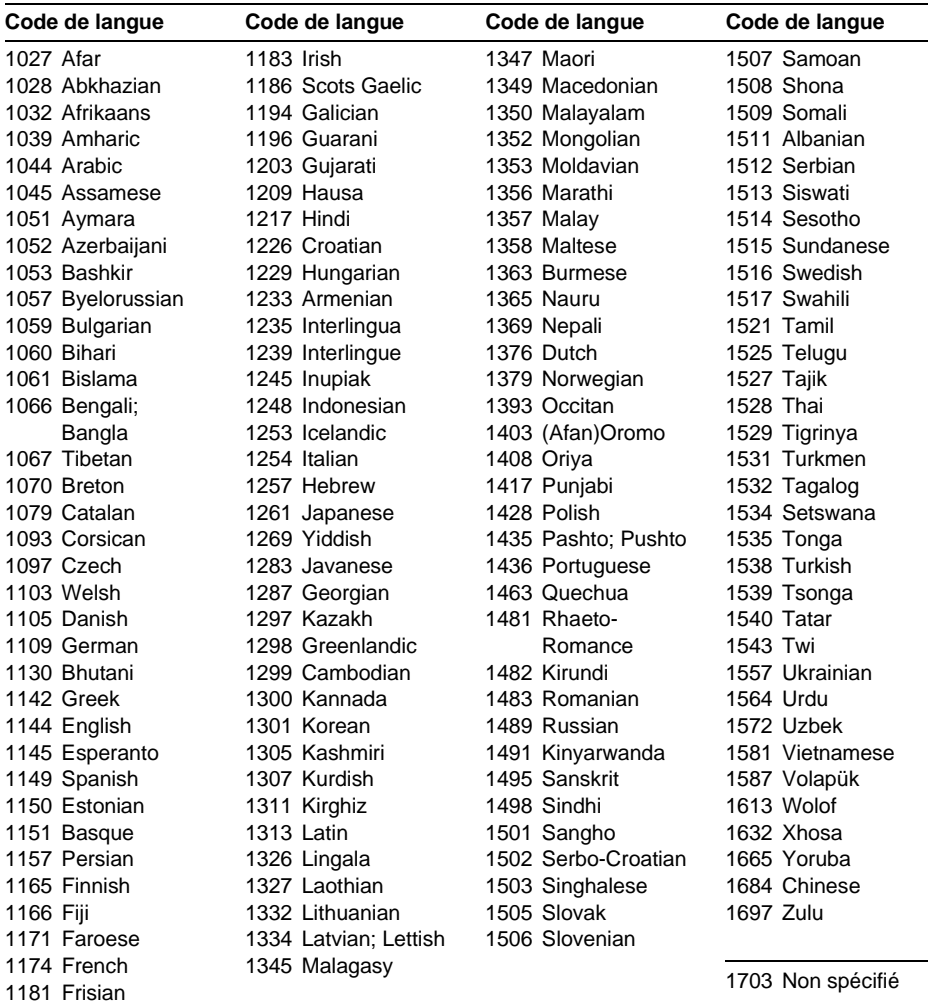

# <span id="page-90-0"></span>**Liste des paramètres du menu d'installation**

Les réglages par défaut sont soulignés.

ARRIÈRE-PLAN POCHETTE

SORTIE COMPOSANT | INTERLACE

**GRAPHIQUE** BLEU NOIR

PROGRESSIVE | MODE

AUTO<br>VIDÉO

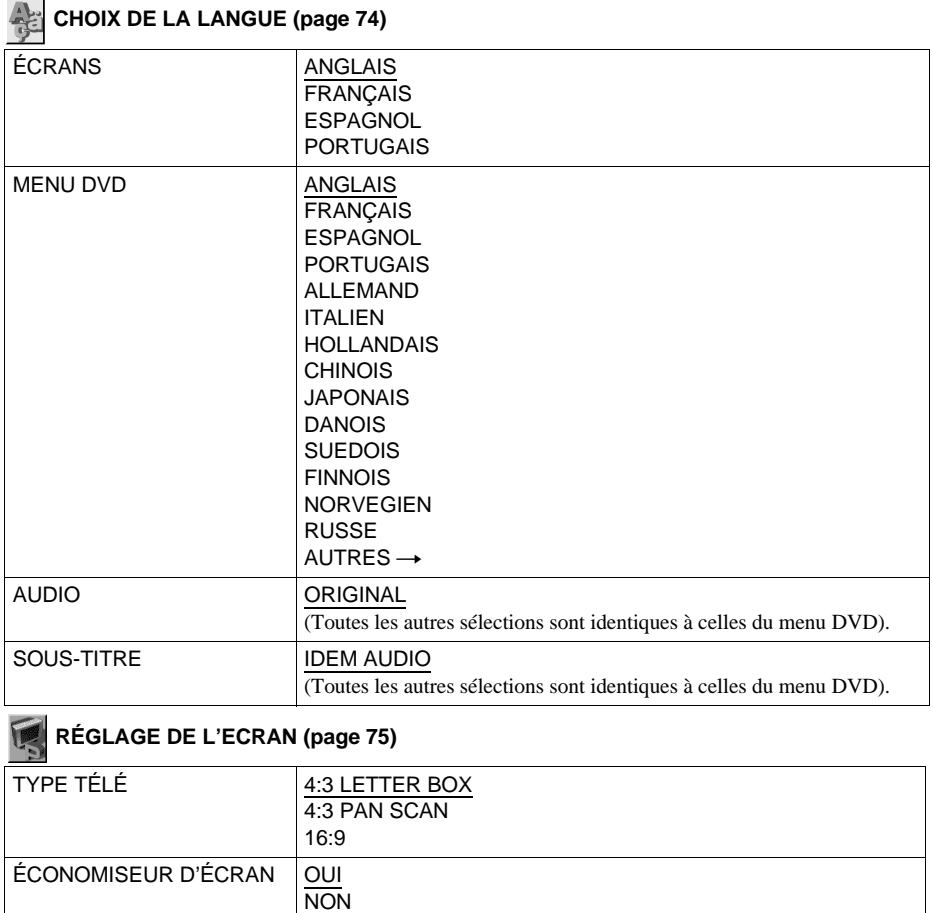

# <span id="page-91-0"></span>**RÉGLAGE PERSONNALISÉ ([page 78\)](#page-77-0)**

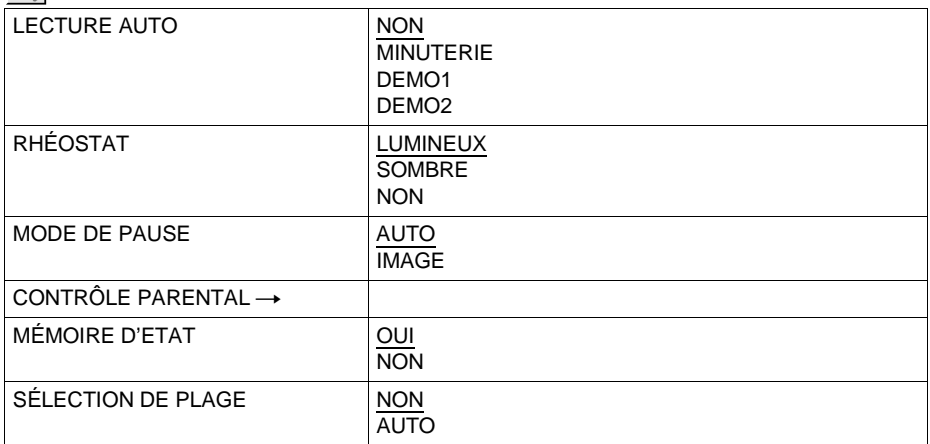

# **RÉGLAGE AUDIO [\(page 80](#page-79-1))**

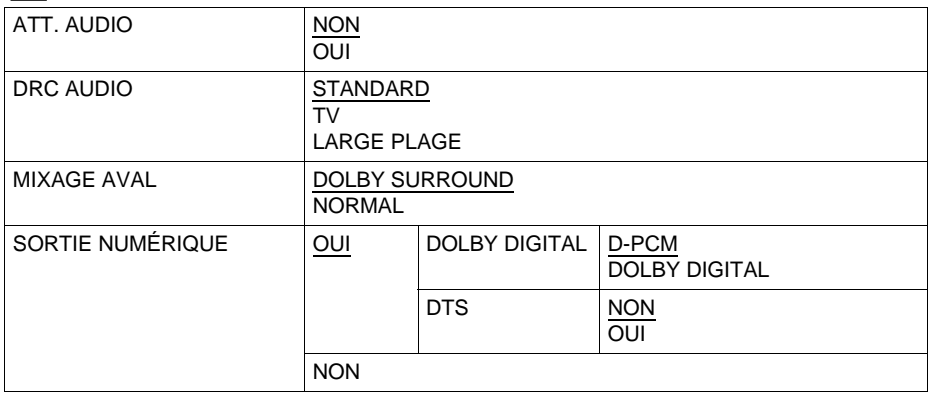

# **Index**

# **Numerics**

16:9 [75](#page-74-1) 4:3 LETTER BOX [75](#page-74-2) 4:3 PAN SCAN [75](#page-74-3)

# **A**

A-B RÉPÉTER [42](#page-41-0) Affichage affichage du menu de commande [12](#page-11-0) fenêtre d'affichage du panneau frontal [9](#page-8-1) menu d'installation [73](#page-72-1) ALEATOIRE [40](#page-39-0) ANGLE [59](#page-58-0) ARRIÈRE-PLAN [76](#page-75-1) ATT. AUDIO [80](#page-79-2) AUDIO [55,](#page-54-0) [74](#page-73-2) AVANCÉ [53](#page-52-0) Avance rapide [44](#page-43-0)

# **B**

BNR [61](#page-60-0)

# **C**

CD [33](#page-32-0) CD VIDÉO [33](#page-32-0) CHAPITRE [46](#page-45-0) Chapitre [86](#page-85-1) CHOIX DE LA LANGUE [74](#page-73-1) CONTRÔLE PARENTAL [66](#page-65-0), [79](#page-78-0)

# **D**

Dépannage [83](#page-82-0) Disques compatibles [6](#page-5-2) DOLBY DIGITAL [24,](#page-23-0) [57,](#page-56-1) [81](#page-80-2), [82](#page-81-0), [86](#page-85-2) DRC AUDIO [80](#page-79-3) DTS [26,](#page-25-0) [82,](#page-81-1) [87](#page-86-0) DVD [33,](#page-32-0) [87](#page-86-1)

# **E**

ÉCONOMISEUR D'ÉCRAN [76](#page-75-2) Ecran de menu menu d'installation [73](#page-72-1)

ÉCRANS [74](#page-73-3) affichage du menu de commande [12](#page-11-0) Enceintes raccordement [22](#page-21-1)

# **F**

Fenêtre d'affichage du panneau frontal [9](#page-8-1)

# **I**

INDEX [47](#page-46-0) Index [87](#page-86-2) INSTANT REPLAY [35](#page-34-1) INTERLACE [76](#page-75-3)

## **J**

JOG [45](#page-44-0)

# **L**

LECT. DÉCOMP. [48](#page-47-0) Lecture aléatoire [40](#page-39-0) Lecture au ralenti [44](#page-43-1) LECTURE AUTO [78](#page-77-1) Lecture continue CD/CD VIDÉO [33](#page-32-0) DVD [33](#page-32-0) Lecture PBC [37](#page-36-0) Lecture programmée [38](#page-37-1) Lecture répétée [41](#page-40-0) Localisation d'un point en contrôlant l'écran du téléviseur [44](#page-43-1) d'un point spécifique [44](#page-43-2)

# **M**

Manipulation des disques [7](#page-6-1) MÉMOIRE D'ETAT [79](#page-78-1) Menu d'installation [73](#page-72-1) Menu de commande [12](#page-11-1) Menu de titre [36](#page-35-0) MENU DVD [74](#page-73-4) Menu DVD [36](#page-35-1) MIXAGE AVAL [80](#page-79-4) **MODE** AUTO [77](#page-76-2) VIDÉO [77](#page-76-2) MODE DE PAUSE [79](#page-78-2)

Mode de vitesse variable [45](#page-44-1) Mode Jog [46](#page-45-1) Molette de vitesse variable [45](#page-44-2)

# **N**

NIVEAU [68](#page-67-0)

# **O**

OPTIMISEUR VIDÉO NUMÉRIQUE [64](#page-63-0)

# **P**

PERSONNALISÉ [73](#page-72-2) Piles [15](#page-14-1) PLAGE [47](#page-46-1) Plage [88](#page-87-0) PRO LOGIC [87](#page-86-3) PROGRAM [38](#page-37-1) PROGRESSIVE [76](#page-75-4)

# **R**

Raccordement [18](#page-17-0) RAPIDE [74](#page-73-5) RECH. TEMPORELLE [46](#page-45-2) Recherchez, consultez, Localisation RÉGLAGE [73](#page-72-3) RÉGLAGE AUDIO [80](#page-79-1) RÉGLAGE D'IMAGE [62](#page-61-0) RÉGLAGE DE L'ECRAN [75](#page-74-4) RÉGLAGE PERSONNALISÉ [78](#page-77-0) Réglages rapides [28,](#page-27-0) [74](#page-73-6) RÉINITIALISATION [74](#page-73-7) RÉPÉTER [41](#page-40-1) Reprise de la lecture [35](#page-34-0) Retour rapide [44](#page-43-0) RHÉOSTAT [79](#page-78-3)

# **S**

SCÈNE [47](#page-46-2) Scène [88](#page-87-1) SÉLECTION DE PLAGE [79](#page-78-4) Son ambiophonique à 5.1 canaux [26](#page-25-1) SORTIE COMPOSANT [76](#page-75-4) SORTIE NUMÉRIQUE [81](#page-80-3)

**suite**

Sortie numérique [81](#page-80-1) Sortie S VIDEO [18](#page-17-1) SOUS-TITRE [60](#page-59-0), [74](#page-73-8)

# **T**

Télécommande [15,](#page-14-2) [70](#page-69-0) TEMPS/TEXTE [46,](#page-45-3) [50](#page-49-0), [51](#page-50-0) TITRE [36](#page-35-0), [46](#page-45-4) Titre [88](#page-87-2) TVS (TV Virtual Surround) [88](#page-87-3) TYPE TÉLÉ [75](#page-74-5)

# **V**

**VERROUILLAGE** PARENTAL PERSONNALISÉ [65](#page-64-0) VISUALISER [48](#page-47-1) VISUALISER ANGLE [48](#page-47-1) VISUALISER CHAPITRE [48](#page-47-2) VISUALISER PLAGE [48](#page-47-3) VISUALISER TITRE [48](#page-47-4)

Ξ  $\overline{a}$